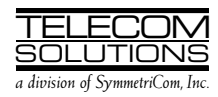

# DIGITAL CLOCK DISTRIBUTOR

# 500 SERIES

# INPUT/OUTPUT REFERENCE GUIDE

# RELEASE 5.02.xx

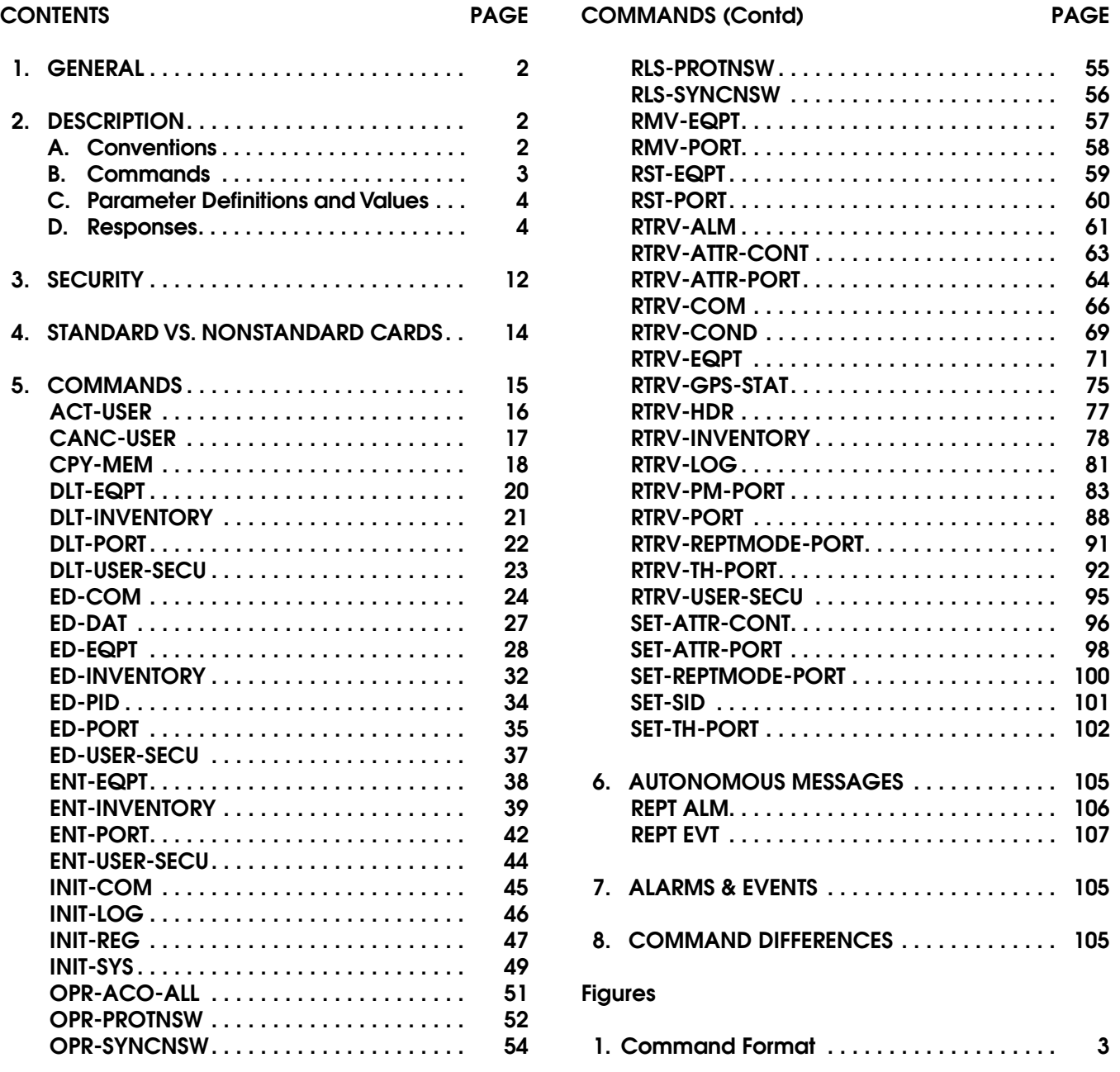

## <span id="page-1-0"></span>Tables Page **Page 2012**

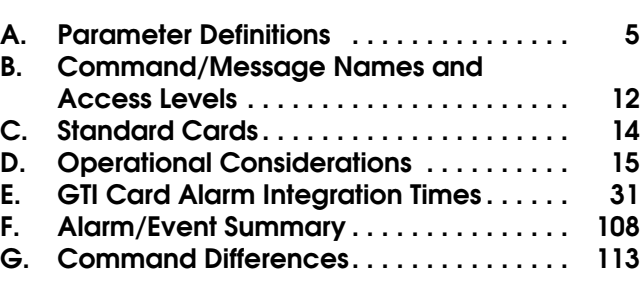

## 1. GENERAL

1.01 This practice provides information on the input messages (commands), response messages, and automatic messages used with an MIS card (part number 090-44018-05 or 090-45018-05) which is part of Telecom Solutions' Digital Clock Distributor (DCD) 500 System. The language used for the commands in this practice is Transaction Language 1  $(TL1)$ .

1.02 This practice has been reissued for the reasons listed below. Change bars mark the changed material.

- The parameter <dur> was added to Table A, the ED-COM command, and the RTRV-COM command.
- In the CPY-MEM command, a note was added to the INPUT FORMAT.
- In the INIT-SYS command, a caution was added, a value of 3 was added to the  $\langle$ ph $>$  parameter, and the meaning for the  $\langle$ ph $>$  values was expanded.
- The commands SET-REPTMODE-PORT and RTRV-REPTMODE-PORT were added. These commands were also added to Tables B and H, and the parameter <modetype> from these new commands was added to Table A.
- In Table G, Alarm/Event Summary, notes were added, some <condtype> and <conddescr> parameters were changed, and a Severity column was added.

# 2. DESCRIPTION

#### A. Conventions

2.01 The syntax and language structure used in this document follow the specifications in Bellcore's TR-TSY-000831, Section 12.1 of OTGR Issue 2, Feb. 1988. As a subset of the ITU's MML (Man-Machine Language), the language specifies Applications Messages which allow communication between an OS (Operations System) and an NE (Network Element) such as one of the 500 series systems.

2.02 The following conventions are used in the input and response messages:

- < > encloses a parameter
- [ ] encloses an optional parameter
- { } encloses multiple parameters, one of which must be selected (or in a response, one of which will appear)
- separates parameters enclosed by the  $\{\}$ symbols
- " " encloses a report of an alarm, event, AID or log
- /\* \*/ encloses condition descriptions
- : separates parameter blocks
- , separates parameters within a block
- & indicates "and" (1&9 means 1 and 9)
- && indicates a range (1&&9 means 1 through 9)
- ... indicates the line may repeat one or more times
- ; terminates a command and causes execution

<span id="page-2-0"></span>> indicates a message continuation (message blocks are limited to 4096 bytes)

*Note:* When listing parameter values that can be used in a command, a range of numbers is shown as a–b, where any number a, b, or any number between a and b can be entered. (Example: 1–12 indicates any number from 1 through 12 inclusive.)

# B. Commands

2.03 A command to an NE (Network Element) consists of a command code of up to three fields separated by hyphens followed by parameter blocks separated by colons. Figure 1 shows the command format. Parameter blocks consist of one or more parameters separated by commas. The semicolon terminator causes execution.

Example:

command-code:parameter:parameter :: parameter, parameter;

2.04 Parameter blocks may be null (contain no parameters), or contain one or more parameters. Two colons occur next to each other if a parameter block is null. (Some parameters in the complete TL1 language set are not used. These unused parameters are left null in this command set.)

2.05 Multiple parameters in a parameter block are separated by commas. Two commas occur next to each other if a parameter is null.

2.06 Entering a semicolon at the end of the command causes the command to execute.

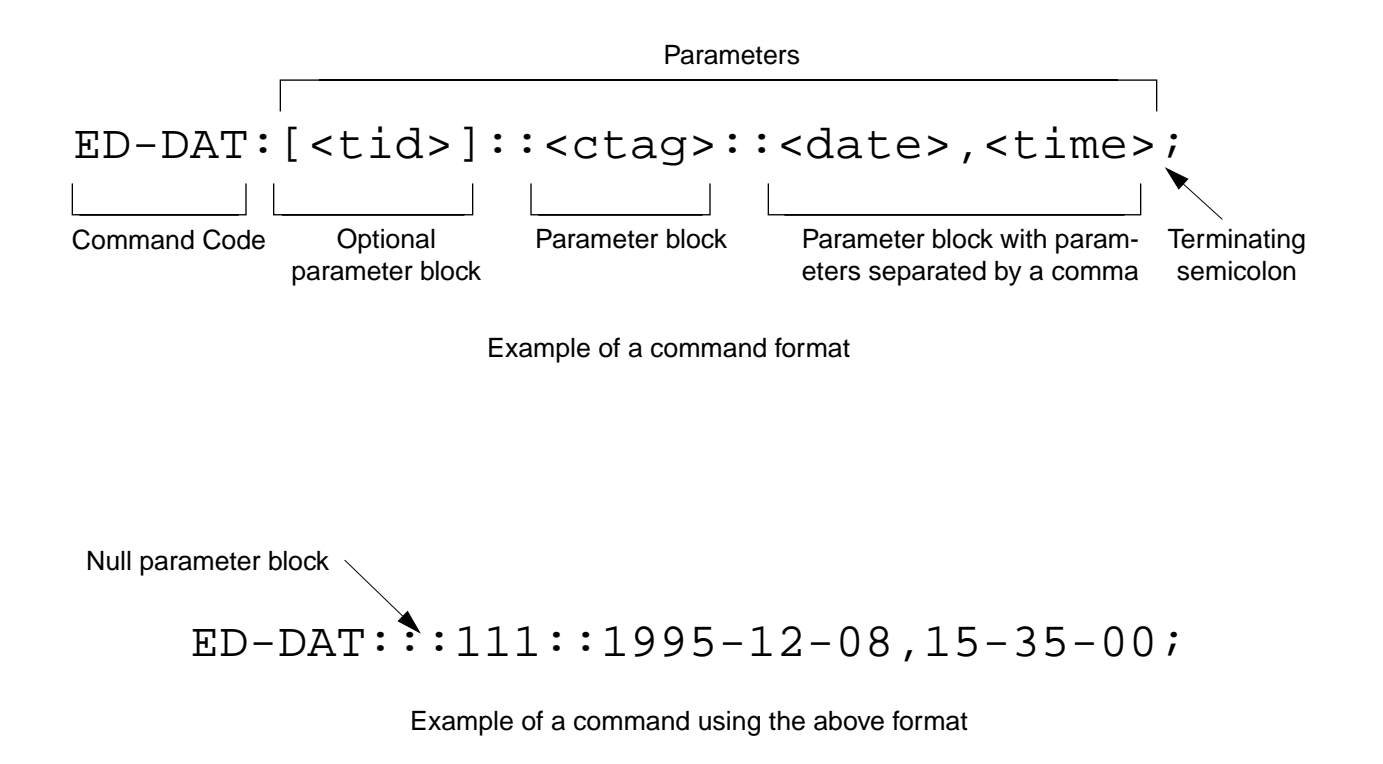

Figure 1. Command Format

#### <span id="page-3-0"></span>C. Parameter Definitions and Values

2.07 The TL1 commands use parameters that direct and constrain their operation. The general definitions of the parameters, are listed in [Table A.](#page-4-0) The values of the parameters are listed with the command.

2.08 In this guide, uppercase letters in a command designate parameter values which must be entered as shown. Lowercase letters in a command indicate that there is a choice of values for the parameter. The values allowed for a parameter are listed with the command. When actually entering commands, the system will accept either uppercase, lowercase, or a mixture of both, but within a parameter block, upper and lower case cannot be mixed.

#### D. Responses

2.09 A response is returned by the system when it receives a command. All responses include the source identifier  $(\leq \leq s)$ , the date and time, an M to indicate it is a response to a command, and the correlation tag that was entered with the command. A response to a command may be a completed or an error response.

a. *Input/Response:* A valid command is sent to the 500 series system and a response is returned. The letter "M" is returned with the message in response to a command.

Completed response:

```
^^^<sid>^<date>^<time>
M^^<ctag>^COMPLD
;
```
*Note:* If the command was a query, additional information will be displayed before the semicolon.

Error response:

```
^^^<sid>^<date>^<time>
M^^<ctag>^DENY
^^^<errcde>
;
```
*Note:* Refer to [Table A](#page-4-0) for possible error codes.

b. *Automatic:* This type of message is generated by the 500 series system, stored in the Event Log, and sent out via the Communications Port. There are two automatically generated message types: report alarm (REPT-ALM) and report event (REPT-EVT) messages. Refer to the actual command for message format details.

# Table A. Parameter Definitions

<span id="page-4-0"></span>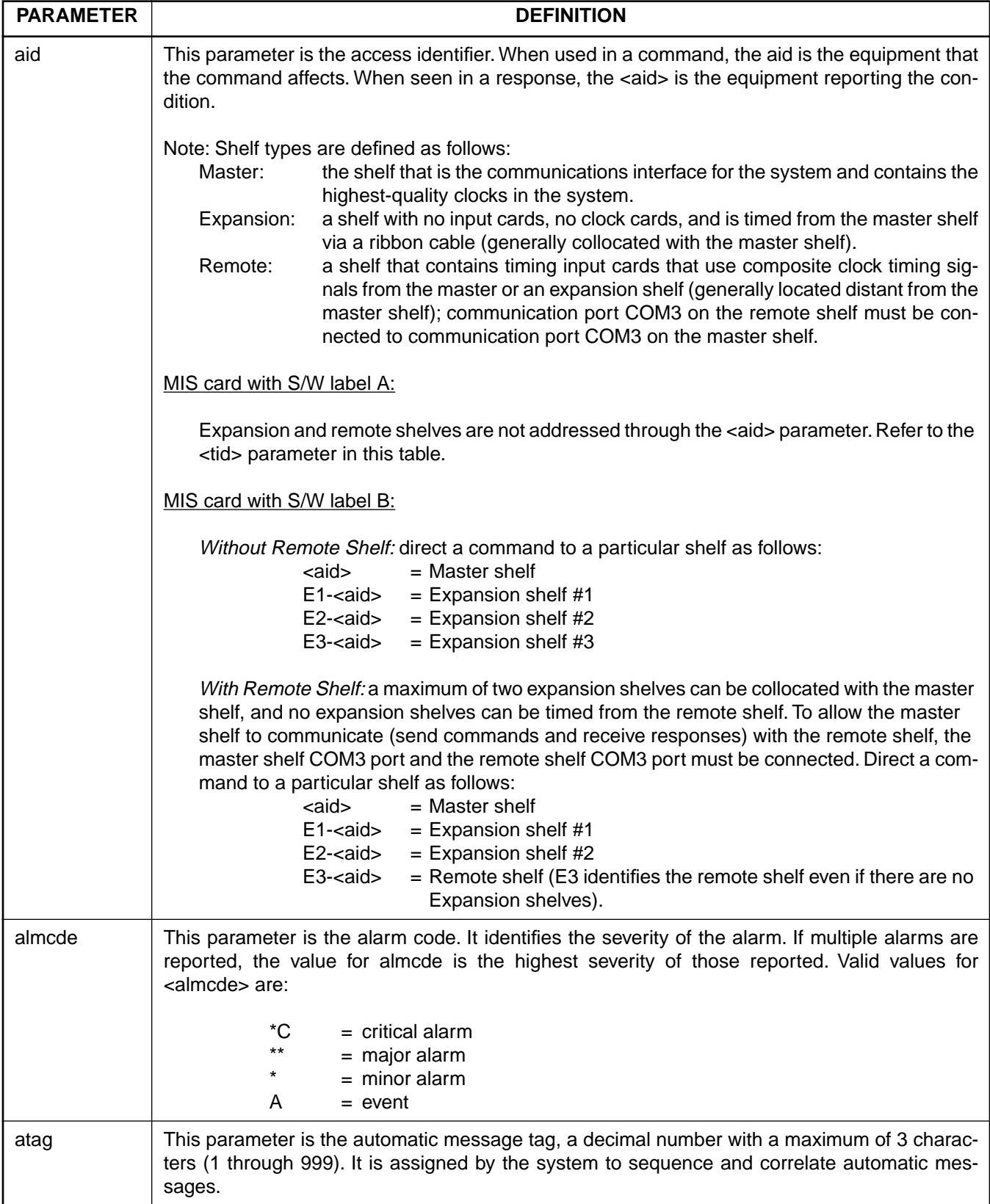

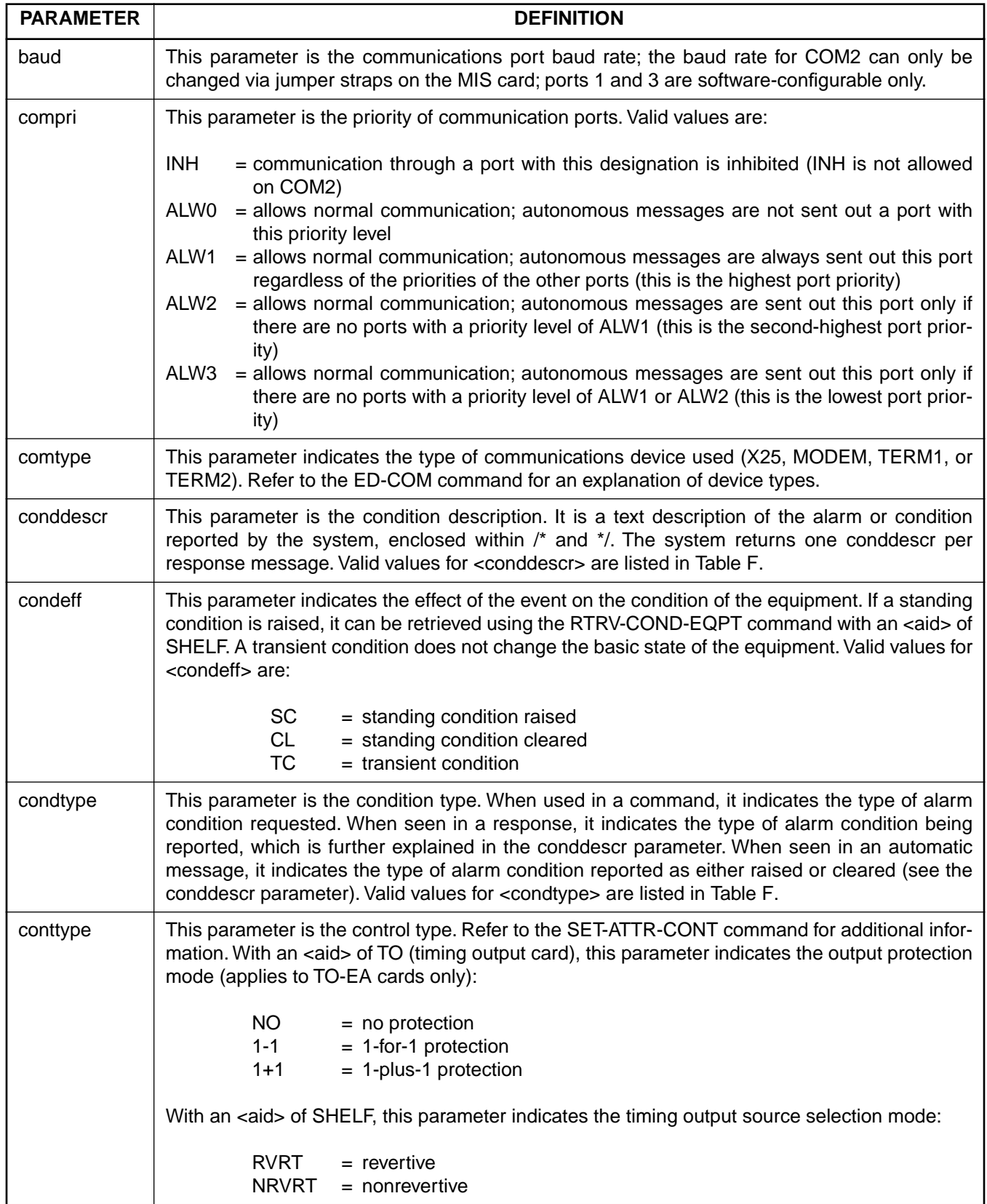

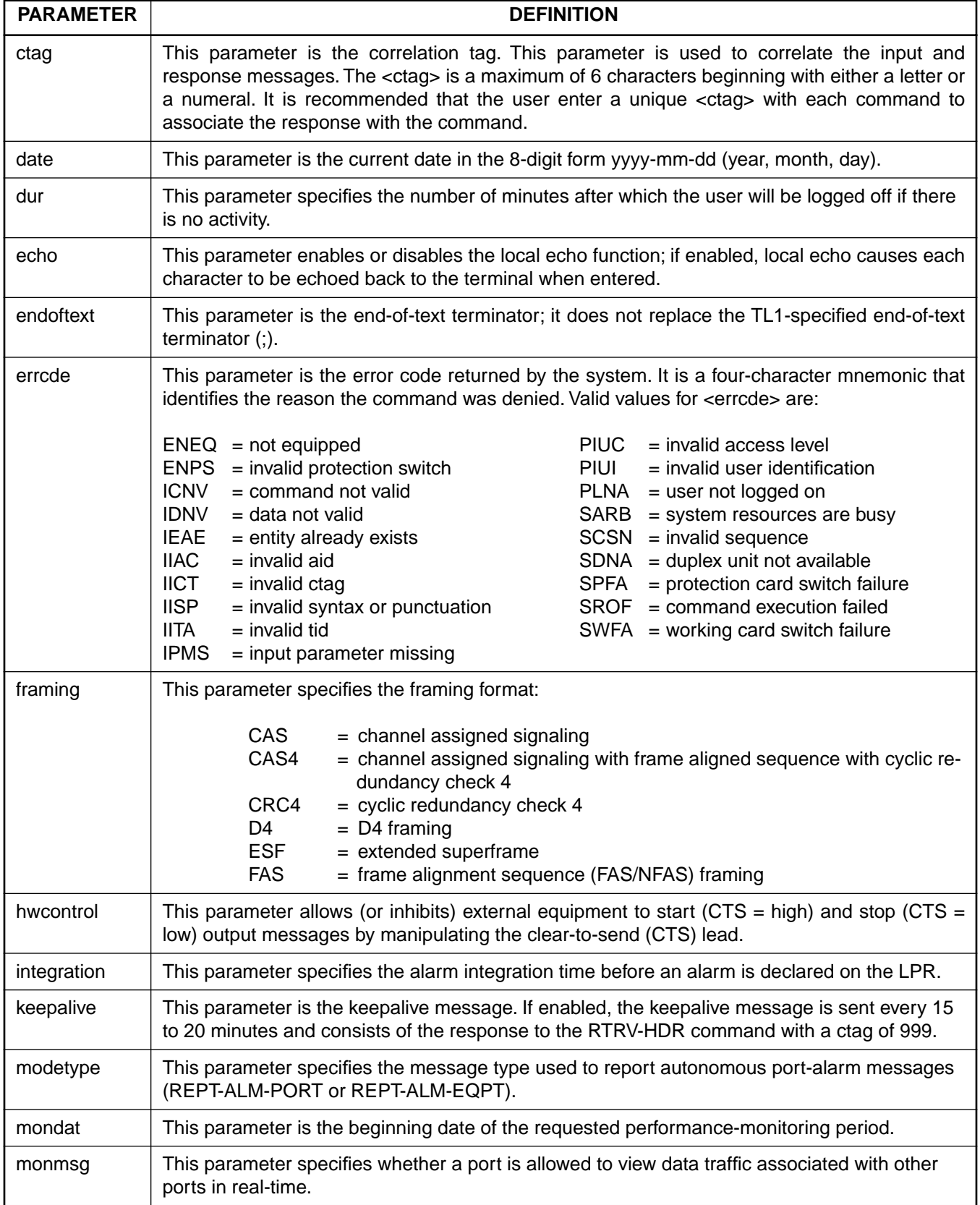

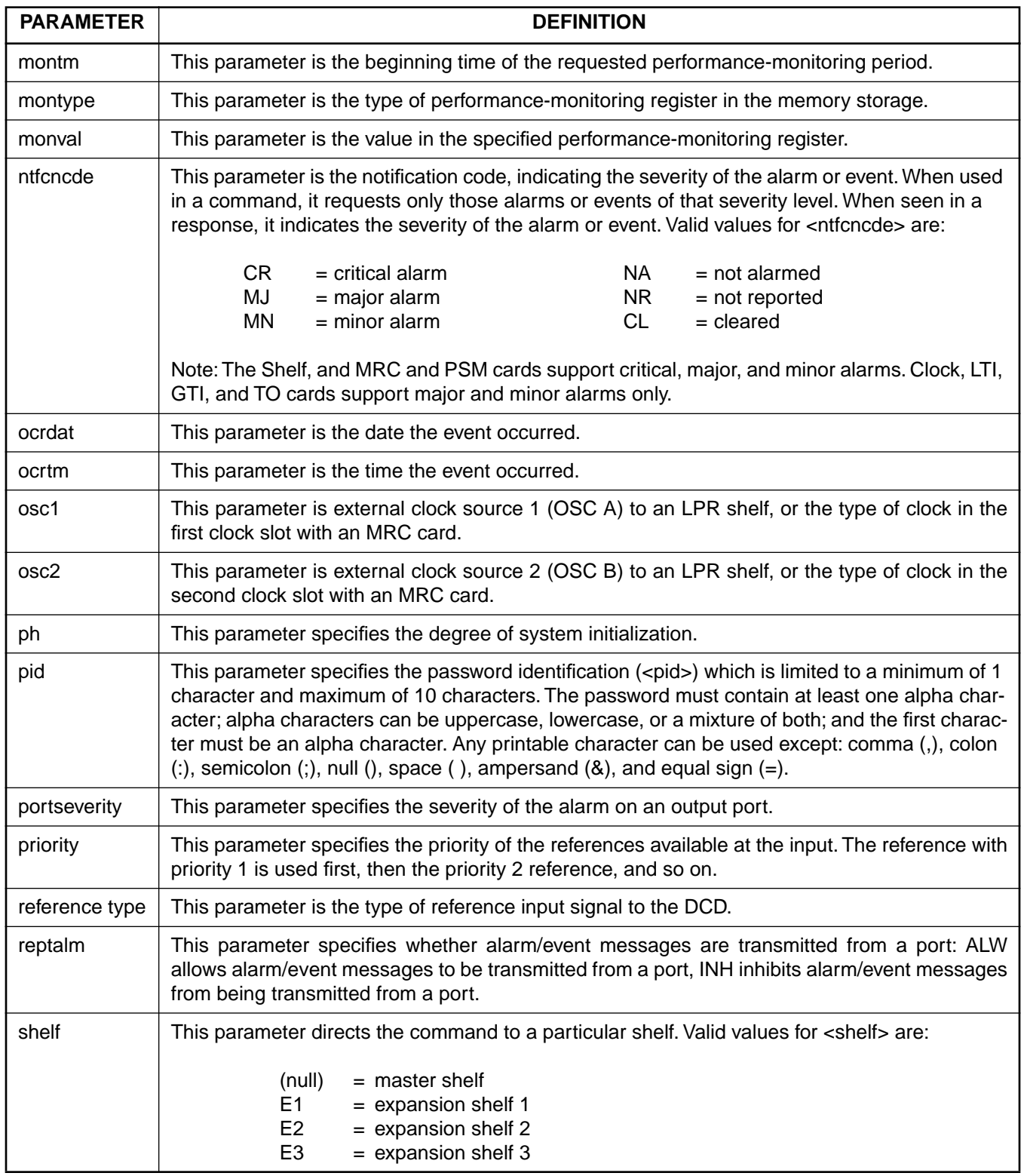

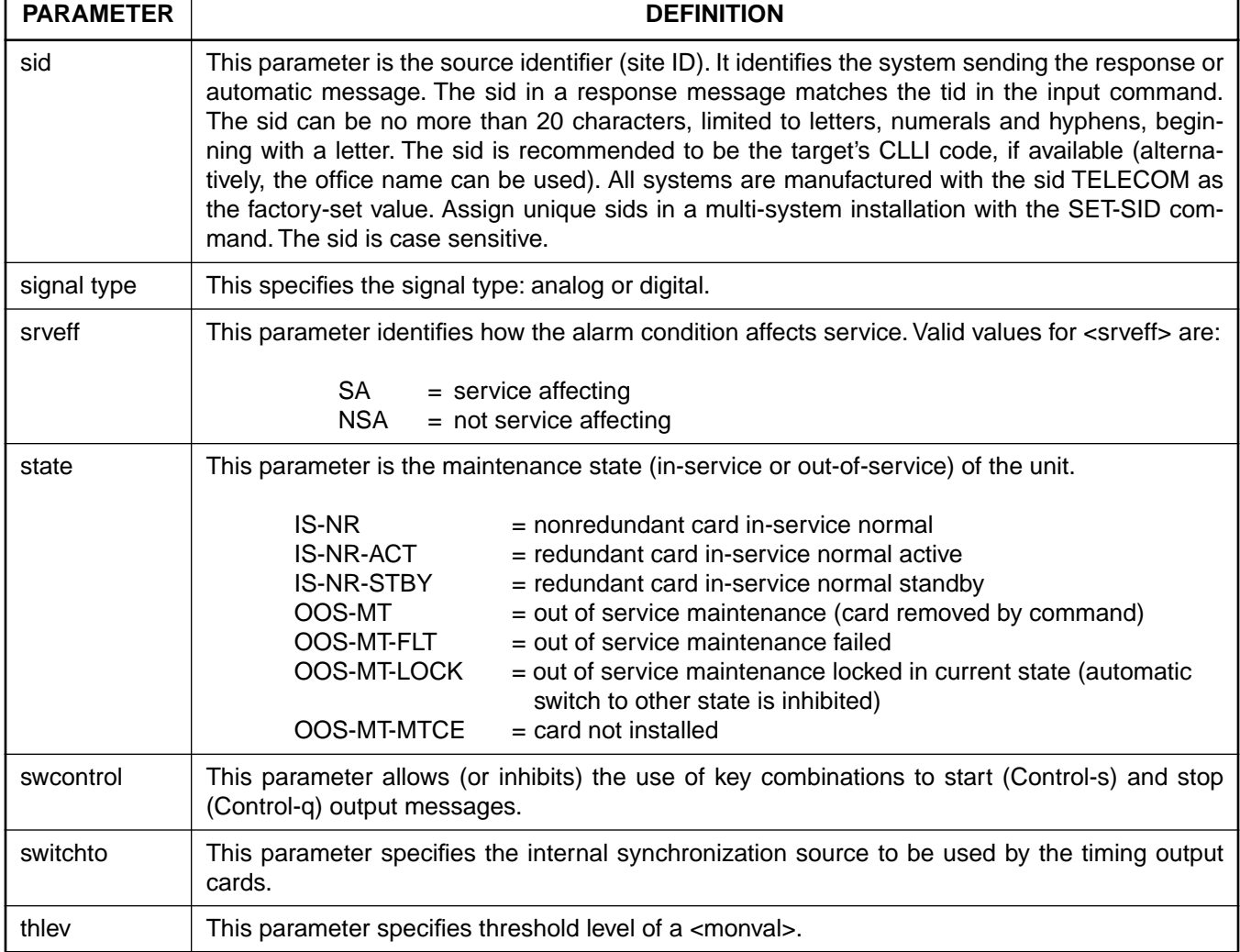

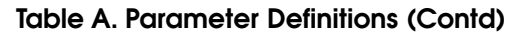

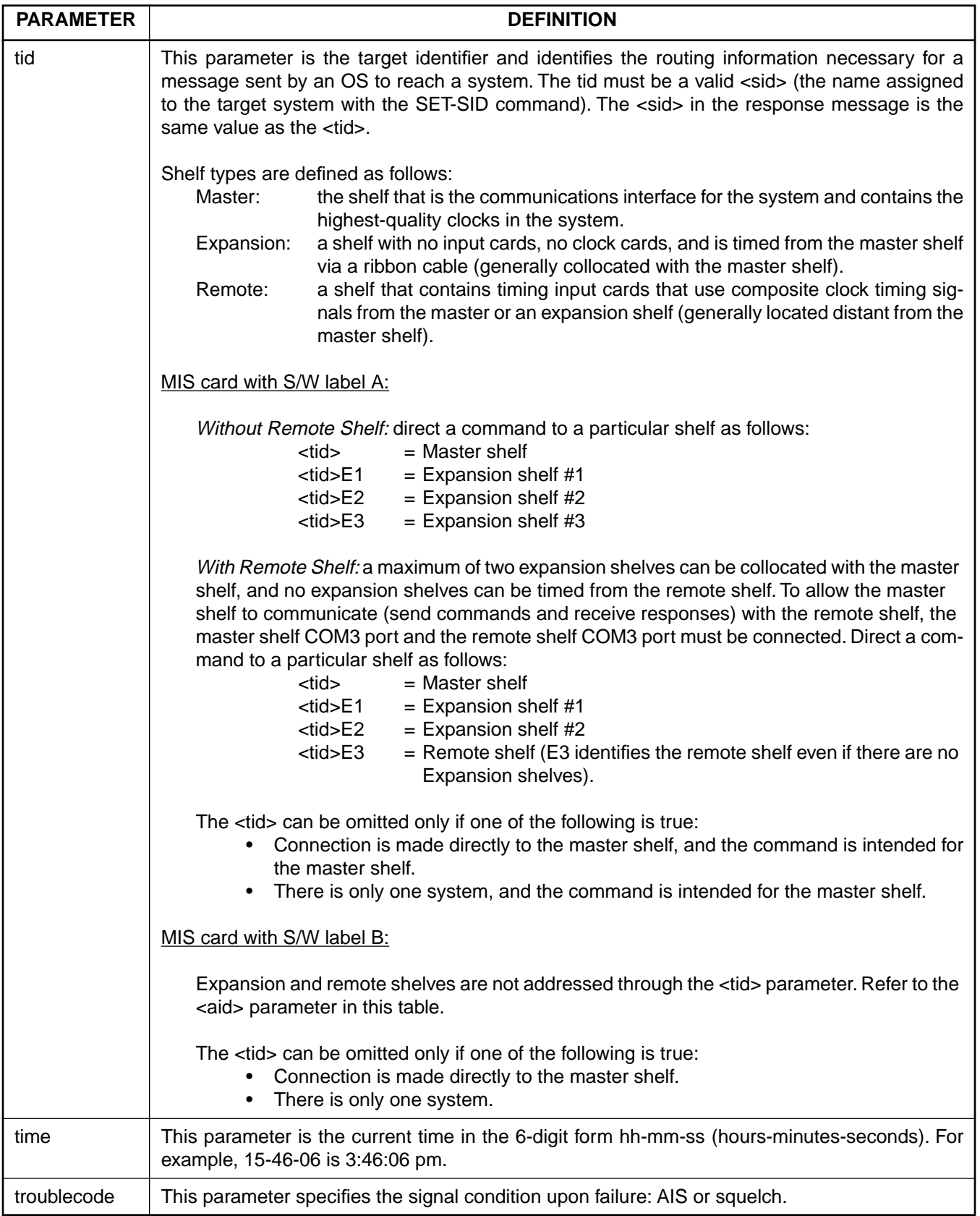

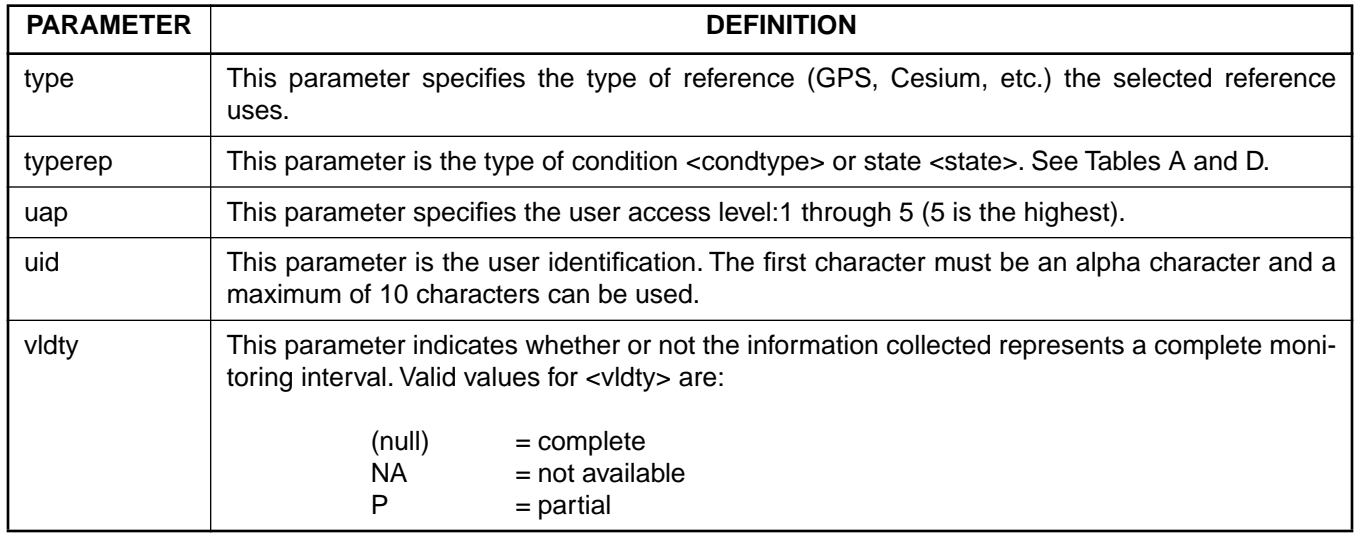

# <span id="page-11-0"></span>3. SECURITY

3.01 The access level of each command is listed in Table B. The access levels are from 1 (lowest) to 5 (highest). Each user is assigned an access level allow-

ing access to all commands at that level and below. A user with level 5 can access all commands. Table B. also lists the expanded name of each command. (For additional security information, refer to the Operations section of this manual.)

# Table B. Command/Message Names and Access Levels

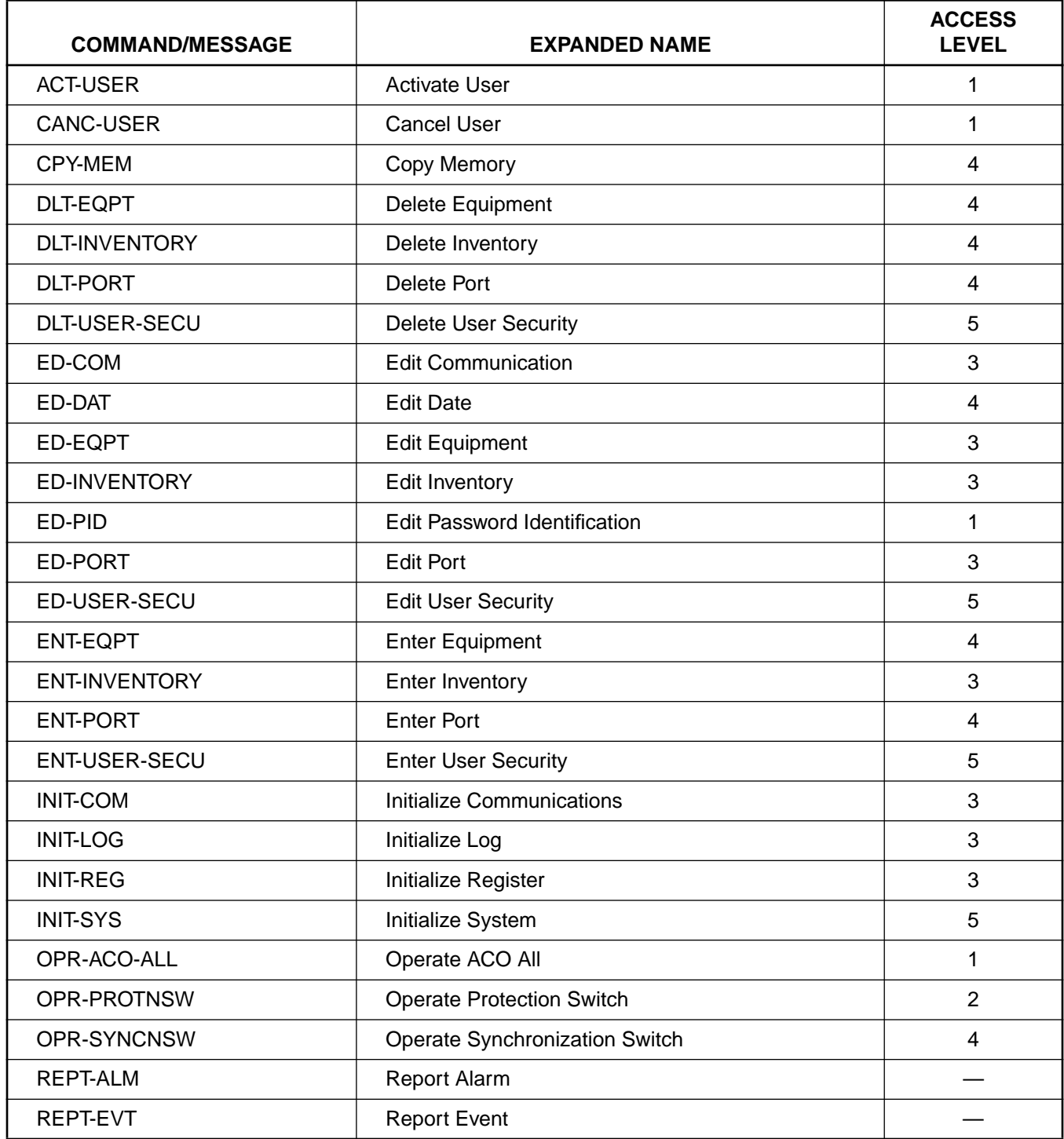

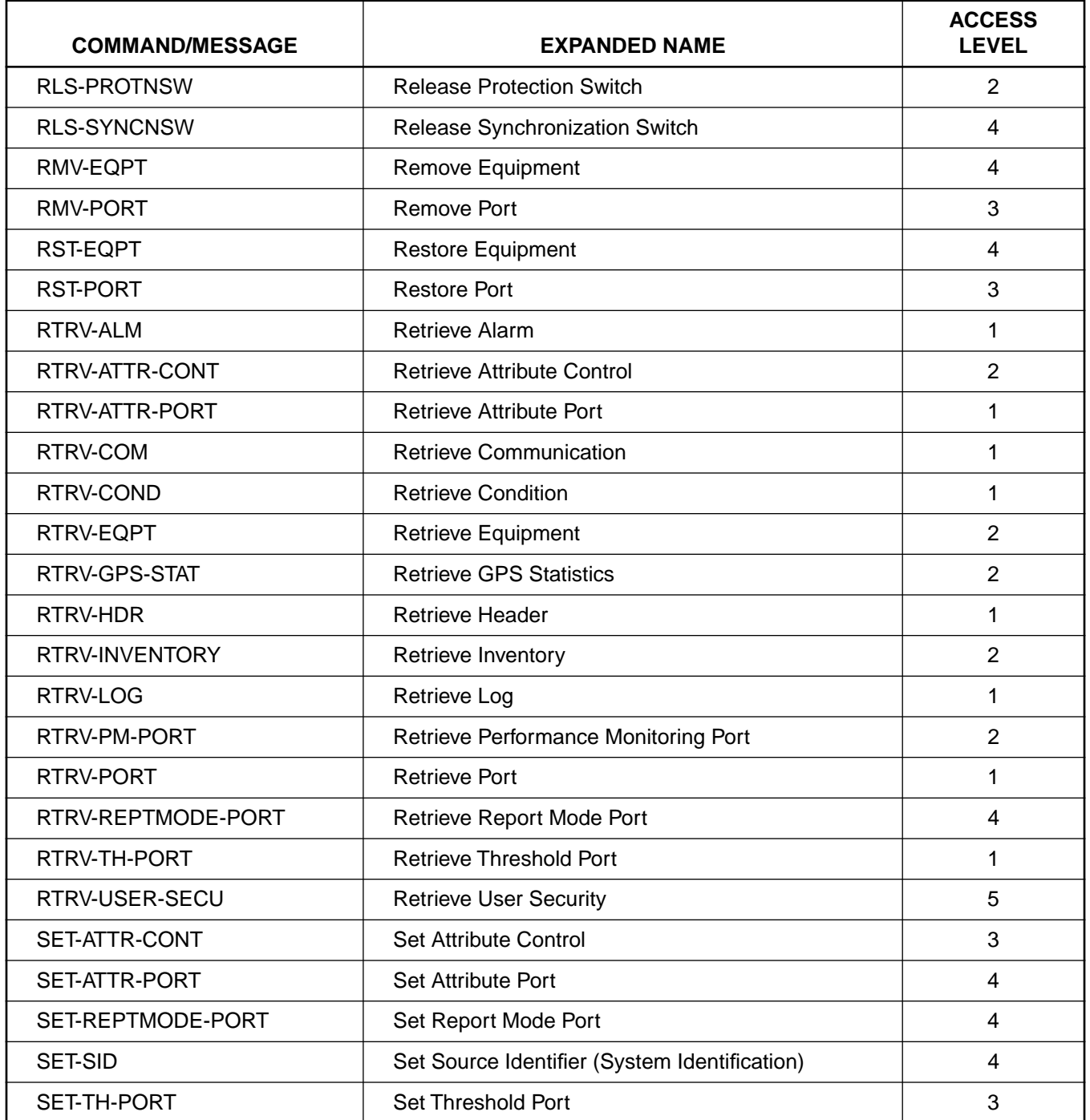

# Table B. Command/Message Names and Access Levels (Contd)

 $\overline{1}$ 

 $\overline{\phantom{a}}$ 

#### <span id="page-13-0"></span>4. STANDARD VS. NONSTANDARD CARDS

4.01 Standard cards are those cards which can communicate status information to the MIS card. Nonstandard cards cannot communicate status

information to the MIS card. Table C lists the standard cards; all other cards are nonstandard. For more information on standard and nonstandard cards, refer to the Operations section of this manual.

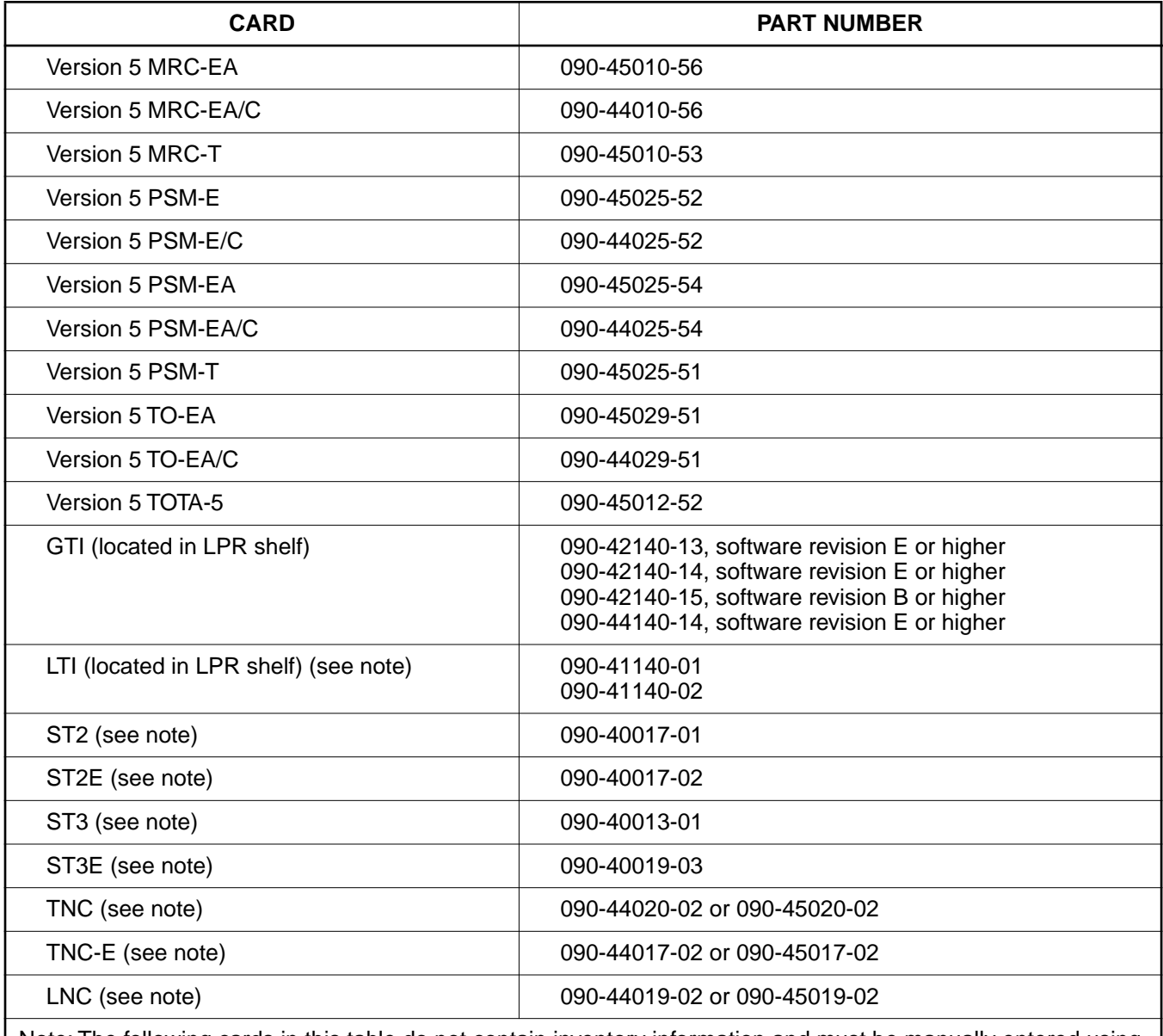

#### Table C. Standard Cards

Note: The following cards in this table do not contain inventory information and must be manually entered using the ENT-INVENTORY command: LTI, ST2, ST2E, ST3, ST3E, TNC, TNC-E, LNC.

 $\overline{\phantom{a}}$ 

### <span id="page-14-0"></span>5. COMMANDS

5.01 The commands used with the 500 series systems are listed in this section. Each command starts on a separate page with the purpose describing what the command is and what it does. The input format shows the format of the command and the possible parameters.

5.02 Part 2D, Responses, shows the normal response. Where the response is more detailed, the response format is provided with the command including the possible parameters. An example command is also provided. Operational considerations are listed in Table D.

#### Table D. Operational Considerations

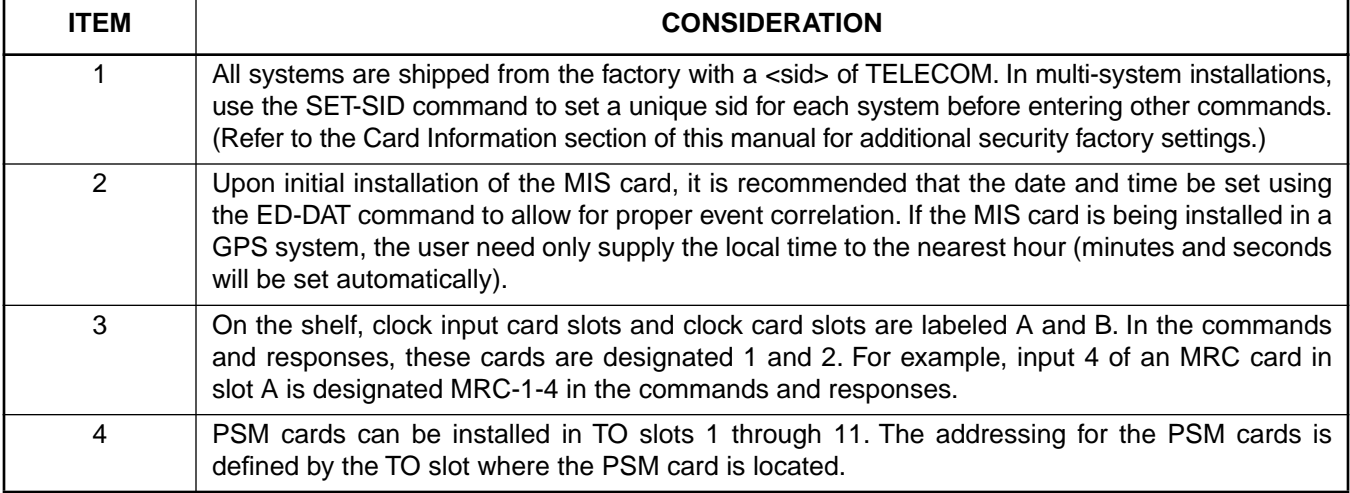

#### <span id="page-15-0"></span>COMMAND CODE: ACT-USER

#### **PURPOSE**

#### ACTIVATE USER

This command logs the user onto the system and begins a session. The user name and password are case sensitive (uppercase/lowercase) and must be entered exactly as assigned. During a session, if no activity is detected for 15 minutes, the user is automatically logged off.

;

# INPUT FORMAT

ACT-USER:[<tid>]:<uid>:<ctag >::<pid>;

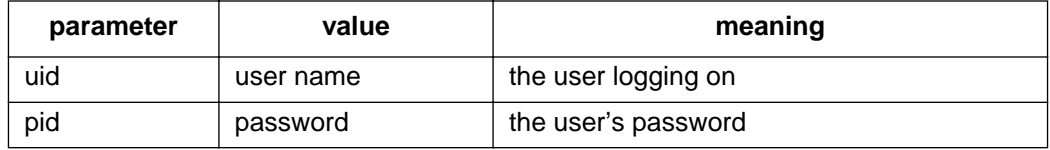

## EXAMPLE

Input:

ACT-USER:SANJOSE-114:BIG:155::SQUIRT;

Response:

SANJOSE-114 1997-12-08 15:04:13 M 155 COMPLD

This example, tagged as command 155, logs onto the designated <tid> with the username BIG and the password SQUIRT to begin a session.

### COMMAND CODE: CANC-USER

### <span id="page-16-0"></span>**PURPOSE**

CANCEL USER

This command logs the user off and ends the session. After 15 minutes of inactivity, the user is automatically logged off. The user name is case sensitive (uppercase and lowercase) and must be entered exactly as assigned.

#### INPUT FORMAT

```
CANC-USER:[<tid>]:<uid>:<ctag>;
```
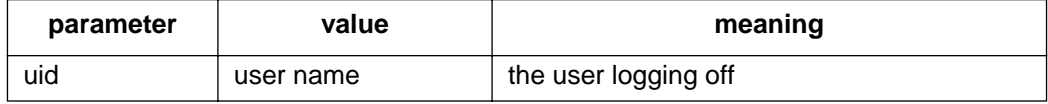

# EXAMPLE

Input:

```
CANC-USER::BIG:155;
```
Response:

```
SANJOSE-114 1997-12-08 15:04:13
M 155 COMPLD
;
```
This example, tagged as command 155, logs user BIG off and ends a session.

#### COMMAND CODE: CPY-MEM

#### <span id="page-17-0"></span>**PURPOSE**

#### COPY MEMORY

This command copies card programs from an external device (e.g. PC, network, etc) to the DCD shelf. This command can also be used to copy card programs and/or database information between cards in the shelf.

For a procedure for copying a program file from an external source to the MIS card, refer to the Operations section of this manual.

# INPUT FORMAT

```
CPY-MEM:[<tid>]:<shelf>:<ctag>::,FROM-<fromdev>,,TO-<todev>:
                                                          <memclass>;
        shelf = shelf where the copying will occur:
```
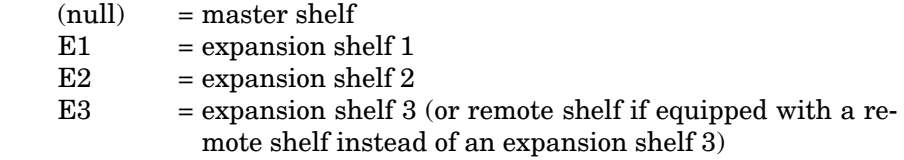

The parameter values in the table below are as follows:

a = 1–2 or ALL b = 1–11 or ALL c = 1–12 (1–10 for TOTA-5) or ALL

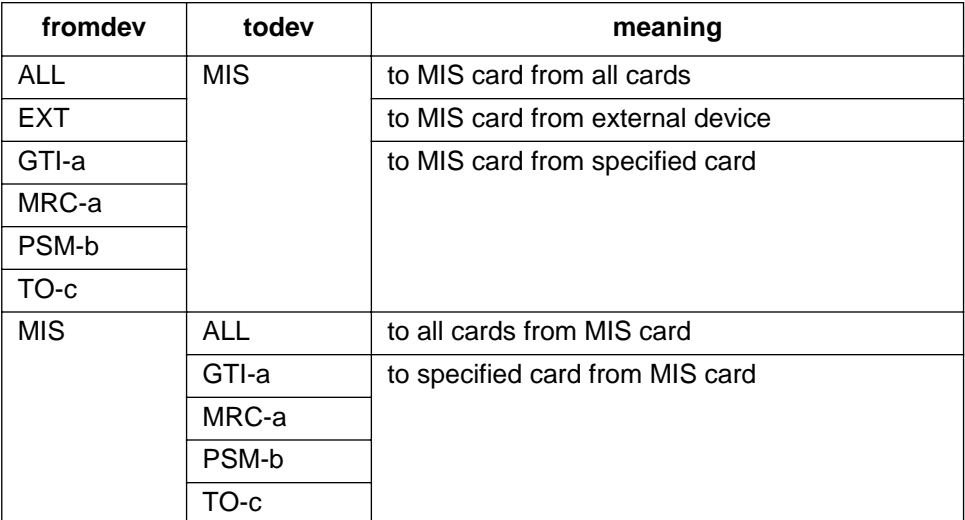

### COMMAND CODE: CPY-MEM (Contd)

### INPUT FORMAT (Contd)

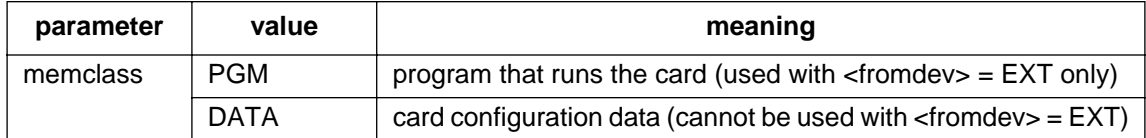

*Note:* After copying to the GTI card (or ALL), use the RTRV-COND-EQPT command to ensure that the GTI is in service. If the GTI is not in service, repeat the COPY command. When copying from the GTI card (or ALL) to the MIS card, the COPY command may be denied with an error code of SROF. If this occurs, repeat the COPY command.

#### EXAMPLE

Input:

CPY-MEM:::134::,FROM-EXT,,TO-MIS:PGM;

Response:

SANJOSE-114 1997-12-08 15:04:13 M 134 COMPLD ;

This example, tagged as command 134, copies the MIS card program from an external computer to the MIS card in the shelf.

#### COMMAND CODE: DLT-EQPT

### <span id="page-19-0"></span>**PURPOSE**

### DELETE EQUIPMENT

This command deletes equipment from the system database.

## INPUT FORMAT

DLT-EQPT:[<tid>]:<aid>:<ctag>;

The parameter values in the table below are as follows:

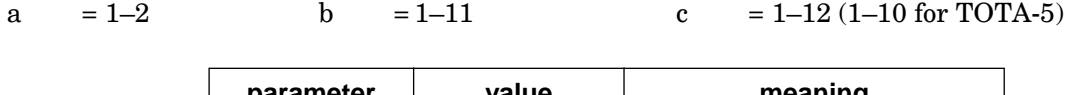

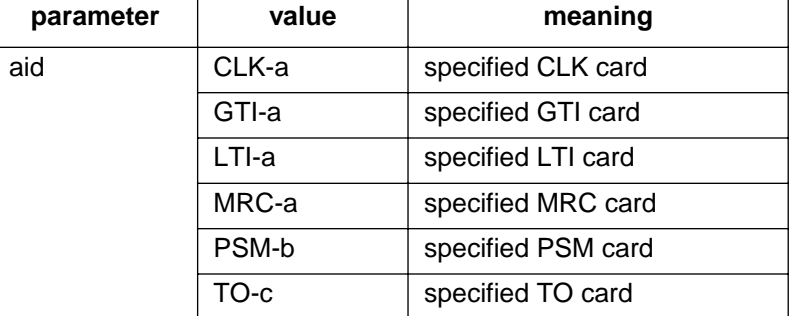

## EXAMPLE

Input:

```
DLT-EQPT::PSM-5:134;
```
Response:

```
SANJOSE-114 1997-12-08 15:04:13
M 134 COMPLD
;
```
This example, tagged as command 134, deletes PSM-5 from the system database.

#### COMMAND CODE: DLT-INVENTORY

### <span id="page-20-0"></span>**PURPOSE**

## DELETE INVENTORY

This command deletes a nonstandard card from the database. (Standard cards are removed from the database by the DLT-EQPT command.)

#### INPUT FORMAT

DLT-INVENTORY:[<tid>]:<aid>:<ctag>;

The parameter values in the table below are as follows:

 $a = 1-2$  b  $= 1-12$ 

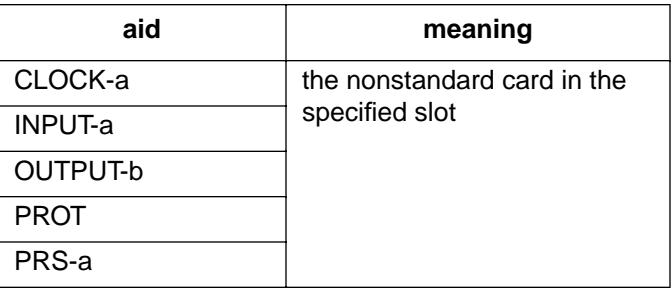

# EXAMPLE

Input:

```
DLT-INVENTORY::OUTPUT-3:114;
```
Response:

```
SANJOSE-121 1997-12-08 15:04:13
M 114 COMPLD
;
```
This example, tagged as command 114, deletes from the database the card in timing output slot 3.

#### COMMAND CODE: DLT-PORT

## <span id="page-21-0"></span>**PURPOSE**

DELETE PORT

This command deletes a port from the system database.

# INPUT FORMAT

```
DLT-PORT:[<tid>]:<aid>:<ctag>;
```
The parameter values in the table below are as follows:

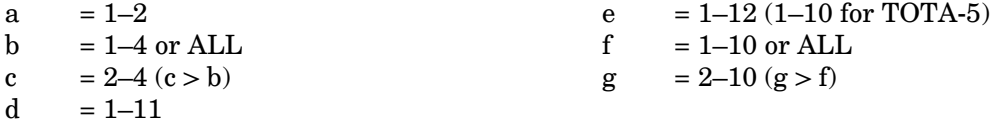

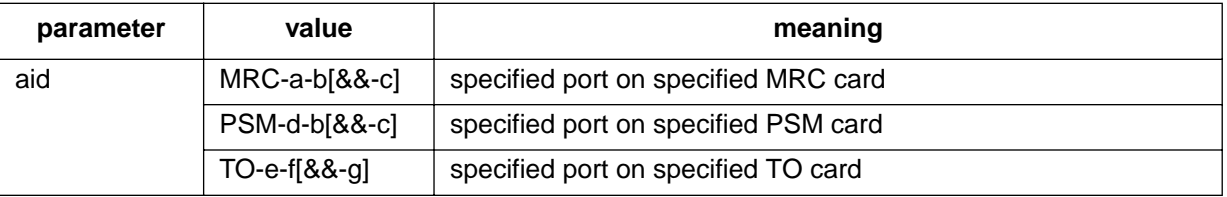

#### EXAMPLE

Input:

```
DLT-PORT::PSM-7-3:133;
```
Response:

```
SANJOSE-114 1997-12-08 15:04:13
M 133 COMPLD
;
```
This example, tagged as command 133, deletes port 3 of PSM-7 from the system database.

#### COMMAND CODE: DLT-USER-SECU

### <span id="page-22-0"></span>**PURPOSE**

## DELETE USER SECURITY

This command removes a user. The user name is case sensitive (uppercase/lowercase) and must be entered exactly as assigned.

#### INPUT FORMAT

DLT-USER-SECU:[<tid>]:<uid>:<ctag>;

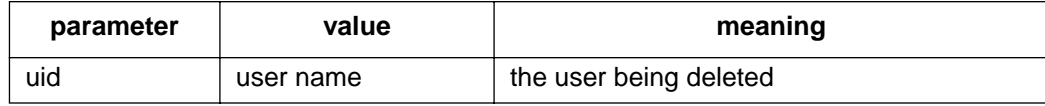

# EXAMPLE

Input:

```
DLT-USER-SECU::BIG:155;
```
### Response:

SANJOSE-114 1997-12-08 15:04:13 M 155 COMPLD ;

This example, tagged as command 155, removes the user BIG.

#### COMMAND CODE: ED-COM

#### <span id="page-23-0"></span>**PURPOSE**

#### EDIT COMMUNICATION

This command changes communication parameters. Communication port parameters which cannot be changed are: character bits  $= 8$ , parity  $=$  none, and start bits  $= 1$ . When changing communication parameters, the associated hardware (modem, pad, or terminal) must be connected. After changing a parameter with this command, wait at least 10 seconds before entering another command.

### INPUT FORMAT

```
ED-COM:[<tid>]:<aid>:<ctag>::[<br/>kbaud>],[<monmsg>],[<keepalive>]
                        ,[<comtype>],[<endoftext>],[<echo>],[<compri>]
                                    ,[<hwcontrol>],[<swcontrol>][,dur];
```
#### *Notes:*

 $\mathbf{I}$ 

- 1. Any parameter left blank causes no change to that parameter.
- 2. The "[,dur]" parameter is not supported in software release 5.02.01.

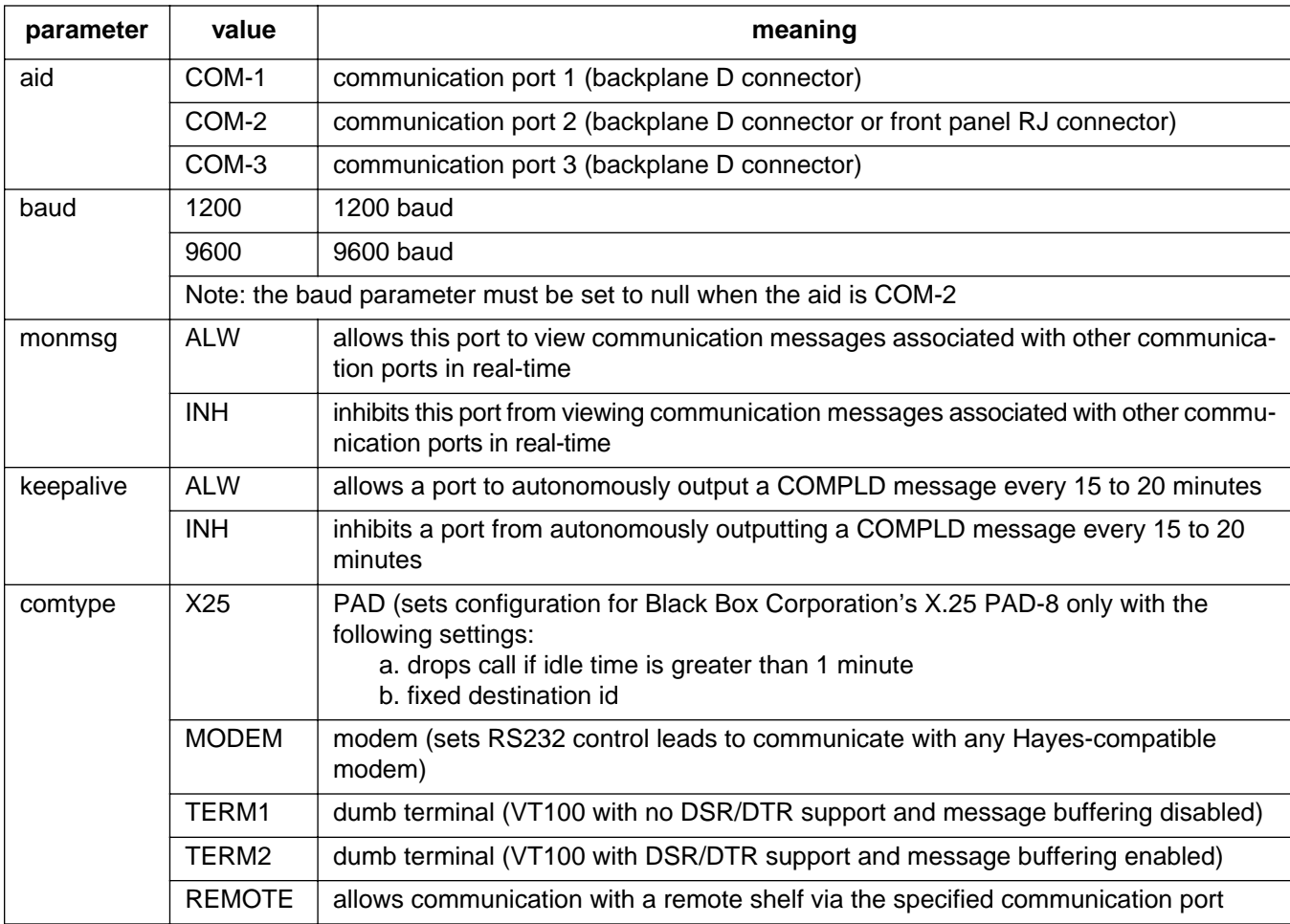

# COMMAND CODE: ED-COM (Contd)

# INPUT FORMAT (Contd)

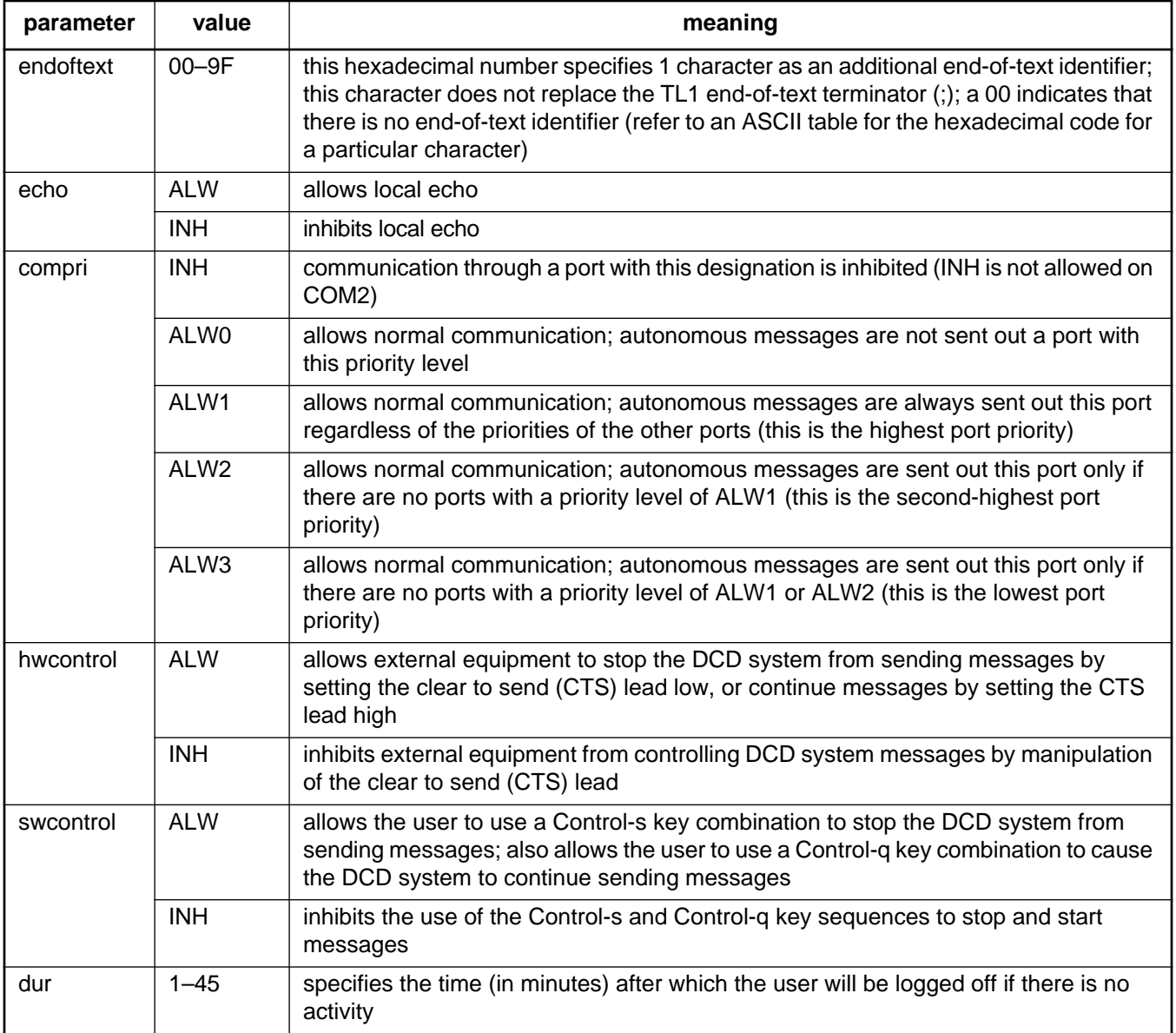

### COMMAND CODE: ED-COM (Contd)

# EXAMPLE

Input:

```
ED-COM::COM-1:115::9600,,,MODEM,,,,,;
```
Response:

```
SANJOSE-114 1997-12-08 15:04:13
M 155 COMPLD
;
```
This example, tagged as command 115, identifies port COM1 as set for 9600 baud, using a modem as the communications device, and using the factory settings for the remaining parameters.

### COMMAND CODE: ED-DAT

#### <span id="page-26-0"></span>**PURPOSE**

EDIT DATE

This command sets the system (real-time) date and time clock to the given values.

#### INPUT FORMAT

```
ED-DAT:[<tid>]::<ctag>::<date>,<time>;
```
*Note:* If connected to a GTI card, the system will adjust the minutes and seconds to coincide with UTC time. The current hour (entered with <time>) will be used so that local time is displayed.

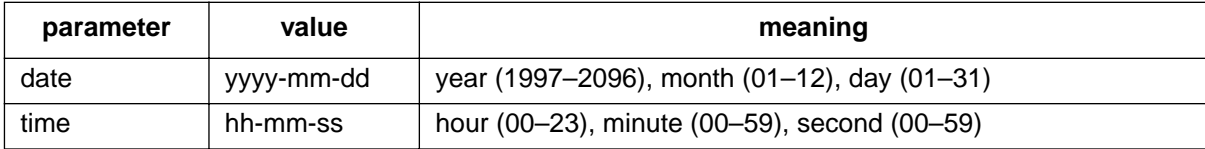

# EXAMPLE

Input:

ED-DAT:::118::1997-12-08,16-35-00;

Response:

SANJOSE-114 1997-12-08 16:35:03 M 118 COMPLD ;

This example, tagged as command 118, sets the date to December 8th, 1997, and the time to 4:35 PM.

#### COMMAND CODE: ED-EQPT

## <span id="page-27-0"></span>**PURPOSE**

#### EDIT EQUIPMENT

This command changes equipment parameters.

# INPUT FORMAT

```
ED-EQPT:[<tid>]:<aid>:<ctag>::[<framing>],[<troublecode>],
             [<portseverity>],[<osc1>],[<osc2>],[<integration>];
```
Any parameter left blank causes no change to that parameter. The parameter values in the table below are as follows:

a =  $1-2$  b =  $1-12$  (1-10 for TOTA-5)

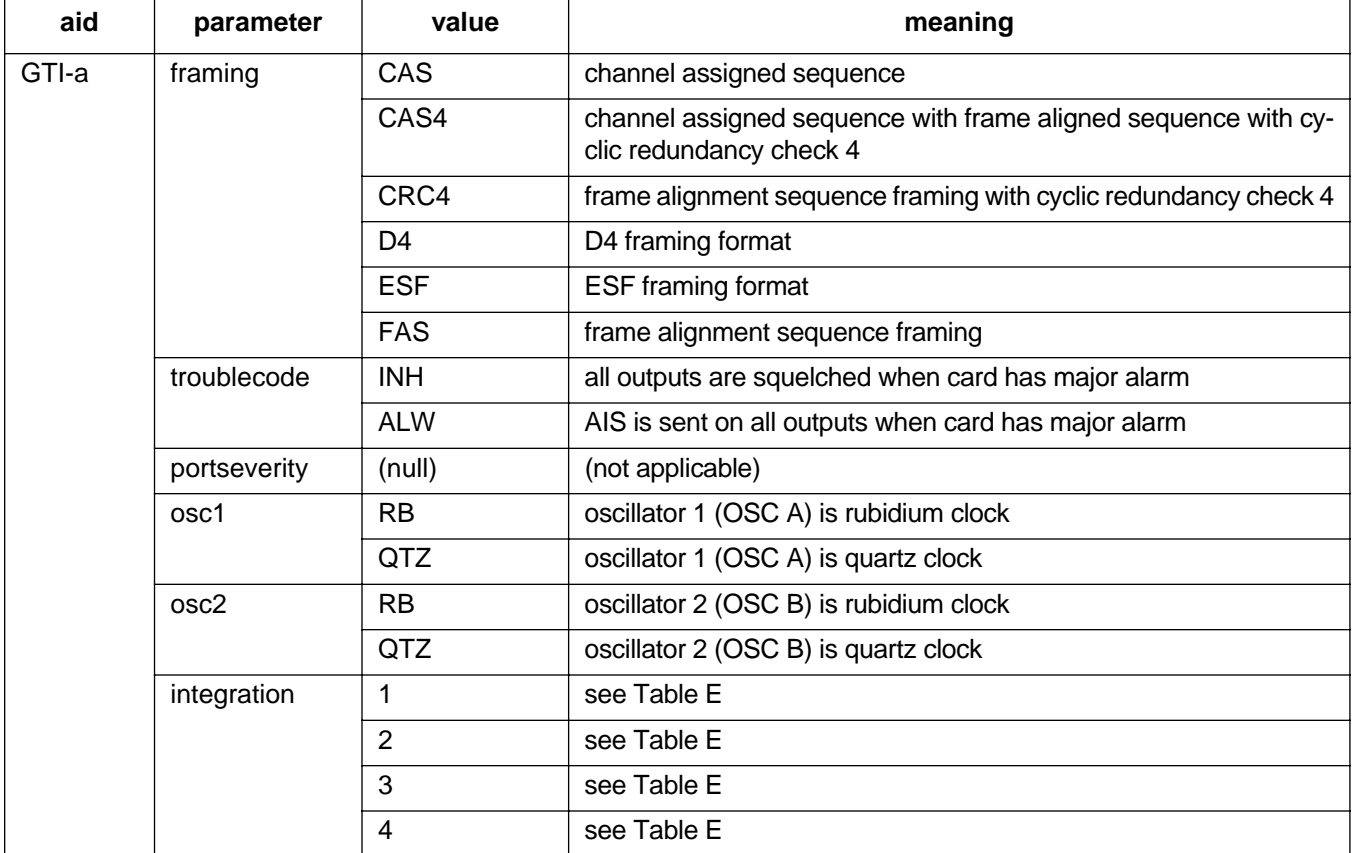

# COMMAND CODE: ED-EQPT (Contd)

# INPUT FORMAT (Contd)

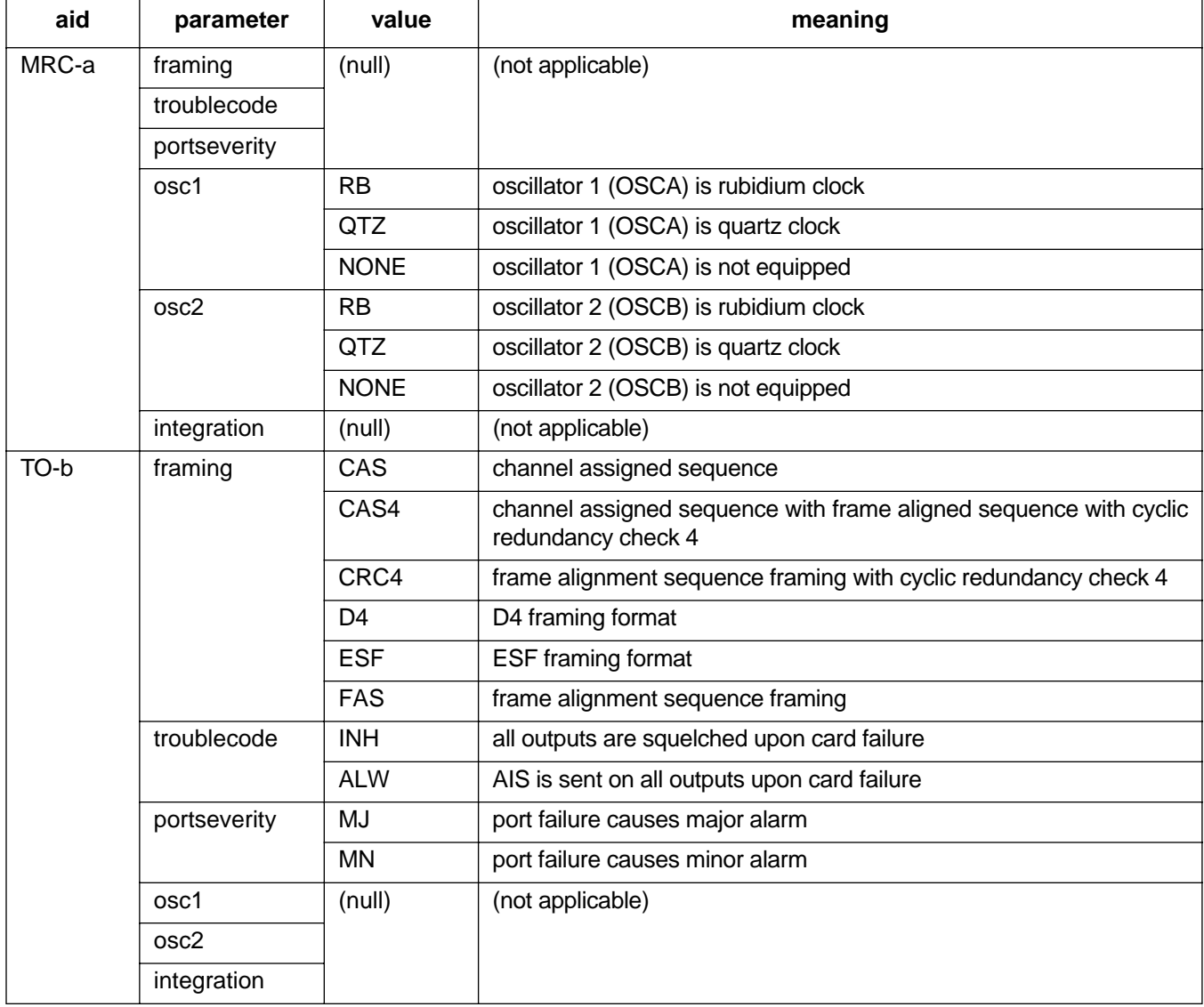

#### COMMAND CODE: ED-EQPT (Contd)

# EXAMPLE

Input:

```
ED-EQPT::GTI-2:134::FAS,ALW,,RB,RB,1;
```
Response:

SANJOSE-114 1997-12-08 15:04:13 M 134 COMPLD ;

This example, tagged as command 134, changes the parameters for GTI-2 as follows:

- framing = FAS
- trouble code = outputs AIS during major alarm
- oscillator types are both rubidium
- alarm integration time is 4 hours for a minor alarm and 24 hours for a major alarm

<span id="page-30-0"></span>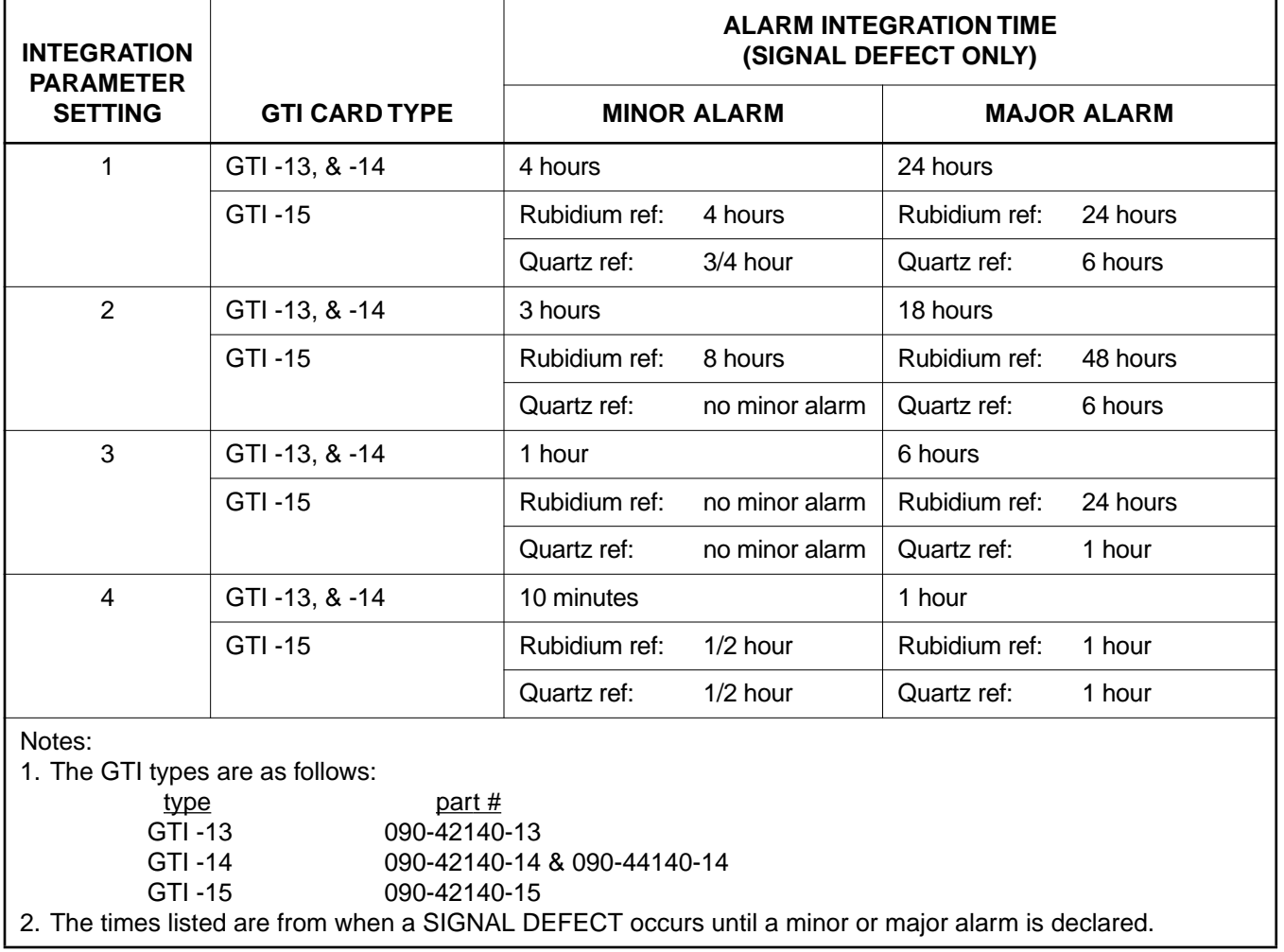

# **Table E. GTI Card Alarm Integration Times**

#### COMMAND CODE: ED-INVENTORY

#### <span id="page-31-0"></span>PURPOSE

#### EDIT INVENTORY

This command is for nonstandard cards only. This command is used to change the card name, part number, CLEI code, serial number, hardware revision, or software revision in the system database for nonstandard cards. Nonstandard cards are all cards not listed in Ta[ble C.](#page-13-0)

Note: Inventory information appears on the front panel of the card. If any particular parameter information is not available, leave that parameter blank.

#### INPUT FORMAT

```
ED-INVENTORY:[<tid>]:<aid>:<ctag>::[<card>],[<part>],[<clei>],
         [<serial>], [<hardware_revision>], [<software_revision>];
```
*Caution:* The letter/number combinations "NO", "E1", "E2", and "E3" cannot be entered *alone* in any field in this command. These combinations can be used if additional characters are entered before or after these combinations.

A maximum of 20 characters is allowed for each of the following parameters:  $\langle \text{card} \rangle, \langle \text{part} \rangle, \langle \text{cle} \rangle$ ,  $\le$ serial>, $\le$ hardware revision>, and  $\le$ software revision>. If any of these parameters is left blank, there will be no change to that parameter. The parameter values in the table below are as follows:

**aid card** INPUT-a ACI CI CI-EA ECI PROT MCA-5 CLOCK-a LNC TNC TNC-E ST2 ST2E ST3 ST3E

 $a = 1-2$  b  $= 1-12$ 

# COMMAND CODE: ED-INVENTORY (Contd)

### INPUT FORMAT (Contd)

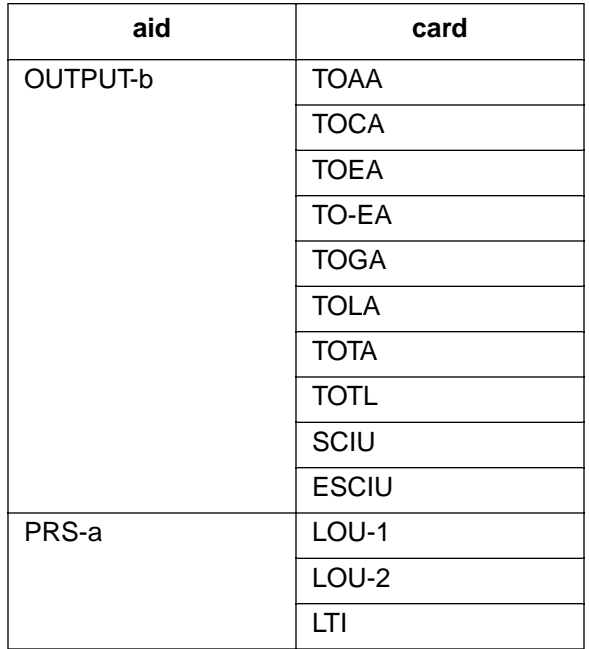

#### EXAMPLE

Input:

ED-INVENTORY::OUTPUT-3:114::,090-45025-53,,,,;

Response:

SANJOSE-121 1997-12-08 15:04:13 M 114 COMPLD ;

This example, tagged as command 114, changes the part number of the card in output slot 3 to 090- 45025-53 (other parameters that were previously entered are not changed).

#### COMMAND CODE: ED-PID

## <span id="page-33-0"></span>**PURPOSE**

## EDIT PASSWORD IDENTIFICATION

This command changes a user's password. The user name and password are case (uppercase/lowercase) sensitive and must be entered exactly as assigned.

#### INPUT FORMAT

ED-PID:[<tid>]:<uid>:<ctag>::<pid>,<new pid>;

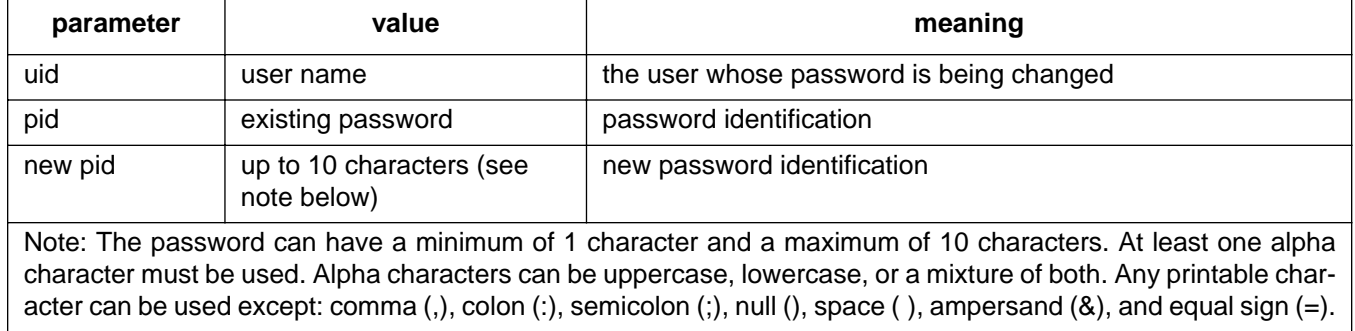

#### EXAMPLE

Input:

ED-PID::super:155::ORION,CASSIOPEIA;

Response:

SANJOSE-114 1997-12-08 15:04:13 M 155 COMPLD ;

This example, tagged as command 155, changes the old password of ORION to CASSIOPEIA for user "super".

#### COMMAND CODE: ED-PORT

#### <span id="page-34-0"></span>**PURPOSE**

EDIT PORT

This command modifies the priority, reference type, and signal type mode for a port.

# INPUT FORMAT

```
ED-PORT:[<tid>]:<aid>:<ctag>::[<framing>],[<priority>],
                              [<reference type>], [<signal type>];
```
Any parameter left blank causes no change to that parameter. The parameter values in the table below are as follows:

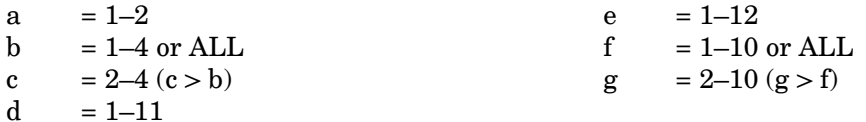

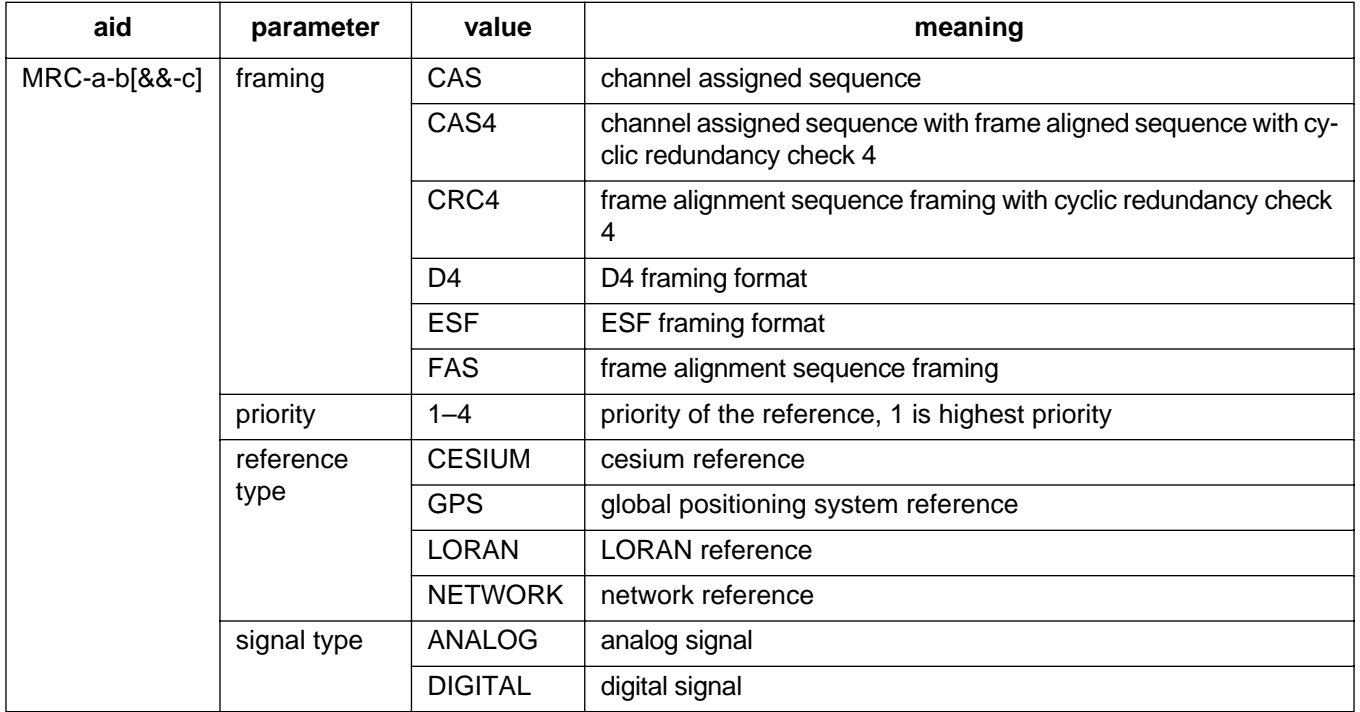

#### COMMAND CODE: ED-PORT (Contd)

#### INPUT FORMAT (Contd)

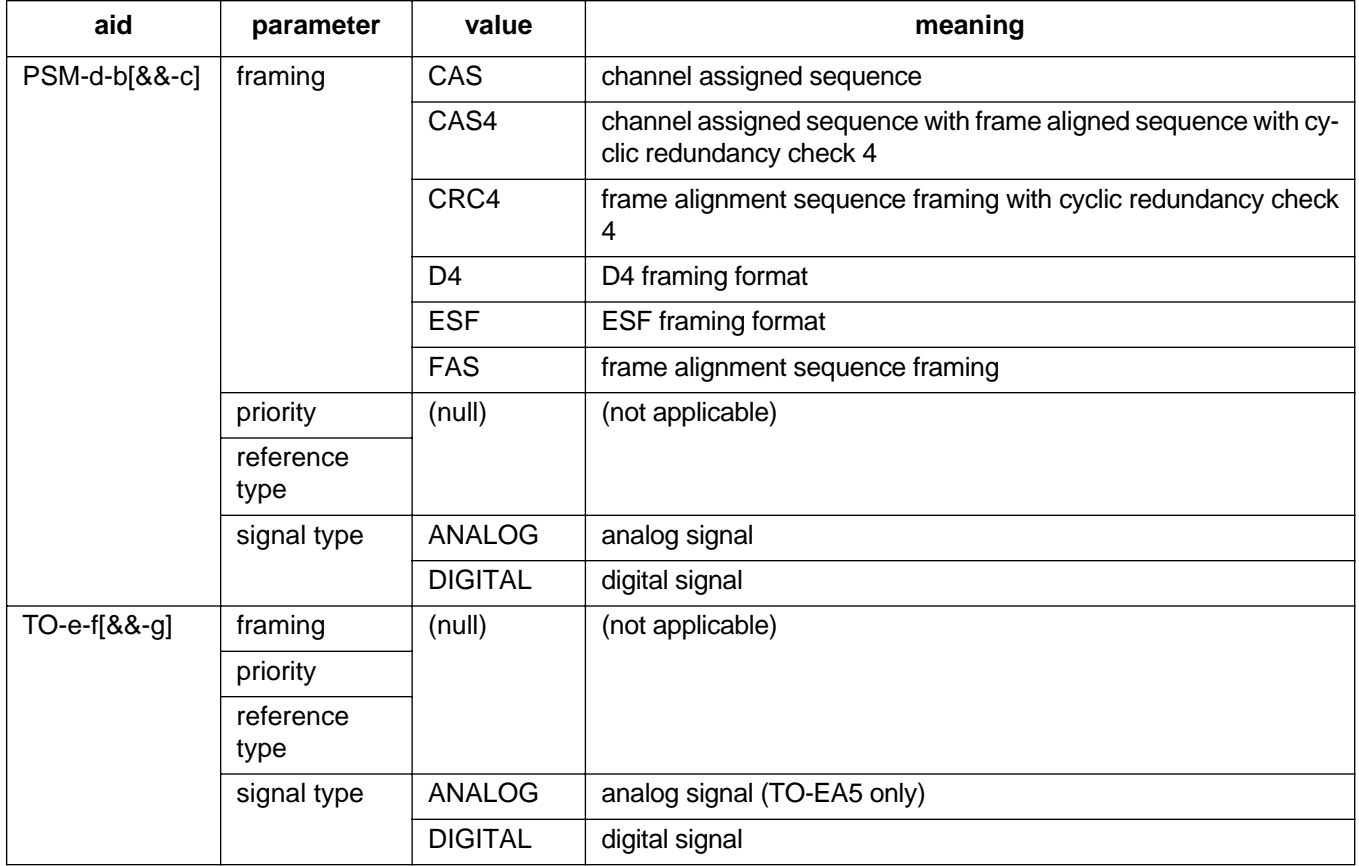

#### EXAMPLE

Input:

```
ED-PORT::MRC-2-2:154::FAS,4,NETWORK,DIGITAL;
```
Response:

```
SANJOSE-114 1997-12-08 15:04:13
M 154 COMPLD
;
```
This example, tagged as command 154, commands port 2 of MRC 2 to be FAS framing, the lowest priority reference, and specifies that it is receiving timing from a digital network reference.

*Note:* If all the reference ports of an MRC card are configured for the same priority, the references will be selected based on the numerical order of the ports. The same numerical order will be listed if the settings are retrieved.
# COMMAND CODE: ED-USER-SECU

#### **PURPOSE**

### EDIT USER SECURITY

This command changes a user's name, password, and access level. The user name and password are case (uppercase/lowercase) sensitive and must be entered exactly as assigned. One user is assigned at the factory, and up to 16 additional users can be assigned (for a total of 17 users).

## INPUT FORMAT

ED-USER-SECU:[<tid>]:<uid>:<ctag>::<new uid>,<new pid>,,<uap>;

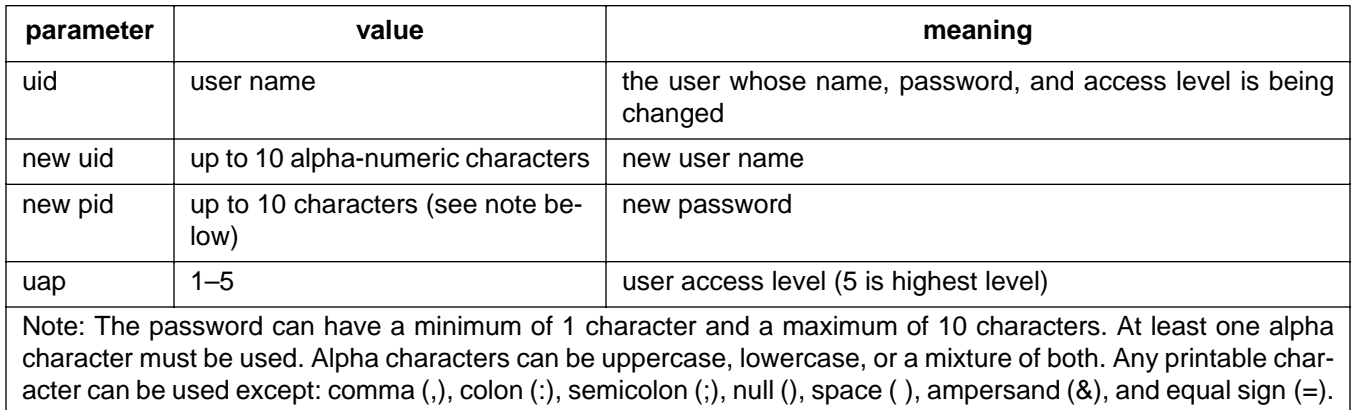

# EXAMPLE

Input:

ED-USER-SECU::BIG:155::LITTLE,SIZE,,3;

Response:

```
SANJOSE-114 1997-12-08 15:04:13
M 155 COMPLD
;
```
This example, tagged as command 155, changes the user's name from BIG to LITTLE, changes the password to SIZE, and changes the access level to 3.

### COMMAND CODE: ENT-EQPT

### **PURPOSE**

#### ENTER EQUIPMENT

This command enters and restores a card, and enters and restores all ports associated with the card. All parameters for the card and ports are entered with factory settings.

# INPUT FORMAT

ENT-EQPT:[<tid>]:<aid>:<ctag>;

The parameter values in the table below are as follows:

a =  $1-2$  b =  $1-11$  c =  $1-12$  (1-10 for TOTA-5)

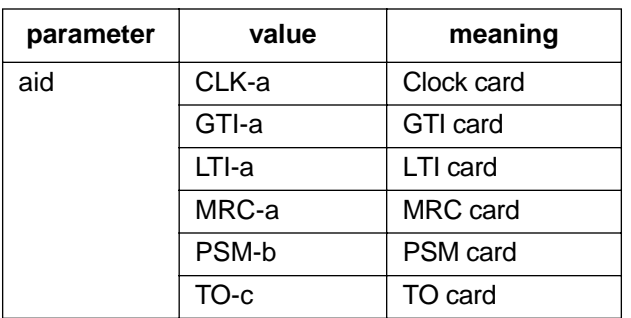

### EXAMPLE

Input:

```
ENT-EQPT::MRC-2:134;
```
Response:

```
SANJOSE-114 1997-12-08 15:04:13
M 134 COMPLD
;
```
This example, tagged as command 134, enters and restores the MRC card in slot 2, and enters and restores all ports on the MRC card, with all factory settings.

### COMMAND CODE: ENT-INVENTORY

#### PURPOSE

### ENTER INVENTORY

This command is for nonstandard cards and standard cards without a database (ST2, ST2E, ST3, ST3E, TNC, TNC-E, and LNC). This command is used to enter the card name, part number, CLEI code, serial number, hardware revision, and software revision into the system database for each slot equipped with a nonstandard card. All cards entered with this command are nonstandard because they do not contain a database and cannot communicate with the MIS card. (Standard card information is communicated to the MIS card when the ENT-EQPT command is used for that card.) For a list of standard cards, refer to [Table C.](#page-13-0)

Note: Inventory information appears on the front panel of the card. If any particular parameter information is not available, leave that parameter blank.

### INPUT FORMAT

```
ENT-INVENTORY:[<tid>]:<aid>:<ctag>::[<card>],[<part>],[<clei>],
         [<serial>], [<hardware_revision>], [<software_revision>];
```
*Caution:* The letter/number combinations "NO", "E1", "E2", and "E3" cannot be entered *alone* in any field in this command. These combinations can be used if additional characters are entered before or after these combinations.

A maximum of 20 characters is allowed for each of the following parameters:  $\langle \text{card} \rangle, \langle \text{part} \rangle, \langle \text{cle} \rangle$ , <serial>,<hardware\_revision>, and <software\_revision>. Parameters not entered will remain blank (null). The parameter values in the table below are as follows:

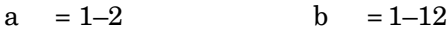

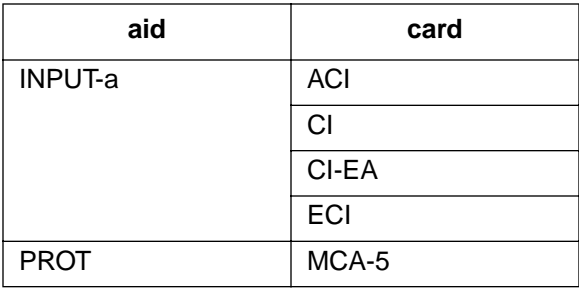

# COMMAND CODE: ENT-INVENTORY (Contd)

# INPUT FORMAT (Contd)

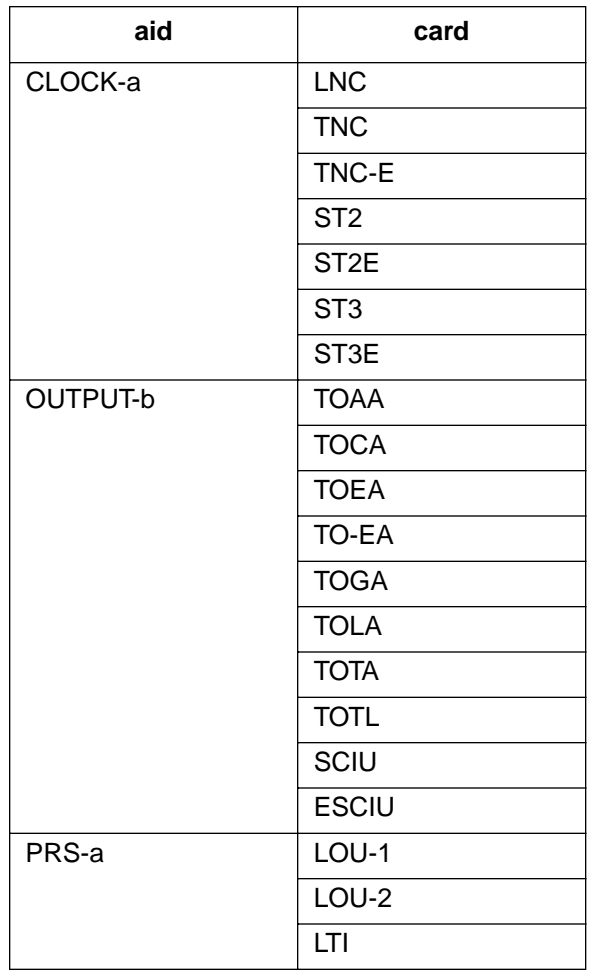

### COMMAND CODE: ENT-INVENTORY (Contd)

## EXAMPLE

Input:

```
ENT-INVENTORY::OUTPUT-3:114::TOAA,090-45025-53,D0CPBC15AA,
                                                      E18951,B,D;
```
Response:

```
SANJOSE-121 1997-12-08 15:04:13
M 114 COMPLD
;
```
This example, tagged as command 114, enters the following inventory information into the system database: output slot 3 contains a nonstandard TOAA card with a part number of 090-40025-01, a CLEI code of D0CPBC15AA, a serial number of E18951, a hardware revision of B, and a software revision of D.

### COMMAND CODE: ENT-PORT

# **PURPOSE**

### ENTER PORT

This command enters a new port including the priority, reference type, signal type, and CRC mode.

# INPUT FORMAT

```
ENT-PORT:[<tid>]:<aid>:<ctag>::[framing],[<priority>],
                              [<reference type>], [<signal type>];
```
Any parameter left blank causes the card to use switch settings for that parameter. The parameter values in the table below are as follows:

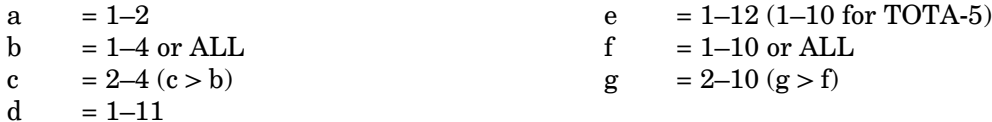

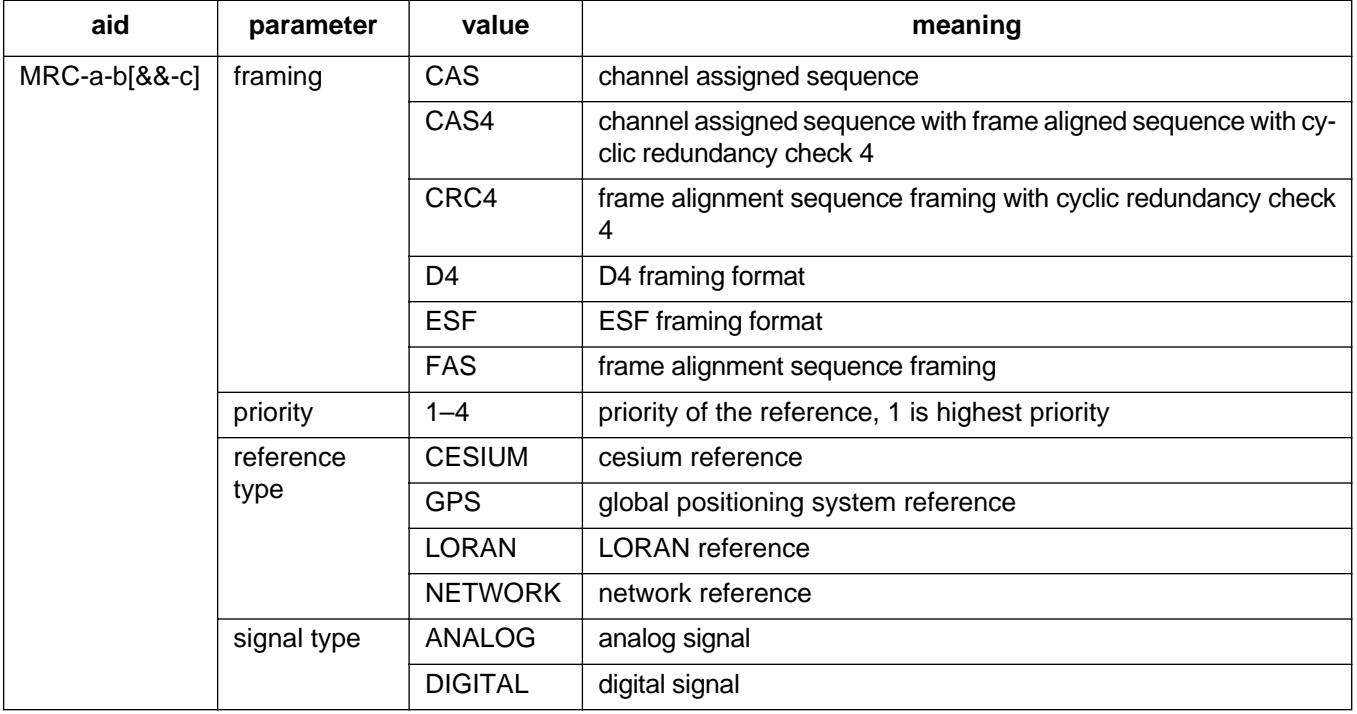

# COMMAND CODE: ENT-PORT (Contd)

# INPUT FORMAT (Contd)

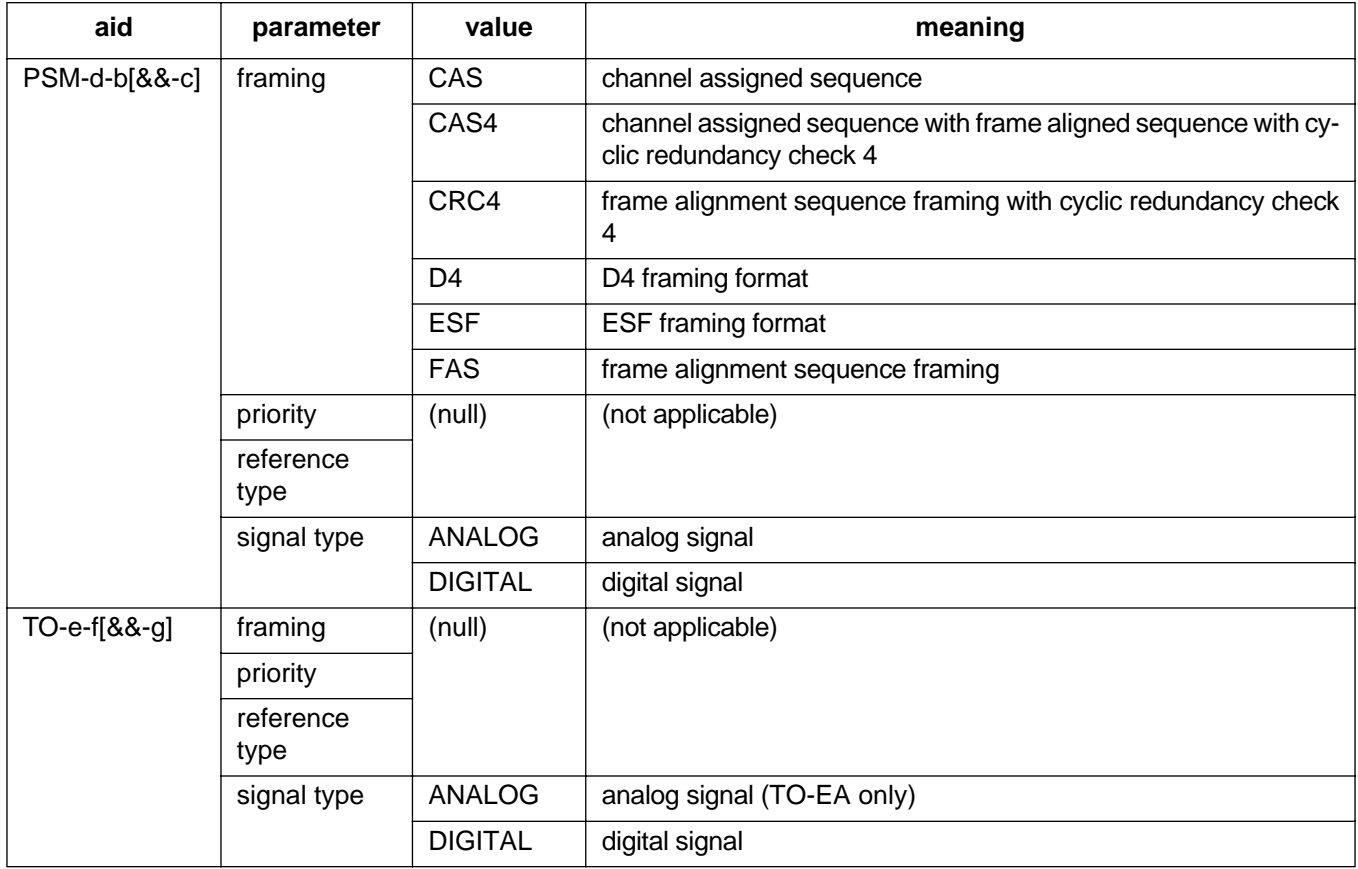

# EXAMPLE

Input:

ENT-PORT::MRC-2-2:154::FAS,4,NETWORK,DIGITAL;

Response:

SANJOSE-114 1997-12-08 15:04:13 M 154 COMPLD ;

This example, tagged as command 154, commands port 2 of MRC 2 to be FAS framing, the fourth priority reference, and specifies that it is receiving timing from a digital network reference.

### COMMAND CODE: ENT-USER-SECU

### **PURPOSE**

### ENTER USER SECURITY

This command enters a new user including the user's name, password, and access level. The user name and password are case (uppercase/lowercase) sensitive, therefore use care when assigning these parameters. One user is assigned at the factory, and up to 16 additional users can be assigned (for a total of 17 users).

# INPUT FORMAT

ENT-USER-SECU:[<tid>]:<uid>:<ctag>::<pid>,,<uap>;

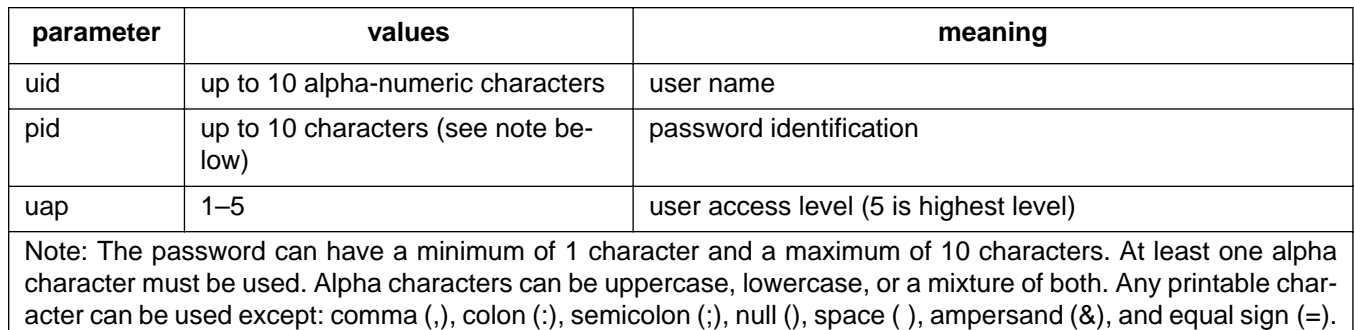

#### EXAMPLE

Input:

```
ENT-USER-SECU::BIG:155::CLOUD,,3;
```
Response:

```
SANJOSE-114 1997-12-08 15:04:13
M 155 COMPLD
;
```
This example, tagged as command 155, changes the access level to 3 for user BIG whose password is CLOUD.

# COMMAND CODE: INIT-COM

# **PURPOSE**

# INITIALIZE COMMUNICATIONS

This command causes the data terminal ready (DTR) signal to drop for 5 seconds on any of the three communication ports (1, 2, or 3). (If a port is provision for TERM1 [no DSR/DTR support], the command will indicate completed but no action will occur.)

### INPUT FORMAT

INIT-COM:[<tid>]:<aid>:<ctag>;

The values in the table below are as follows:

 $a = 1-3$  or ALL

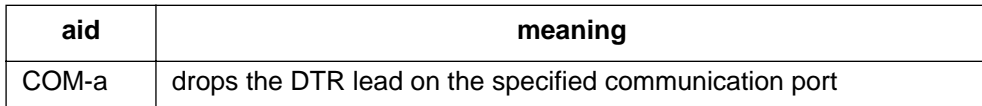

## EXAMPLE

Input:

```
INIT-COM::COM-2:110;
```
Response:

```
SANJOSE-114 1997-12-08 15:04:13
M 110 COMPLD
;
```
This example, tagged as command 110, drops the DTR signal for 5 seconds on port 2.

### COMMAND CODE: INIT-LOG

### **PURPOSE**

## INITIALIZE LOG

This command clears the system message log. It is sometimes useful to clear the message log after retrieving the messages with the RTRV-LOG command. (After clearing, the first entry in the log will be the initialization of the log.)

#### INPUT FORMAT

```
INIT-LOG:[<tid>]:<shelf>:<ctag>::LOG;
```
- $shelf$  =  $shelf$  to which the command is directed:  $\text{(null)} = \text{master shelf}$  $E1$  = expansion shelf 1
	- E2 = expansion shelf 2<br>E3 = expansion shelf 3

 $=$  expansion shelf 3 (or remote shelf if equipped with a remote shelf instead of an expansion shelf 3)

### EXAMPLE

Input:

```
INIT-LOG:::117::LOG;
```
Response:

```
SANJOSE-114 1997-12-08 15:04:13
M 117 COMPLD
;
```
This example, tagged as command 117, erases all information stored in the system message log.

# COMMAND CODE: INIT-REG

# **PURPOSE**

# INITIALIZE REGISTER

This command resets the specified performance-monitoring storage registers (<montype>) on the specified equipment. These registers contain performance monitoring information accumulated in previous intervals. After putting ports into service, it is recommended that this command be used to initialize the performance-monitoring storage registers on those ports to avoid the possibility of invalid data.

# INPUT FORMAT

INIT-REG:[<tid>]:<aid>:<ctag>::<montype>;

The parameter values in the table below are as follows:

a =  $1-2$  c =  $2-4$  (c > b) b =  $1-4$  or ALL d =  $1-11$ 

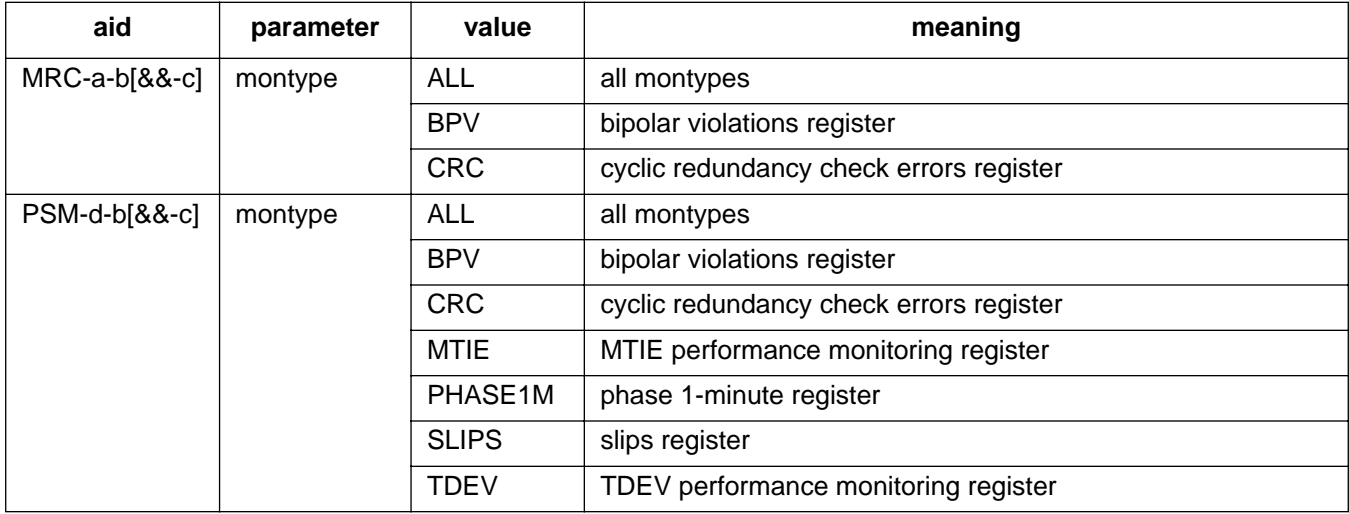

### COMMAND CODE: INIT-REG (Contd)

# EXAMPLE

Input:

```
INIT-REG::MRC-1-4:143::BPV;
```
Response:

```
SANJOSE-114 1997-12-08 15:04:13
M 143 COMPLD
;
```
The above example, tagged as command 143, resets the current BPV performance-monitoring register to 0 on span 4 of MRC 1.

### COMMAND CODE: INIT-SYS

#### PURPOSE

### INITIALIZE SYSTEM

This command either deletes the card database, resets the MIS card, changes to the alternate MIS card program, or resets all parameters to the factory settings and deletes the card database.

### INPUT FORMAT

INIT-SYS:[<tid>]:<aid>:<ctag>::<ph>;

# *Caution: Before using the INIT-SYS command with a <ph> of 4 or 5, ensure that section 5 of switch SW1 on the MIS card is in the up (ON) position. Failure to observe this caution may result in the loss of all card database information in the MIS card.*

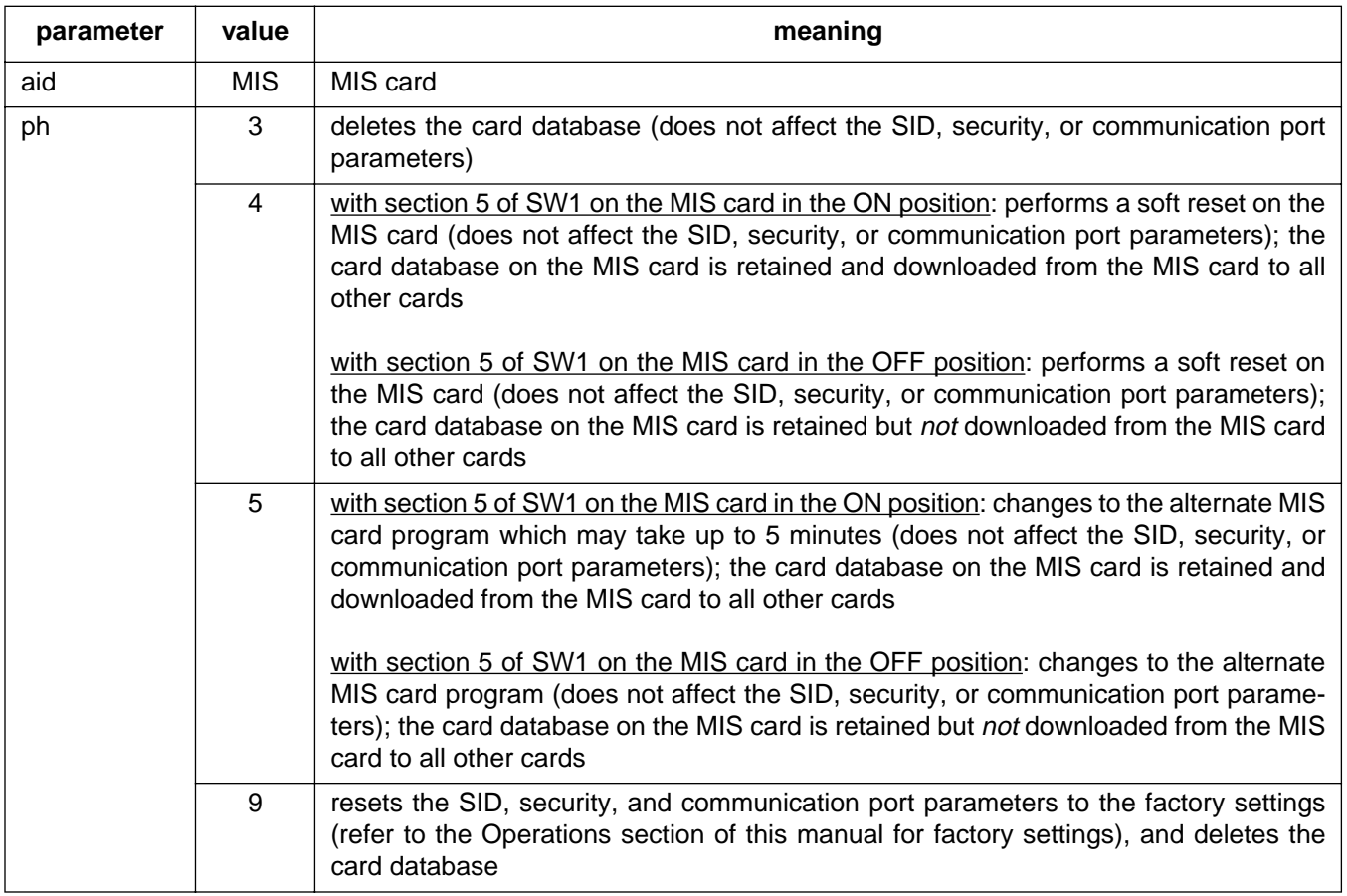

## COMMAND CODE: INIT-SYS (Contd)

# EXAMPLE

Input:

```
INIT-SYS::MIS:110::9;
```
Response:

```
SANJOSE-114 1997-12-08 15:04:13
M 110 COMPLD
;
```
This example, tagged as command 110, resets the SID, security, and communication parameters to factory settings, and deletes the card database.

# COMMAND CODE: OPR-ACO-ALL

# **PURPOSE**

# OPERATE ALARM CUTOFF ALL

This command silences all current audible alarm signals and lights the green ACO lamp on the MIS card. This command will be executed on all shelves.

## INPUT FORMAT

```
OPR-ACO-ALL:[<tid>]:<shelf>:<ctag>;
```
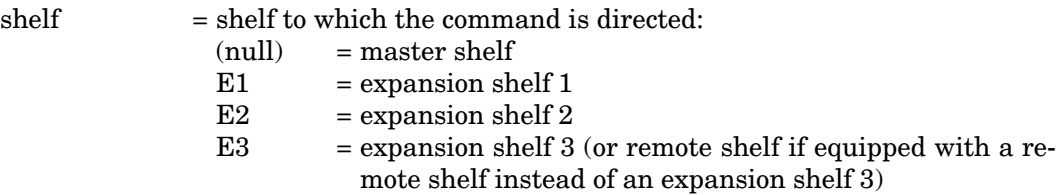

# EXAMPLE

Input:

```
OPR-ACO-ALL:::111;
```
Response:

SANJOSE-114 1997-12-08 15:04:13 M 111 COMPLD ;

This example, tagged as command 111, silences the audible alarms in the current system.

### COMMAND CODE: OPR-PROTNSW

#### PURPOSE

### OPERATE PROTECTION SWITCH

This command is only for TO-EA cards that are set for 1-for-1 or 1-plus-1. This command forces a protection switch between a normally working timing output card and a protection timing output card (or visa versa) for maintenance purposes. This command will be denied if the protection type (SET-ATTR-CONT) is not appropriate for the output card(s) requested, or if the protection card is out of service. Before a card is pulled out of a shelf, the appropriate RMV command should be used to avoid alarms.

*1-for-1 protection type:* There is a working card (odd slot) and a protection card (even slot). A card or port failure on the working card initiates a switch to the protection card. The status of the working card changes from IS-NR-ACT to OOS-MT-FLT and the status of the protection card changes from IS-NR-STBY to IS-NR-ACT. When the failed card is replaced, state of the replacement card is IS-NR-STBY and the state of the protection card remains IS-NR-ACT. Subsequently, the OPR-PROTNSW command can be used to switch back to make the working card in the odd-numbered slot the active card.

If there has never been a failure of either card of the pair, or the protection card has failed and was replaced:

- The OPR-PROTNSW command is used to switch from the active working card to the standby protection card.
- The RLS-PROTNSW is used to switch from the active protection card to the standby working card.

If the working card has failed and was replaced:

- The OPR-PROTNSW command is used to switch from the active protection card to the standby working card.
- The RLS-PROTNSW is used to switch from the active working card to the standby protection card.

*Caution:* If the OPR-PROTNSW command is used to switch to the protection card and subsequently there is a protection card or port failure, there is no automatic switch to the working card (service is locked to the failed protection card!). To make the working card the active card, the RLS-PROT-NSW command is used.

### *1-plus-1 protection type:* The OPR-PROTNSW and RLS-PROTNSW commands are not applicable with this protection type.

To determine the protection configuration of the system use the RTRV-ATTR-CONT command to indicate the protection type, i.e., unprotected, 1-for-1, or 1+1. In addition, use the RTRV-COND-EQPT command to determine which card of a 1-for-1 pair is the working and which is the protection card. The working card is indicated by the <condtype> IS-NR-ACT, whereas the protection card is indicated by the <condtype> IS-NR-STBY.

# COMMAND CODE: OPR-PROTNSW (Contd)

# INPUT

OPR-PROTNSW:[<tid>]:<aid>:<ctag>::MAN;

The parameter values in the table below are as follows:

 $a = 1-12$ 

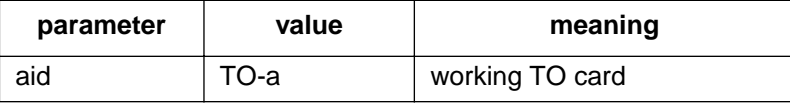

# EXAMPLE

Input:

OPR-PROTNSW::TO-5:111::MAN;

Response:

```
SANJOSE-114 95-12-08 15:04:13
M 111 COMPLD
;
```
This example, tagged as command 111, switches all ports from the working card, TO-5, to the protection output card of the same type in slot 6 (TO-6).

### COMMAND CODE: OPR-SYNCNSW

### PURPOSE

### OPERATE SYNCHRONIZATION SWITCH

This command forces the timing output cards to use the specified internal synchronization source (software control). The selected source stays in effect until released by the RLS-SYNCNSW command. If the selected source fails, a phase hit will occur on the outputs. Subsequent source selection is determined by the setting of the SET-ATTR-CONT command. This command will be denied if the source being selected is not valid.

This command applies to all TO cards in all shelves in the system. If the selected source fails while this command is active (not canceled by the RLS-SYNCNSW command), all TO cards will use the next available reference source in this order: CLK1, CLK2, IN1, IN2. If the selected source then becomes active (after failing) while this command is active (not canceled by the RLS-SYNCNSW command), all TO cards will switch to the selected source.

#### INPUT FORMAT

OPR-SYNCNSW:[<tid>]:TO-ALL:<ctag>::<switchto>;

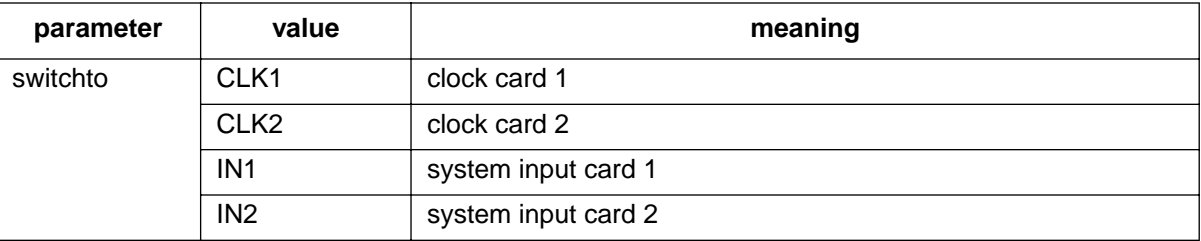

### EXAMPLE

Input:

OPR-SYNCNSW::TO-ALL:134::CLK2;

Response:

SANJOSE-114 1997-12-08 15:04:13 M 134 COMPLD ;

This example, tagged as command 134, causes the timing output cards to use the clock 2 card as a source.

### COMMAND CODE: RLS-PROTNSW

#### **PURPOSE**

### RELEASE PROTECTION SWITCH

This command is only for TO-EA cards that are set for 1-for-1 or 1-plus-1. This command switches from a protection to a working timing output card. The switch to the working timing output card is performed only if the original switch was initiated by the OPR-PROTNSW command.

To determine the protection configuration of the system use the RTRV-ATTR-CONT to indicate the protection type (unprotected, 1-for-1, or 1+1). In addition, use the RTRV-COND-EQPT command to determine the status of any or all of the card slots. Refer to the description under the OPR-PROTNSW command for additional information.

### INPUT FORMAT

RLS-PROTNSW:[<tid>]:<aid>:<ctag>::MAN;

The parameter values in the table below are as follows:

 $a = 1-12$ 

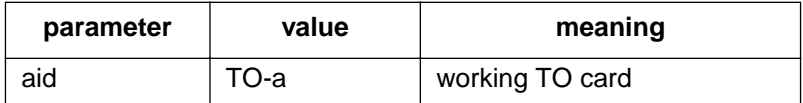

## EXAMPLE

Input:

```
RLS-PROTNSW::TO-5:111::MAN;
```
Response:

```
SANJOSE-114 95-12-08 15:04:13
M 111 COMPLD
;
```
This example, tagged as command 111, switches all ports from the protection output card back to TO-5.

### COMMAND CODE: RLS-SYNCNSW

# **PURPOSE**

# RELEASE SYNCHRONIZATION SWITCH

This command cancels the OPR-SYNCNSW command and returns to (hardware control) revertive or nonrevertive selection mode as determined by the SET-ATTR-CONT command.

## INPUT FORMAT

RLS-SYNCNSW:[<tid>]:TO-ALL:<ctag>;

# EXAMPLE

#### Input:

RLS-SYNCNSW::TO-ALL:134;

#### Response:

SANJOSE-114 95-12-08 15:04:13 M 134 COMPLD ;

This example, tagged as command 134, puts the system in hardware control mode.

### COMMAND CODE: RMV-EQPT

# **PURPOSE**

# REMOVE EQUIPMENT

This command removes a card from service into a maintenance state.

# INPUT FORMAT

RMV-EQPT:[<tid>]:<aid>:<ctag>;

The parameter values in the table below are as follows:

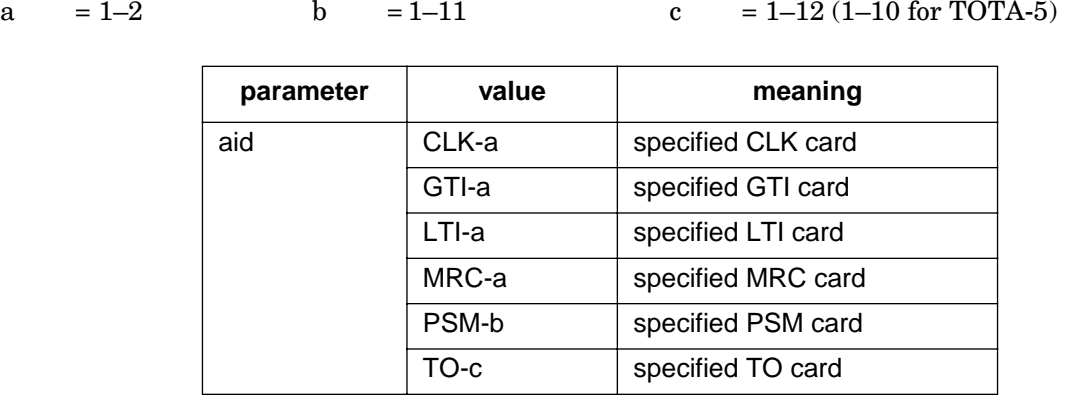

# EXAMPLE

Input:

```
RMV-EQPT::PSM-5:134;
```
Response:

```
SANJOSE-114 1997-12-08 15:04:13
M 134 COMPLD
;
```
This example, tagged as command 134, removes PSM-5 from service.

### COMMAND CODE: RMV-PORT

# **PURPOSE**

#### REMOVE PORT

This command removes a port from service, and places it into a maintenance state. When used on a timing output card, this command squelches the output of the removed port.

# INPUT FORMAT

```
RMV-PORT:[<tid>]:<aid>:<ctag>;
```
The parameter values in the table below are as follows:

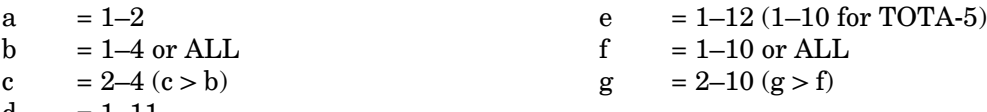

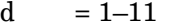

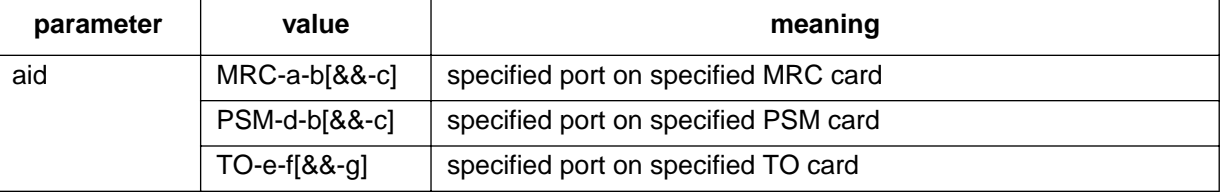

### EXAMPLE

Input:

```
RMV-PORT::PSM-3-3:133;
```
Response:

```
SANJOSE-114 1997-12-08 15:04:13
M 133 COMPLD
;
```
This example, tagged as command 133, removes PSM-3, span 3 from service.

#### COMMAND CODE: RST-EQPT

# **PURPOSE**

# RESTORE EQUIPMENT

This command puts a card into service from a maintenance state.

# INPUT FORMAT

RST-EQPT:[<tid>]:<aid>:<ctag>;

The parameter values in the table below are as follows:

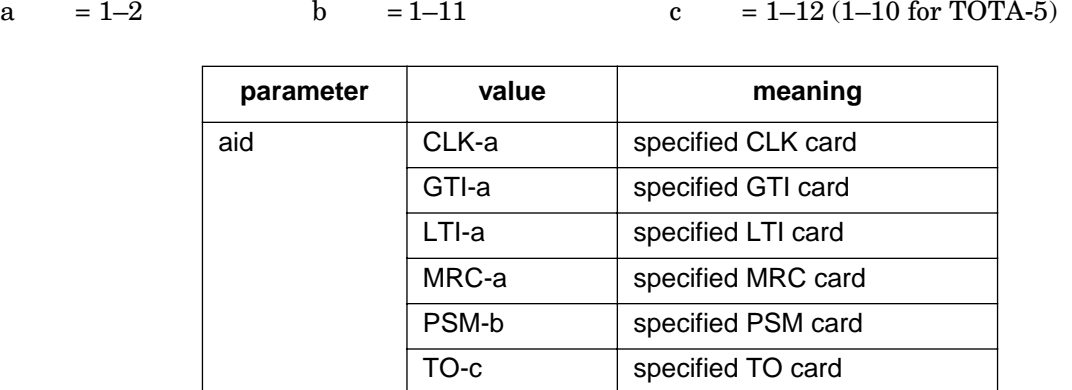

# EXAMPLE

Input:

```
RST-EQPT::PSM-5:134;
```
Response:

```
SANJOSE-114 1997-12-08 15:04:13
M 134 COMPLD
;
```
This example, tagged as command 134, restores PSM-5 to service.

### COMMAND CODE: RST-PORT

# **PURPOSE**

## RESTORE PORT

This command puts a port into service from a maintenance state. When used on a timing output card, this command enables (turns on) the output signal for the restored port.

# INPUT FORMAT

```
RST-PORT:[<tid>]:<aid>:<ctag>;
```
The parameter values in the table below are as follows:

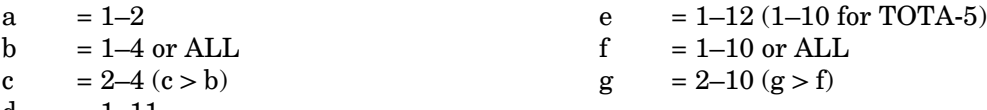

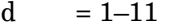

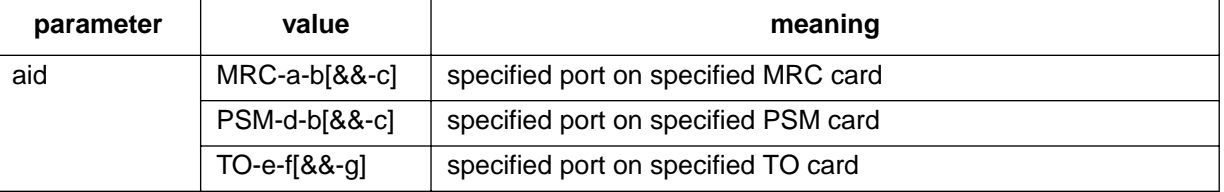

### EXAMPLE

Input:

```
RST-PORT::PSM-5-3:134;
```
Response:

```
SANJOSE-114 1997-12-08 15:04:13
M 134 COMPLD
;
```
This example, tagged as command 134, restores span 3 of PSM-5 to service.

## COMMAND CODE: RTRV-ALM

#### **PURPOSE**

### RETRIEVE ALARMS

This command lists all active alarms on any card or port in a system (RTRV-ALM-ALL), specific equipment alarms (RTRV-ALM-EQPT), or specific facilities (RTRV-ALM-PORT). The optional parameters specify alarms by severity, type, or whether they affect service. If a piece of equipment is not in alarm, use the RTRV-COND command to retrieve its condition.

# INPUT FORMAT

```
RTRV-ALM-{ALL|EQPT|PORT}:[<tid>]:<aid>:<ctag>;
```
The following values can be used for the variables in the table below:

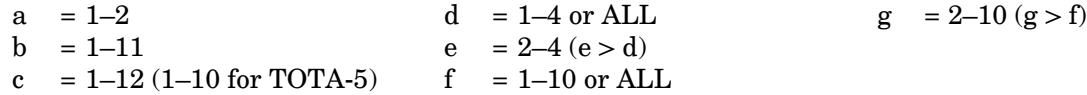

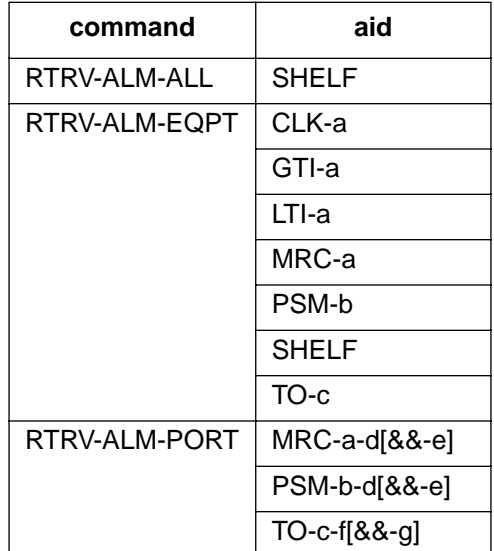

#### COMMAND CODE: RTRV-ALM (Contd)

### RESPONSE FORMAT

If there is at least one alarm to report, the format is:

```
<sid> <date> <time>
M <ctag> COMPLD
  "<aid>:<ntfcncde>,<condtype>,<srveff>,<ocrdat>,<ocrtm>,,:
                                                <conddescr>," ...
```
;

Refer to [Table A](#page-4-0) and [Table F f](#page-107-0)or parameter values.

#### EXAMPLE

Input:

RTRV-ALM-PORT::MRC-1-4:145;

Response:

```
SANJOSE-114 1997-12-08 15:04:13
M 145 COMPLD
  "MRC-1-4:MN,FFREQ,NSA,12-07,05:24:03,,/*FRACTIONAL FREQUENCY
                                            THRESHOLD EXCEEDED*/"
;
```
This example, tagged as command 145, retrieves alarms from port 4 of MRC 1. Alarm returned was a minor alarm, nonservice affecting alarm indicating a fractional frequency threshold was exceeded on Dec 7 at 5:24:03 AM.

# COMMAND CODE: RTRV-ATTR-CONT

# **PURPOSE**

# RETRIEVE ATTRIBUTE CONTROL

This command displays the output protection type for TO-EA cards and the output source selection mode for the shelf.

### INPUT FORMAT

RTRV-ATTR-CONT:[<tid>]:<aid>:<ctag>;

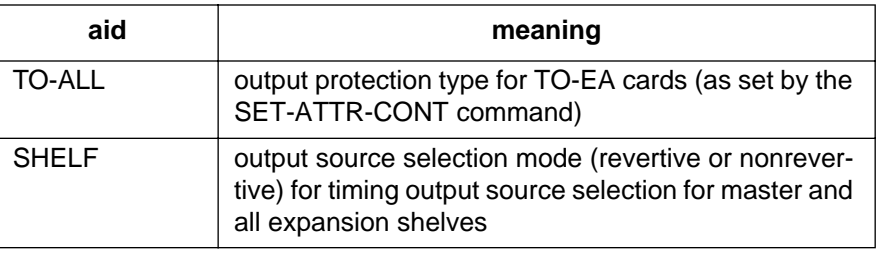

# OUTPUT FORMAT

<sid> <date> <time> M <ctag> COMPLD "<aid>:<conttype>"

;

# EXAMPLE

Input:

RTRV-ATTR-CONT::SHELF:145;

Response:

```
SANJOSE-114 1997-12-08 15:04:13
M 145 COMPLD
   "SHELF:RVRT"
;
```
### COMMAND CODE: RTRV-ATTR-PORT

### **PURPOSE**

# RETRIEVE ATTRIBUTE PORT

This command displays the notification code associated with a condition type. Alarms are reported automatically by the REPORT ALARM message or retrieved using the RETRIEVE ALARM command.

## INPUT FORMAT

RTRV-ATTR-PORT:[<tid>]:<aid>:<ctag>;

The following values can be used for the variables in the table below:

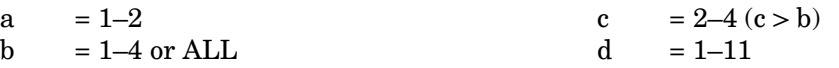

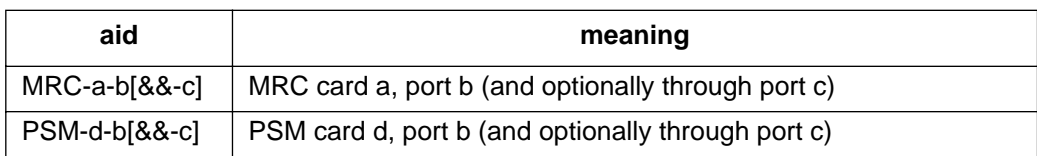

### RESPONSE FORMAT

```
<sid> <date> <time>
M <ctag> COMPLD
   "<aid>:<ntfcncde>,<condtype>" ...
;
```
Refer to [Table A](#page-4-0) and [Table F f](#page-107-0)or parameter values.

### COMMAND CODE: RTRV-ATTR-PORT (Contd)

# EXAMPLE

```
RTRV-ATTR-PORT::MRC-1-4:153;
  SANJOSE-114 1997-02-08 15:04:14
M 153 COMPLD
  "MRC-1-4:MN, ALS""MRC-1-4:MN,BPV""MRC-1-4:MN, CRC""MRC-1-4:MN,FFREQ"
  "MRC-1-4:MN,LOS""MRC-1-4:MN, OOF";
```
This example, tagged as command 153, retrieves the notification code associated with all condition types on port 4 of MRC 1.

### COMMAND CODE: RTRV-COM

#### **PURPOSE**

#### RETRIEVE COMMUNICATION

This command displays configuration information for the specified communications ports.

### INPUT FORMAT

RTRV-COM:[<tid>]:<aid>:<ctag>;

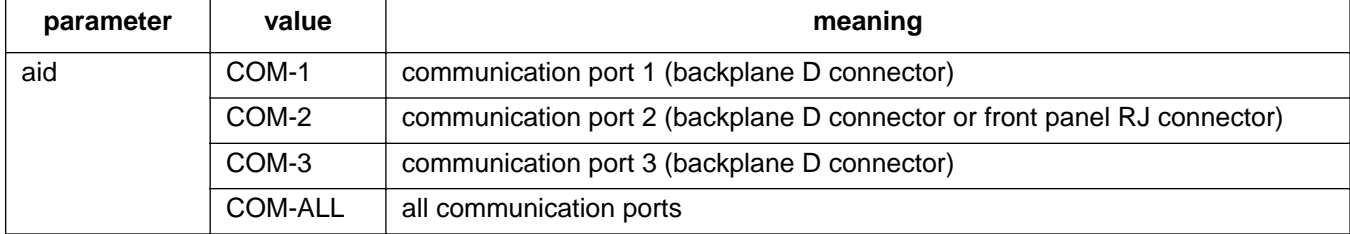

# RESPONSE FORMAT

```
<sid> <date> <time>
M <ctag> COMPLD
  "<aid>" \dots/*BAUD=<value>,MONMSG=<value>,KEEPALIVE=<value>,COMTYPE=<value>
                    ,ENDOFTEXT=<value>,ECHO=<value>,COMPRI=<value>
                              ,HWCONTROL=<value>,SWCONTROL=<value>
                                                 ,DUR=<value> ...*/
;
```
*Note:* For Software Release 5.02.01, the ",DUR=<value>" parameter will not appear.

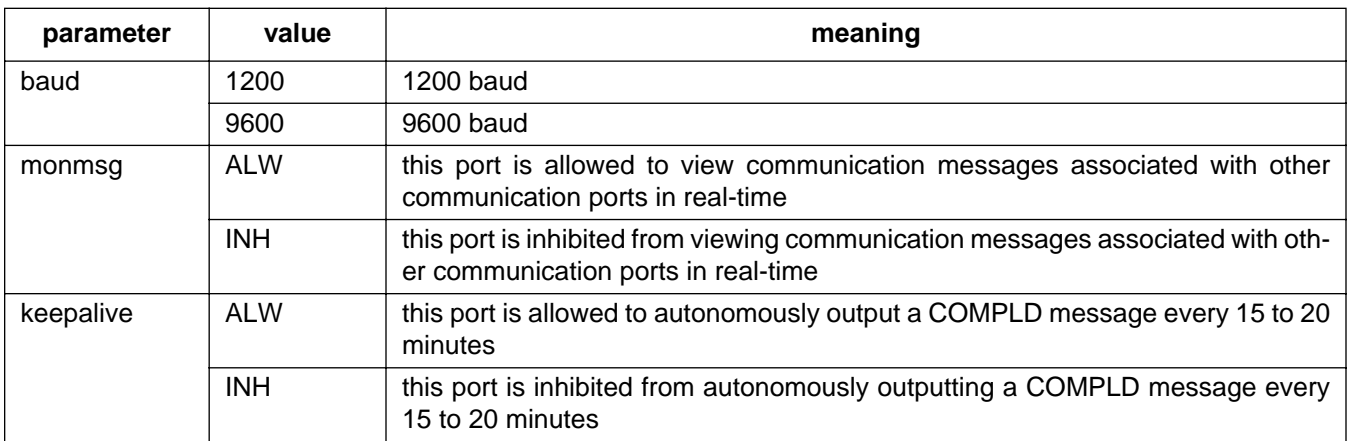

# COMMAND CODE: RTRV-COM (Contd)

# RESPONSE FORMAT (Cont)

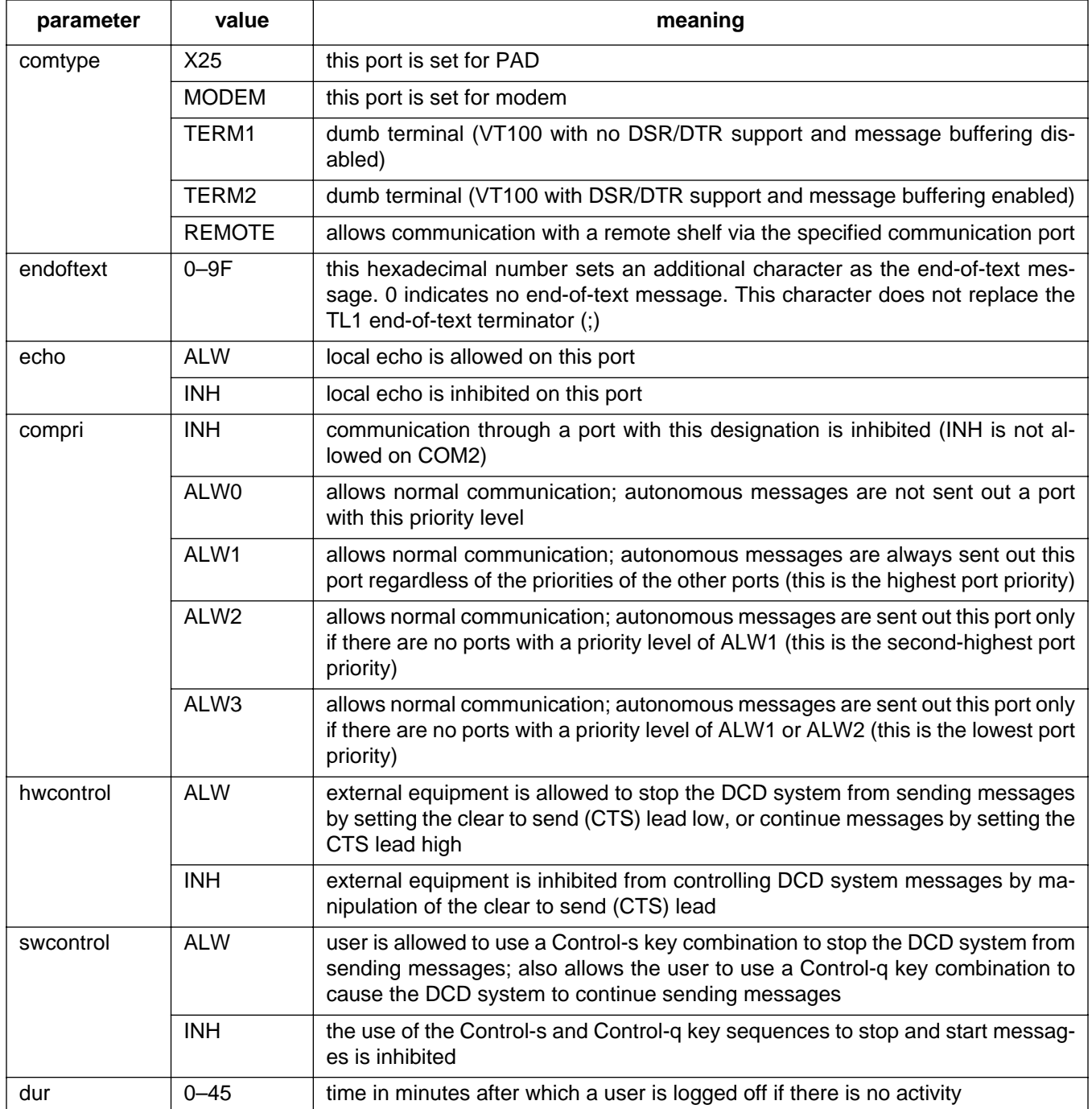

 $\overline{\phantom{a}}$ 

## COMMAND CODE: RTRV-COM (Contd)

# EXAMPLE

Input:

```
RTRV-COM::COM-1:115;
```
Response:

```
SANJOSE-114 1997-12-08 16:01:04
M 115 COMPLD
  "COM-1"
  /*BAUD=9600,MONMSG=ALW,KEEPALIVE=ALW,COMTYPE=TERM1,
  ENDOFTEXT=0,ECHO=INH,COMPRI=ALW1,HWCONTROL=INH,
  SWCONTROL=INH,DUR=25*/
;
```
This example, tagged as command 115, requests information for communications port 1.

### COMMAND CODE: RTRV-COND

# **PURPOSE**

# RETRIEVE CONDITIONS

This command displays the current standing alarms, events, or state associated with one or more specified equipment units or facilities.

### INPUT FORMAT

```
RTRV-COND-{EQPT|PORT}:[<tid>]:<aid>:<ctag>;
```
The following values can be used for the variables in the table below:

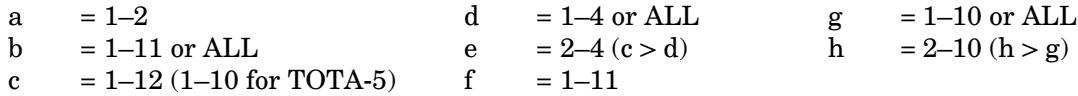

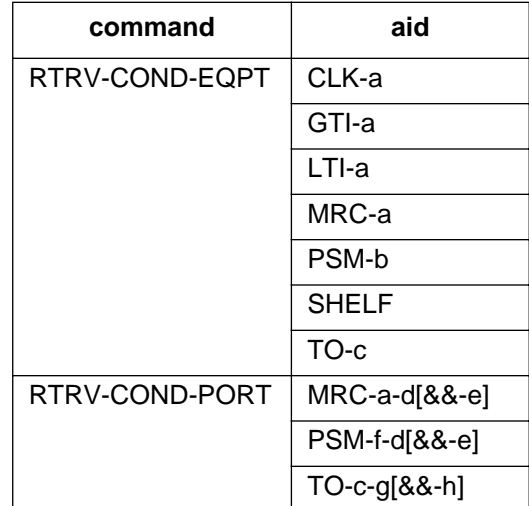

# RESPONSE FORMAT

```
<sid> <date> <time>
M <ctag> COMPLD
  "<aid>:<ntfcncde>,<typerep>,<srveff>,<conddescr>"...
;
```
Refer to [Table A](#page-4-0) and [Table F f](#page-107-0)or parameter values.

### COMMAND CODE: RTRV-COND (Contd)

# EXAMPLE

Input:

```
RTRV-COND-PORT::MRC-1-1:113;
```
Response:

```
SANJOSE-114 1997-02-08 15:04:14
M 113 COMPLD
  "MRC-1-1:NA,BPV,NSA,/*BPV THRESHOLD EXCEEDED*/"
;
```
This example, tagged as command 113, retrieves the status of port 1 of MRC-1.

## COMMAND CODE: RTRV-EQPT

# **PURPOSE**

### RETRIEVE EQUIPMENT

This command retrieves framing, trouble code, port severity, oscillator 1 (OSCA) and 2 (OSCB) type, and the alarm integration time information (where applicable).

## INPUT FORMAT

RTRV-EQPT:[<tid>]:<aid>:<ctag>;

The parameter values in the table below are as follows:

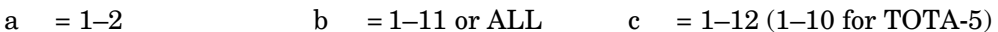

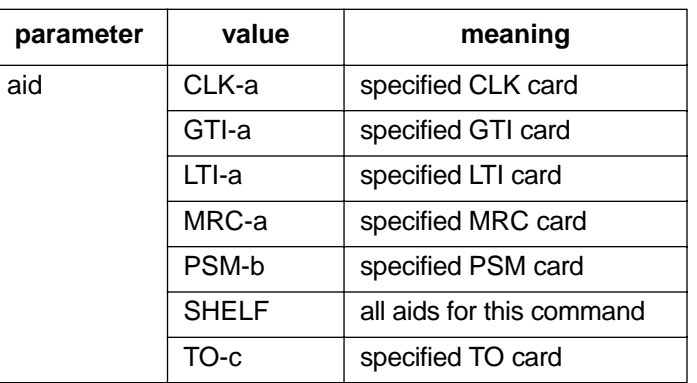

#### RESPONSE FORMAT

```
<sid> <date> <time>
M <ctag> COMPLD
   "<aid>:[<framing>],[<troublecode>],[<portseverity>],
                           [<osc1>], [<osc2>], [<integration>]" ...
;
```
# COMMAND CODE: RTRV-EQPT (Contd)

# RESPONSE FORMAT (Contd)

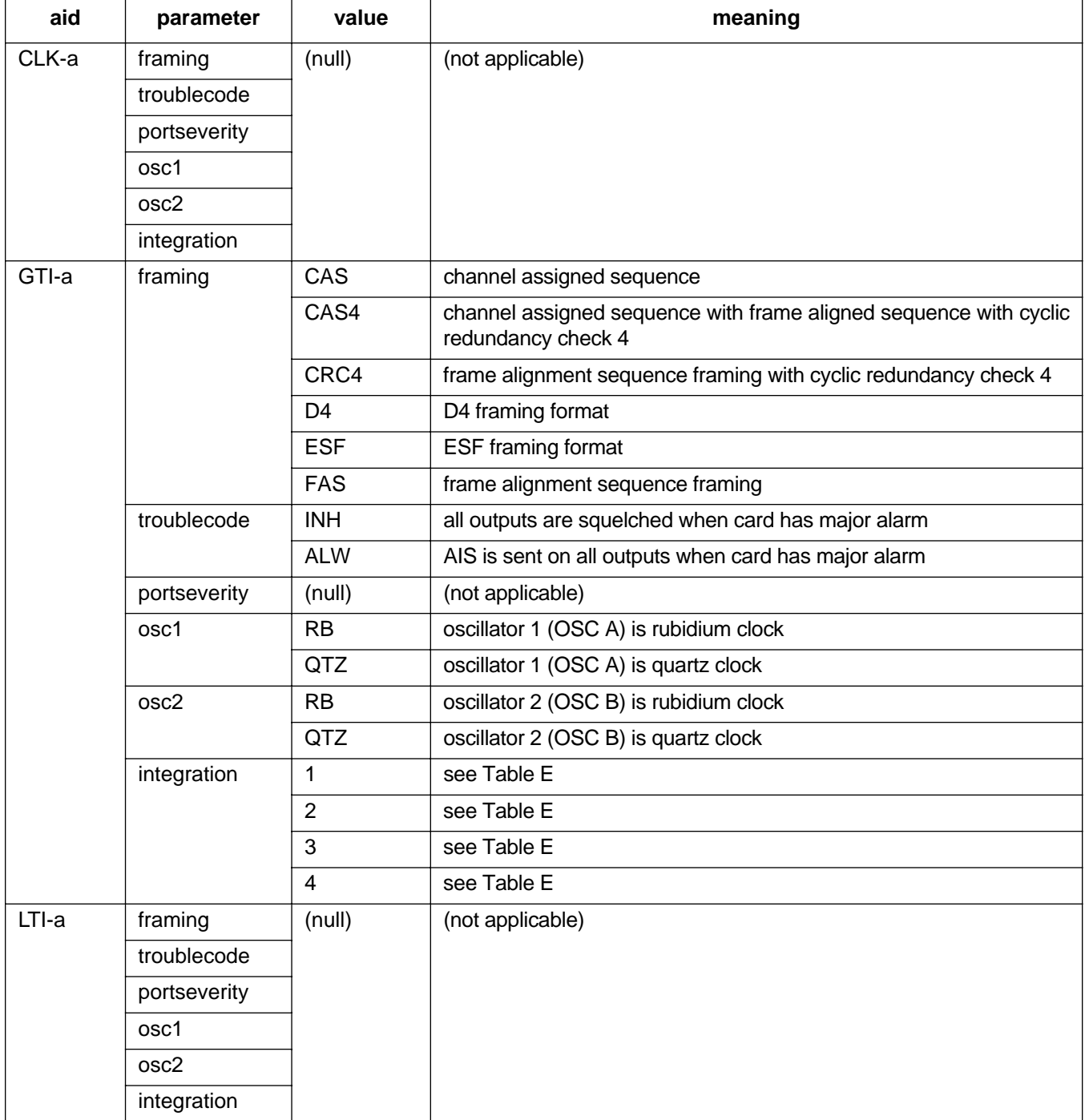
# COMMAND CODE: RTRV-EQPT (Contd)

# RESPONSE FORMAT (Contd)

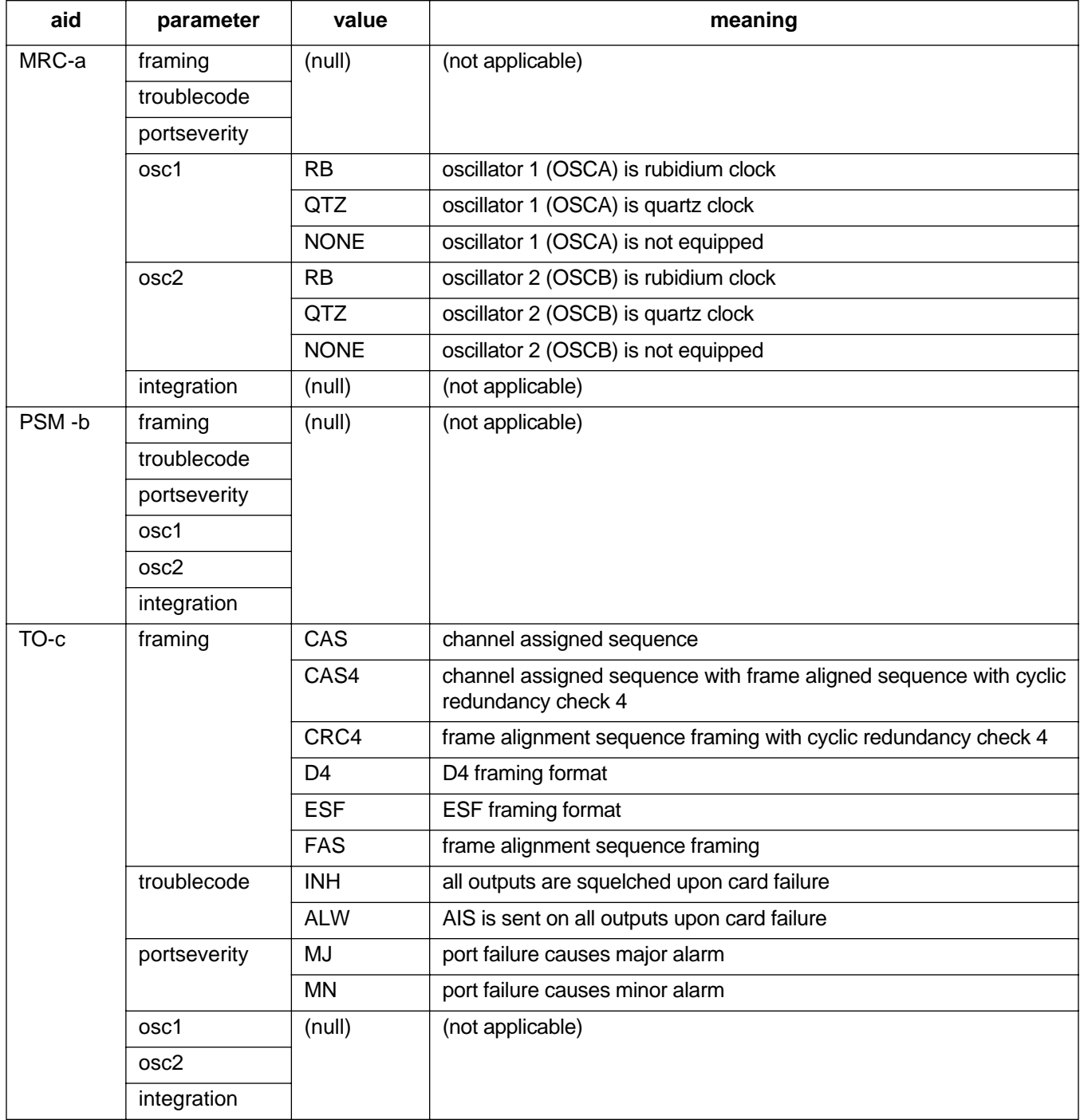

# COMMAND CODE: RTRV-EQPT (Contd)

# EXAMPLE

Input:

RTRV-EQPT::TO-5:134;

Response:

SANJOSE-114 1997-12-08 15:04:13 M 134 COMPLD "TO-5:FAS,INH,MN,,,;

This example, tagged as command 134, displays port 5 of timing output card 5 as: framing = FAS, all outputs will be squelched upon card failure, and a minor alarm will be generated upon port failure.

### COMMAND CODE: RTRV-GPS-STAT

# **PURPOSE**

# RETRIEVE GPS STATISTICS

This command displays the operating statistics of the GPS. This command may take up to 40 seconds to execute.

### INPUT FORMAT

RTRV-GPS-STAT:[<tid>]:<aid>:<ctag>;

The parameter values in the table below are as follows:

```
a = 1-2 or ALL
```
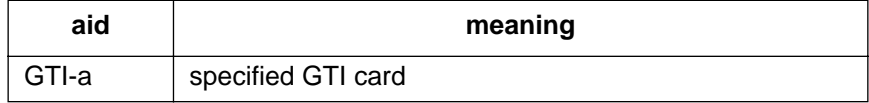

### RESPONSE FORMAT

```
<sid> <date> <time>
M <ctag> COMPLD
"<aid>"
/*
UTC-TIME=a,
LOCATION=b,
SAT-IN-VIEW=c,
[SAT-d=e], ...
GTIMDEV=f,
OSC1FFREQ=g,
OSC2FFREQ=h
*/
;
```
*Note:* The system occasionally returns an SARB error message in response to the RTRV-GPS-STAT command. If this occurs, repeat the command.

# COMMAND CODE: RTRV-GPS-STAT

# RESPONSE FORMAT (Contd)

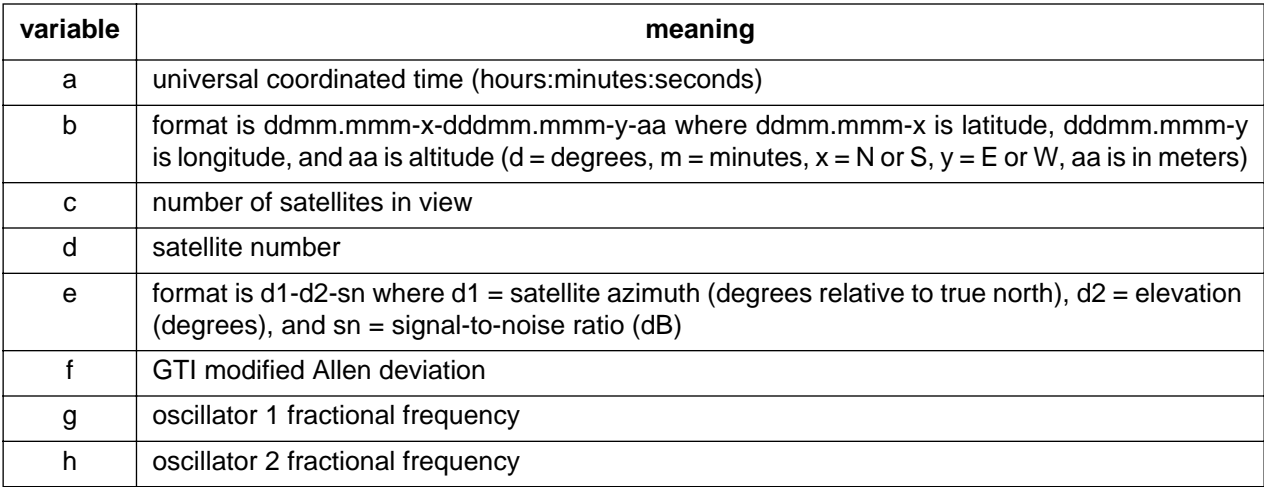

# EXAMPLE

Input:

RTRV-GPS-STAT::GTI-1:136;

Response:

```
SANJOSE-114 1997-02-08 15:04:14
M 136 COMPLD
  "GTI-1"
  /*
  UTC-TIME = 02:04:14,LOCATION=3724.510-N-12156.866-W-111,
  SAT-IN-VIEW=4,
  SAT-2=343-71-47,
  SAT-7=189-51-46,
  SAT-15=76-14-41,
  SAT-19=117-23-43,
  GTIMDEV=30E-12,
  OSC1FFREQ=-21-E9,
  OCS2FFREQ=-3873E-12
  */
;
```
This example, tagged as command 136, requests the statistics for GTI 1.

# COMMAND CODE: RTRV-HDR

# **PURPOSE**

# RETRIEVE HEADER

This command can be used to verify that the system is operating correctly. If the response is returned, the cable, MIS, and communications link are operating correctly; and the sid, date, and time can be verified.

# INPUT FORMAT

```
RTRV-HDR:[<tid>]:<shelf>:<ctag>;
```
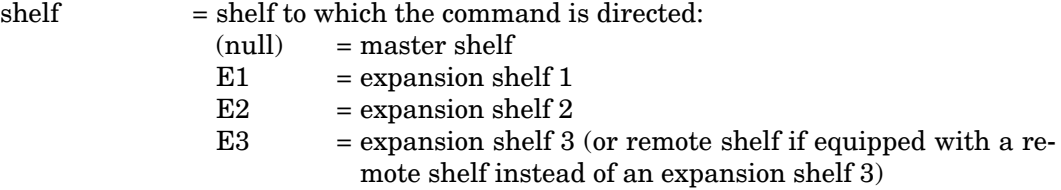

### EXAMPLE

Input:

 $RTRV-HDR:::114;$ 

Response:

SANJOSE-121 1997-12-08 15:04:13 M 114 COMPLD ;

This example, tagged as command 114, requests the header (sid, date, and time) from the system.

### COMMAND CODE: RTRV-INVENTORY

### **PURPOSE**

#### RETRIEVE INVENTORY

This command displays the following information about standard cards: card name, card type, part number, CLEI code, serial number, hardware revision, software revision, and software version. For nonstandard cards, information that was entered with the ENT-INVENTORY command is displayed.

For standard cards, a null in all fields of the response means that the slot is empty. For nonstandard cards, a null in all fields of the response means that no card information has been entered for that slot using the ENT-INVENTORY command.

#### INPUT FORMAT

```
RTRV-INVENTORY:[<tid>]:<aid>:<ctag>;
```
The parameter values in the table below are as follows:

 $a = 1-2$  or ALL b = 1-12 or ALL

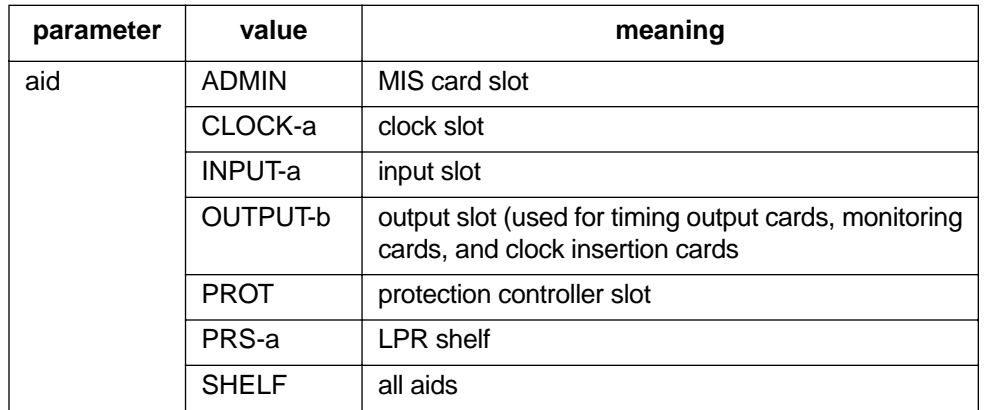

# COMMAND CODE: RTRV-INVENTORY (Contd)

## RESPONSE FORMAT

# For MIS card:

```
<sid> <date> <time>
M <ctag> COMPLD
  "<aid>"
  /*
  CARD=<value>,
  TYPE=<value>,
  PART=<value>,
  CLEI=<value>,
  SERIAL=<value>,
  HARDREV=<value>,
  LOW_BANK_SW=<value>:
   SOFTREV=<value>,
   SOFTVER=<value>,
  HI_BANK_SW=<value>:
   SOFTREV=<value>,
   SOFTVER=<value>
  */
;
```
For cards other than MIS:

```
<sid> <date> <time>
M <ctag> COMPLD
  "<aid>"
  /*
  CARD=<value>,
  TYPE=<value>,
  PART=<value>,
  CLEI=<value>,
  SERIAL=<value>,
  HARDREV=<value>,
  SOFTREV=<value>,
  SOFTVER=<value>
  */
;
```
#### COMMAND CODE: RTRV-INVENTORY (Contd)

# EXAMPLE

Input:

RTRV-INVENTORY::ADMIN:114;

Response:

```
SANJOSE-121 1997-12-08 15:04:13
M 114 COMPLD
  "ADMIN"
  /*
  CARD=MIS-5,
  TYPE=STD,
  PART=090-45018-05,
  CLEI=D0CPBC15AA,
  SERIAL=E18951,
  HARDREV=6.02.01,
  LOW_BANK_SW=ACTIVE:
     SOFTREV=M,
     SOFTVER=5.02.01,
  HI_BANK_SW=INACTIVE:
     SOFTREV=N,
     SOFTVER=5.03.01
  */
;
```
This example, tagged as command 114, requests the inventory information for the card in the ADMIN slot. The ADMIN card can contain two programs, one in the low-bank program location and one in the high-bank program location, with either one active. An empty location would be indicated by SOFTREV=NONE and SOFTVER=NONE for that program location.

# COMMAND CODE: RTRV-LOG

### **PURPOSE**

RETRIEVE LOG

This command displays all alarmed and non-alarmed events in the system message log. RTRV-LOG does not clear the messages. Up to 256 messages can be stored in the log. (See INIT-LOG to clear the system message log.)

### INPUT FORMAT

```
RTRV-LOG:[<tid>]:<shelf>:<ctag>::LOG;
```
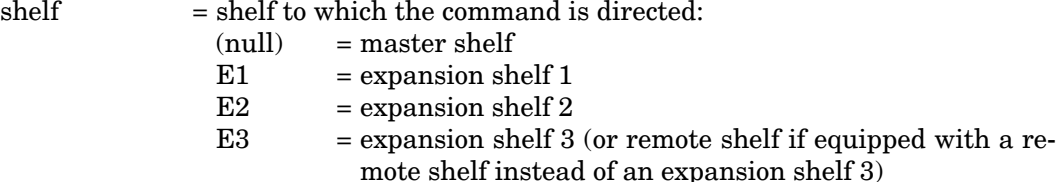

### RESPONSE FORMAT

```
<sid> <date> <time>
M <ctag> COMPLD
  "LOG"
  /*
  "<date> <time> "
  "<sid>:<ocrdat> <ocrtm> <aid>:<ntfcncde>,<condtype>,<srveff>:
                                           /* <conddescr> */"...
  "<sid>:<ocrdat> <ocrtm> <aid>:<condtype>,<condeff>:
                                           /* <conddescr> */" ...
  */
;
```
Notes:

1. The line shown as "<date> <time> " in the response format will show an arbitrary date and time when the RTRV-LOG command is used without having ever used the INIT-LOG command. After the INIT-LOG command has been used, that line will appear as follows:

"<date> <time> INIT-LOG:::<ctag>::LOG"

where the date and time shown are the date and time when the INIT-LOG command was entered.

- 2. The next-to-the-last line in the response format (begins with "<sid>) is the format for an alarm in the log.
- 3. The last line in the response format (also begins with  $\sim$ sid>) is the format for an event in the log.

### COMMAND CODE: RTRV-LOG (Contd)

# EXAMPLE

Input:

RTRV-LOG:::115::LOG;

Response:

```
SANJOSE-114 1998-01-08 16:11:28
M 115 COMPLD
  "LOG"
  /*
   "1998-01-07 11:06:42 INIT-LOG:::1::LOG"
   "SANJOSE-114:1998-01-18 16:35:26 PSM-1-4:MN,OOF,NSA:
                                                   /* OOF DETECTED */"
  "SANJOSE-114:1998-01-18 16:41:34 CLK-1:ACTIVE,SC:
                                      /* CLOCK IS SUPPLYING SIGNAL */"
  */
;
```
This example, tagged as command 115, displays all event information stored in the event log in the MIS card.

### COMMAND CODE: RTRV-PM-PORT

# **PURPOSE**

# RETRIEVE PERFORMANCE MONITORING PORT

This command displays the current set of PM data for one or more facilities. The PM data may be used to examine events that are not reported by automatic messages, or to evaluate the system after maintenance operations. PM data is retrieved from the specified time period to the current time period.

# INPUT FORMAT

```
RTRV-PM-PORT:[<tid>]:<aid>:<ctag>::<montype>,,,,,[<mondat>]
                                               [, <montm1> | , <montm2>];
```
The output parameter values in the table below are as follows:

a = 1–2 b = 1–4 c = 1–11

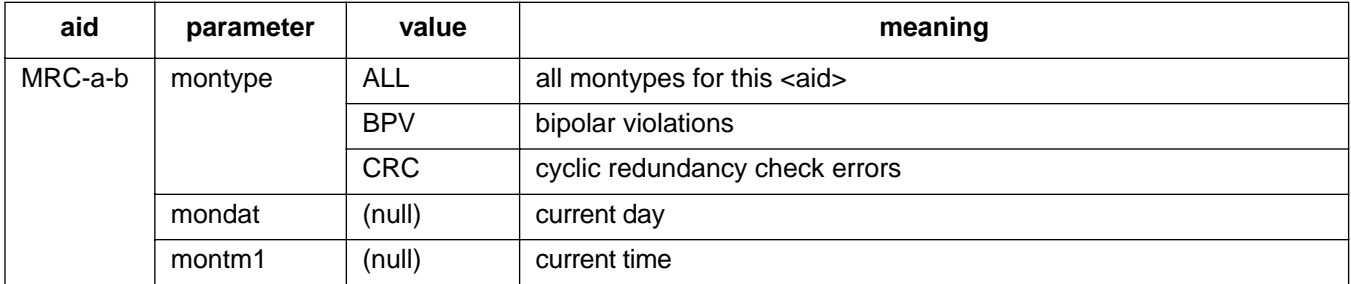

### INPUT FORMAT (Contd)

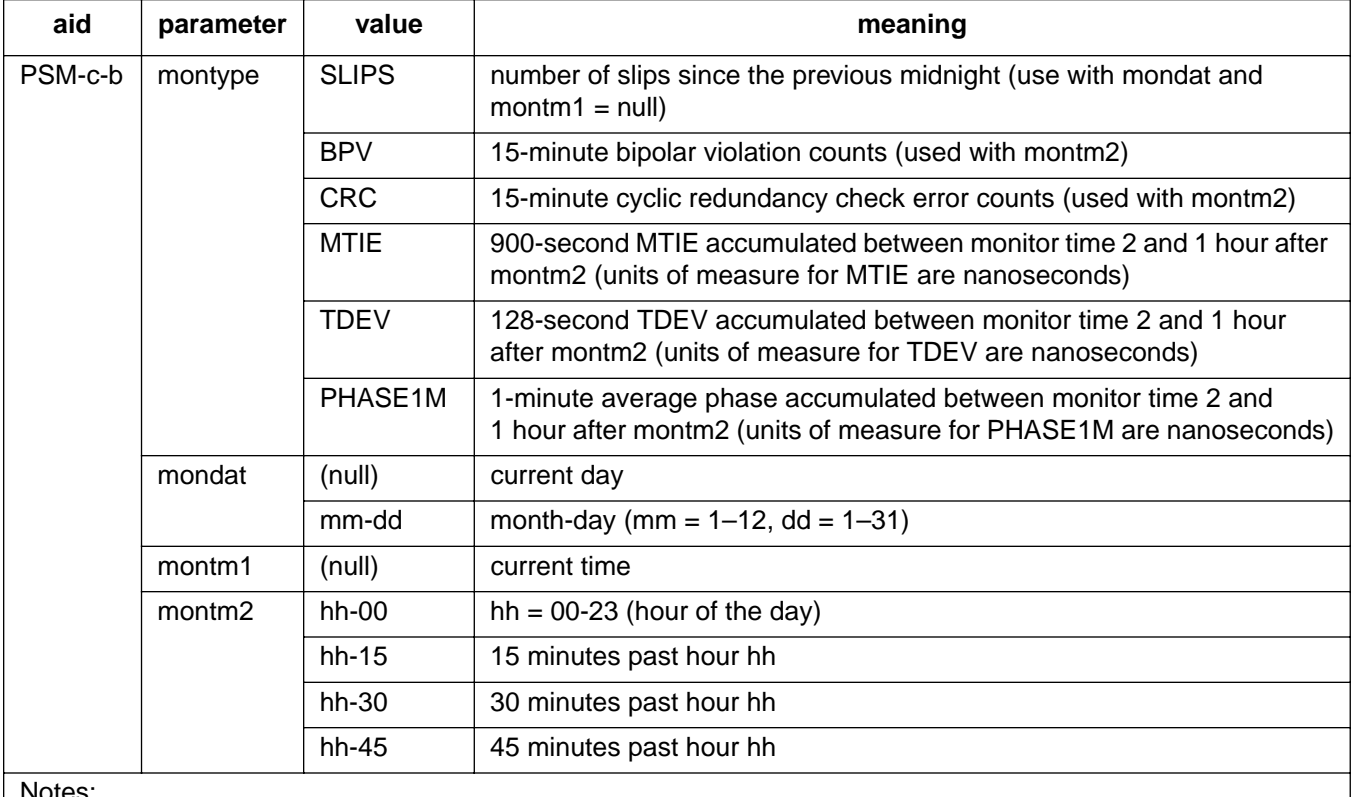

Notes:

1. BPVs and CRCs are reported in 15-minute bins and can be retrieved for the past 24 hours. Each 15-minute bin is reinitialized to zero counts at the start of each 15-minute bin.

2. The time specified in montm2 is the start of a 15-minute period.

3. If the start time to the present time is less than 1 hour, only full 15-minute periods will be displayed.

# RESPONSE FORMAT

For SLIPS and PHASE1M:

```
<sid> <date> <time>
M <ctag> COMPLD
  "<aid>:<montype>,<monval>,,,,,<mondat>,<montm>"...
;
```
For BPV and CRC:

```
<sid> <date> <time>
M <ctag> COMPLD
  "<aid>:<montype>,<monval>,<vldty>,,,,<mondat>,<montm>"...
;
```
# RESPONSE FORMAT (Contd)

# For MTIE and TDEV:

```
<sid> <date> <time>
M <ctag> COMPLD
  "<aid>:<montype>,<monval-1>,<vldty-1>,<monval-2>,<vldty-2>
                       ,<monval-3>,<vldty-3>,<monval-4>,<vldty-4>
                                         ,,,,<mondat>,<montm>"...
;
```
Each line displays one hour of data. The four monvals and corresponding four vldtys are for the four 15-minute periods following the montm shown at the end of each line. The  $-1$ ,  $-2$ ,  $-3$ , and  $-4$ indicate the first, second, third, and fourth 15-minute period after the montm shown at the end of the line.

# EXAMPLE

For SLIPS (PHASE1M will appear similarly):

Input:

```
RTRV-PM-PORT::PSM-1-4:141::SLIPS,,,,,,;
```
Response:

TOP523 1997-09-06 13:47:09 M 141 COMPLD "PSM-1-4:SLIPS,2,,,,,1997-09-06,13:45:00" ;

The above example, tagged as command 141, retrieves the number of slips accumulated between the previous midnight and 1:45 PM on Sept. 6, 1997 for port 4 of PSM-1.

# EXAMPLE

#### For BPV (CRC will appear similarly):

Input:

```
RTRV-PM-PORT::PSM-1-4:141::BPV,,,,,,12-45;
```
Response:

```
TOP523 1997-09-06 13:37:09
M 141 COMPLD
  "PSM-1-4:BPV,3,,,,,1997-09-06,12:45:00"
  "PSM-1-4:BPV,0,,,,,1997-09-06,13:00:00"
  "PSM-1-4:BPV,0,,,,,1997-09-06,13:15:00"
  "PSM-1-4:BPV,2,P,,,,1997-09-06,13:30:00"
;
```
The above example, tagged as command 141, retrieves the bipolar violation performance monitoring data for port 4 of PSM-1 for 1 hour after 12:45 PM on Sept. 6, 1997. (The times shown are the beginning time of the 15-minute accumulation period, hence 12:45 indicates the interval from 12:45 to 13:00.)

*Note:* The first 15-minute period shows that 3 BPVs were counted, the second and third 15 minute periods show no BPVs, and the fourth 15-minute period shows 2 BPVs. Because the fourth period was not a complete 15-minute period, the data shown is only partially (P) complete.

#### EXAMPLE

#### For MTIE (TDEV will appear similarly):

Input:

```
RTRV-PM-PORT::PSM-1-4:141::MTIE,,,,,,12-00;
```
Response:

```
TOP523 1997-09-06 13:47:09
M 141 COMPLD
  "PSM-1-4:MTIE1,3,,2,,2,,2,,,,,1997-09-06,12:00:00"
  "PSM-1-4:MTIE4,6,,4,,4,,5,,,,,1997-09-06,12:00:00"
  "PSM-1-4:MTIE16,7,,5,,5,,7,,,,,1997-09-06,12:00:00"
  "PSM-1-4:MTIE64,7,,8,,9,,8,,,,,1997-09-06,12:00:00"
  "PSM-1-4:MTIE128,10,,8,,9,,9,,,,,1997-09-06,12:00:00"
  "PSM-1-4:MTIE512,13,,9,,10,,12,,,,,1997-09-06,12:00:00"
  "PSM-1-4:MTIE900,16,,10,,10,,12,,,,,1997-09-06,12:00:00"
;
```
The above example, tagged as command 141, retrieves the MTIE performance monitoring data for port 4 of PSM-1 for 1 hour after 12:00 PM on Sept. 6, 1997.

# COMMAND CODE: RTRV-PORT

### **PURPOSE**

RETRIEVE PORT

This command displays the framing, priority, reference type, and signal type for a port.

# INPUT FORMAT

```
RTRV-PORT:[<tid>]:<aid>:<ctag>;
```
The parameter values in the table below are as follows:

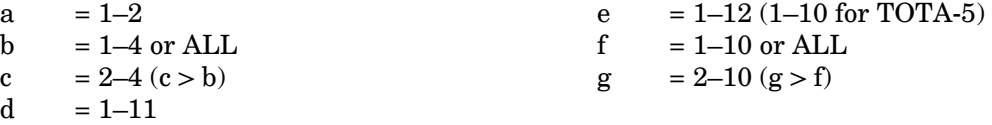

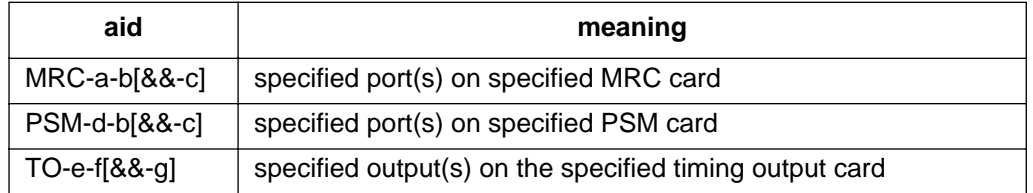

# RESPONSE FORMAT

```
<sid> <date> <time>
M <ctag> COMPLD
  "<aid>:<framing>,<priority>,<reference type>,
                                                <signal type>" ...
;
```
*Note:* If the framing type has never been set for a port on an MRC or PSM card, the retrieved framing type for that port will indicate AUTO. If this occurs, use the ENT-PORT command (if the port has not been entered) or the ED-PORT command (if the port has been entered) to set the framing type for the specified port.

# RESPONSE FORMAT (Contd)

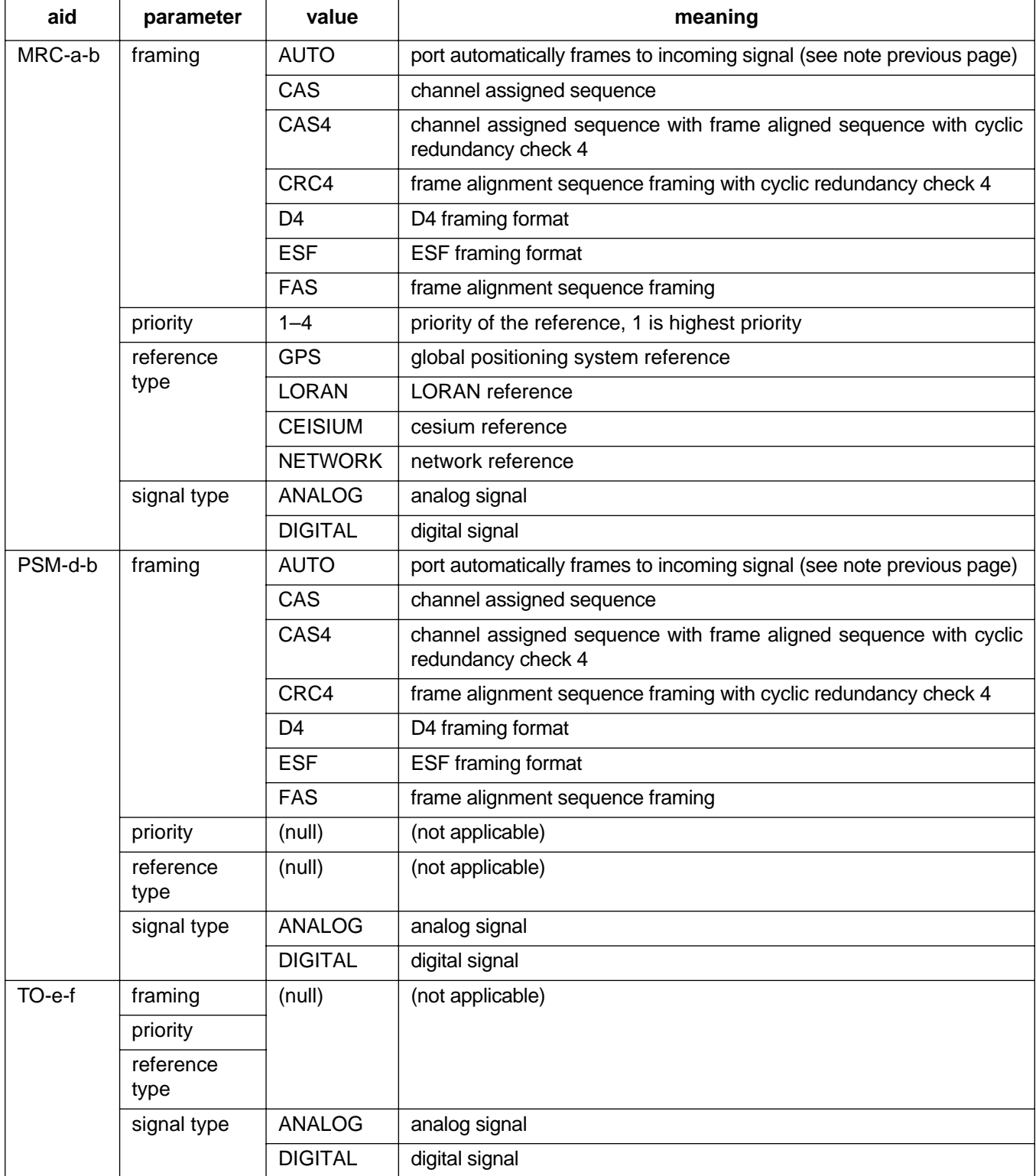

# EXAMPLE

```
RTRV-PORT::MRC-1-2:154;
  SANJOSE-114 1997-02-08 15:04:14
M 154 COMPLD
  "MRC-1-2:FAS,1,GPS,DIGITAL"
;
```
This example, tagged as command 154, displays the port parameters for span 2 of MRC-1.

# COMMAND CODE: RTRV-REPTMODE-PORT

### **PURPOSE**

### RETRIEVE REPORT MODE PORT

This command displays the message type (REPT-ALM-PORT or REPT-ALM-EQPT) used to report autonomous port-alarm messages.

*Note:* This command is not supported in software release 5.02.01.

# INPUT FORMAT

RTRV-REPTMODE-PORT:[<tid>]::<ctag>;

# OUTPUT FORMAT

```
<sid> <date> <time>
M <ctag> COMPLD
  "REPTMODE: <modetype>"
;
```
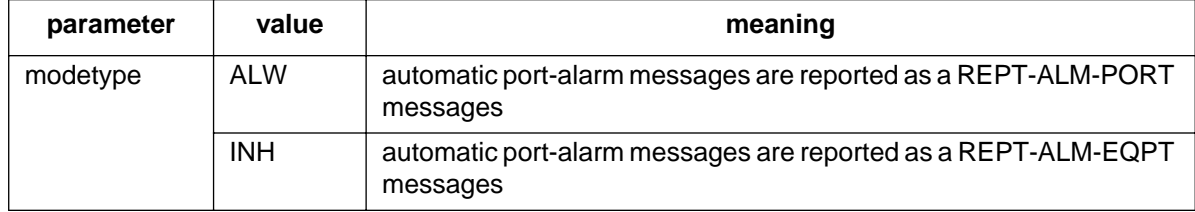

*Note:* Automatic equipment-alarm messages are always reported as REPT-ALM-EQPT messages.

### EXAMPLE

Input:

```
RTRV-REPTMODE-PORT:::119;
```
Response:

```
SANJOSE-114 1997-12-08 15:04:13
M 119 COMPLD
   "REPTMODE: ALW"
;
```
This example, tagged as command 119, shows that automatic port-alarm messages will be reported as REPT-ALM-PORT messages.

### COMMAND CODE: RTRV-TH-PORT

# **PURPOSE**

# RETRIEVE THRESHOLD PORT

This command displays the threshold level for a monitored parameter. When the parameter exceeds the threshold value, an automatic message is sent. The threshold may apply to one or more units.

# INPUT FORMAT

RTRV-TH-PORT:[<tid>]:<aid>:<ctag>::<montype>;

The parameter values in the table below are as follows:

```
a = 1-2b = 1-4 or ALL
c = 2–4 (c > b)d = 1-11
```
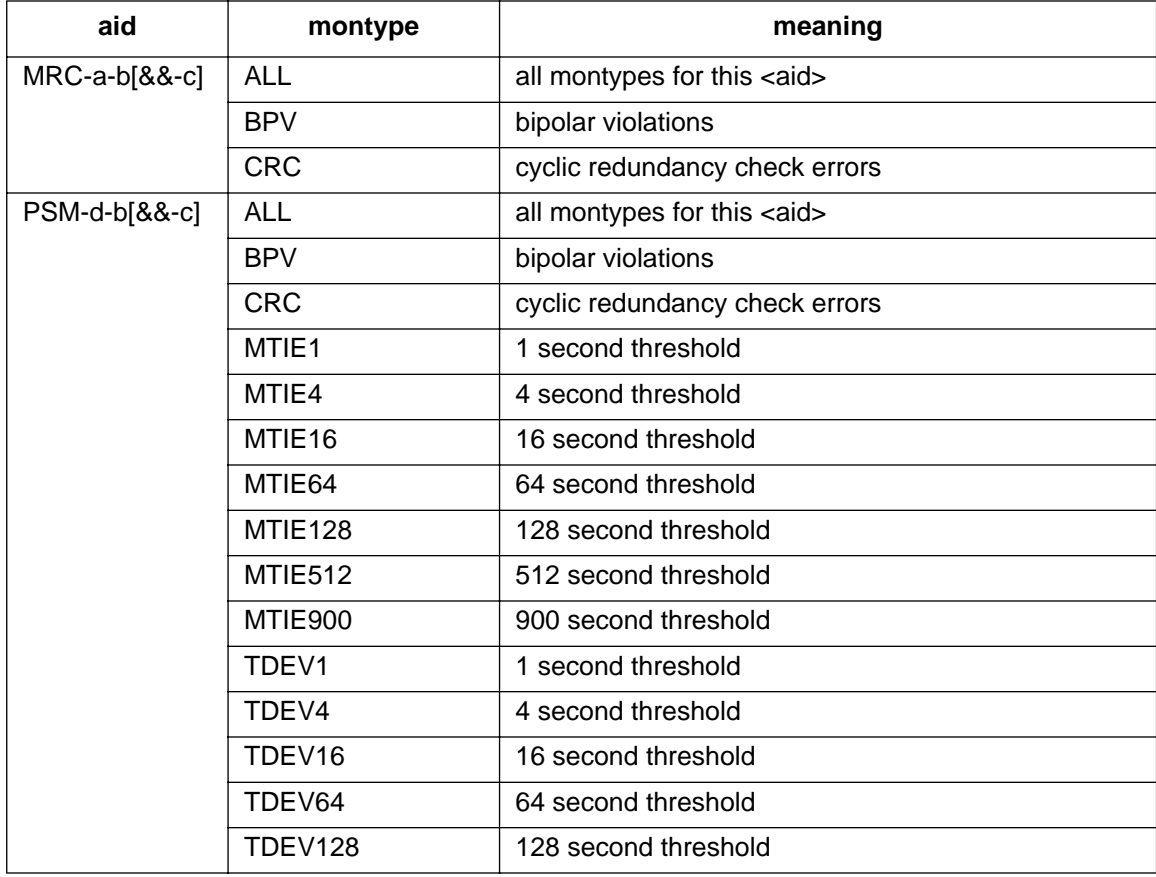

# RESPONSE FORMAT

```
<sid> <date> <time>
M <ctag> COMPLD
  "<aid>:<montype>,,,<thlev>" ...
;
```
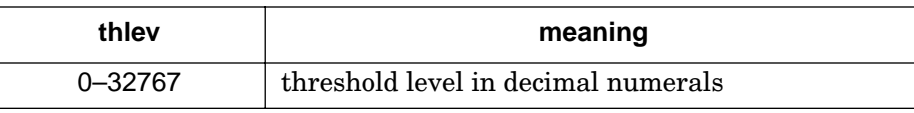

*Note for BPV and CRC:* Only in-service (restored) ports are sampled; therefore, the BPV or CRC counts displayed correspond to a particular error rate depending on the number of in-service ports. Find the BPV count in one of the tables below that is closest to the displayed BPV or CRC count and in the column which represents the number of ports in service, then follow across to the corresponding error rate. Because the ports are sampled in turn, there is some amount of settling time for the framing circuit. This settling time causes an error of  $\pm 4\%$  in the specified error rate. The observation interval is 15 minutes. If an MRC or PSM card has only one port active, no sampling occurs.

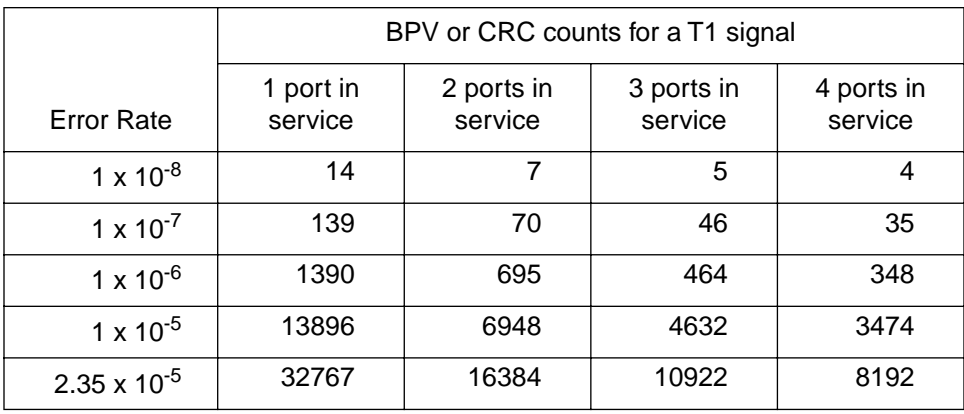

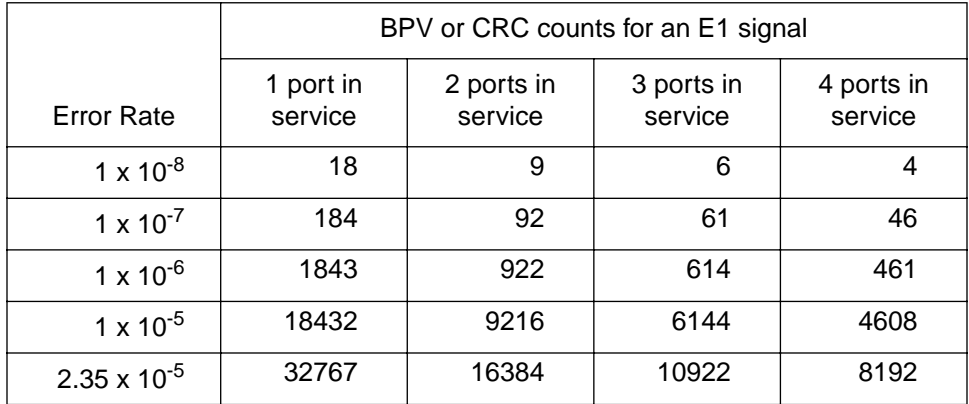

# EXAMPLE

Input:

RTRV-TH-PORT::MRC-1-ALL:136::BPV;

Response:

```
SANJOSE-114 1997-02-08 15:04:14
M 136 COMPLD
  "MRC-1-1:BPV,,,16"
  "MRC-1-2:BPV,,,16"
  "MRC-1-3:BPV,,,16"
  "MRC-1-4:BPV,,,16"
;
```
### COMMAND CODE: RTRV-USER-SECU

# **PURPOSE**

# RETRIEVE USER SECURITY

This command displays the access level for a single user or all users.

# INPUT FORMAT

RTRV-USER-SECU:[<tid>]:<uid>:<ctag>;

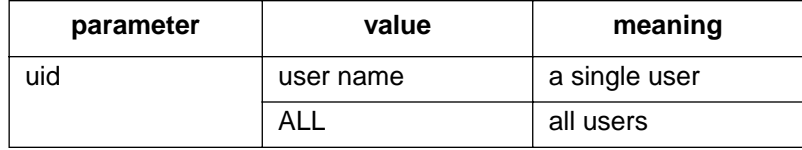

# RESPONSE FORMAT

```
<sid> <date> <time>
M <ctag> RTRV
  "<uid>:,<uap>" ...
;
```
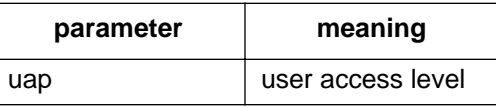

# EXAMPLE

Input:

RTRV-USER-SECU::BIG:155;

Response:

```
SANJOSE-114 1997-12-08 15:04:13
M 155 RTRV
   "BIG:,4"
;
```
This example, tagged as command 155, displays the user access level of 4 for user BIG.

# COMMAND CODE: SET-ATTR-CONT

# PURPOSE

#### SET ATTRIBUTE CONTROL

This command sets the protection control preferences.

- 1. Output protection type (TO-EA5 only):
	- a. No protection
	- b. 1-for-1 protection: one timing output card in an even-numbered slot is a standby for one timing output card of the same type in an odd-numbered slot (outputs of standby timing output card are off until working card fails)
	- c. 1-plus-1 protection: one timing output card in an even-numbered slot is a hot standby for one timing output card of the same type in an odd-numbered slot (the outputs of both cards are always active)
- 2. Output source selection mode:

This option sets the timing output source selection mode (revertive or nonrevertive) which determines how the timing output cards select which internal synchronization source to use. This applies to the four sources in the pairs shown below.

Revertive mode: The highest available source is always used.

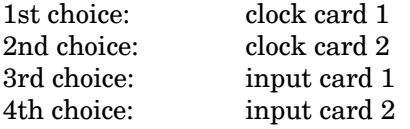

- If any of the above sources fail, the next available source is used.
- If a higher source is fixed, the system uses that higher source.

Nonrevertive mode: Within the pairs shown below, sources are nonrevertive; between pairs, sources are revertive.

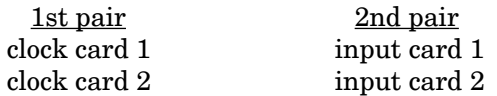

- If clock card 1 fails, clock card 2 will be used.
- If clock card 1 is fixed, clock card 2 continues to be used (nonrevertive).
- If both clock cards fail, input card 1 is used.
- If input card 1 fails, input card 2 is used.
- If input card 1 is fixed, input card 2 continues to be used (nonrevertive).
- If either of the input cards are being used and any clock card is fixed, that clock card will be used.

### COMMAND CODE: SET-ATTR-CONT (Contd)

### INPUT FORMAT

SET-ATTR-CONT:[<tid>]:<aid>:<ctag>::<conttype>;

The parameter values in the table below are as follows:

 $a = 1-12$ 

*Note:* When configuring cards for 1-for-1 or 1-plus-1, both the odd and even slots must be configured identically. The SET-ATTR-CONT command must be issued to each card of the pair, otherwise a database mismatch will occur. The 1-for-1 or 1-plus-1 pairing is shelf dependent as follows:

```
DCD-519 Master: 2 and 3, 4 and 5, 11 and 12
DCD-519 Expansion: 1 and 2, 3 and 4, 5 and 6, 7 and 8, 9 and 10, 11 and 12
DCD-521 Master or Expansion: 1 and 2, 3 and 4, 5 and 6, 7 and 8
DCD-523 Master or Expansion: 1 and 2, 3 and 4, 5 and 6, 7 and 8, 9 and 10, 11 and 12
```
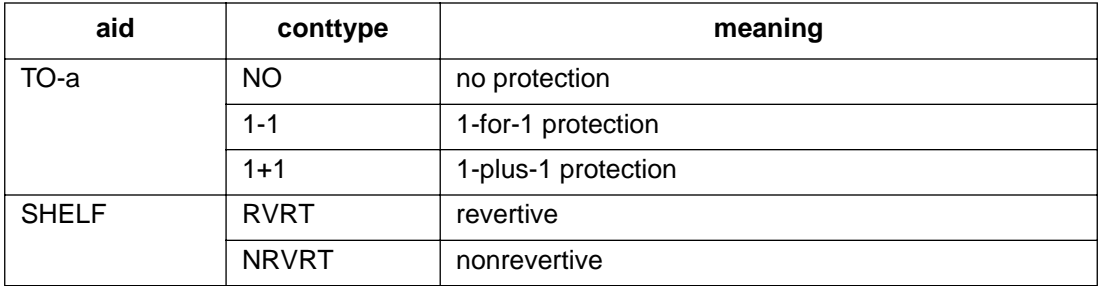

### EXAMPLE

Input:

```
SET-ATTR-CONT::SHELF:140::1-1;
```
Response:

```
SANJOSE-114 1997-12-08 15:04:13
M 140 COMPLD
;
```
This example, tagged as command 140, sets the timing output cards for 1-for-1 protection.

# COMMAND CODE: SET-ATTR-PORT

# **PURPOSE**

# SET ATTRIBUTE PORT

This command sets the notification code associated with the specified event. This attribute governs whether the event is reported automatically. Alarmed events are reported automatically by the REPORT ALARM message. Non-alarmed events are reported automatically by the REPORT EVT message.

### INPUT FORMAT

SET-ATTR-PORT:[<tid>]:<aid>:<ctag>::[<ntfcncde>],[<condtype>];

If a parameter is not entered (field left blank), that parameter remains with factory settings. The parameter values in the table below are as follows:

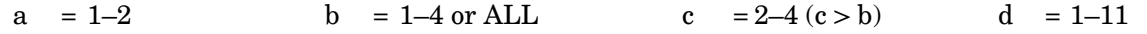

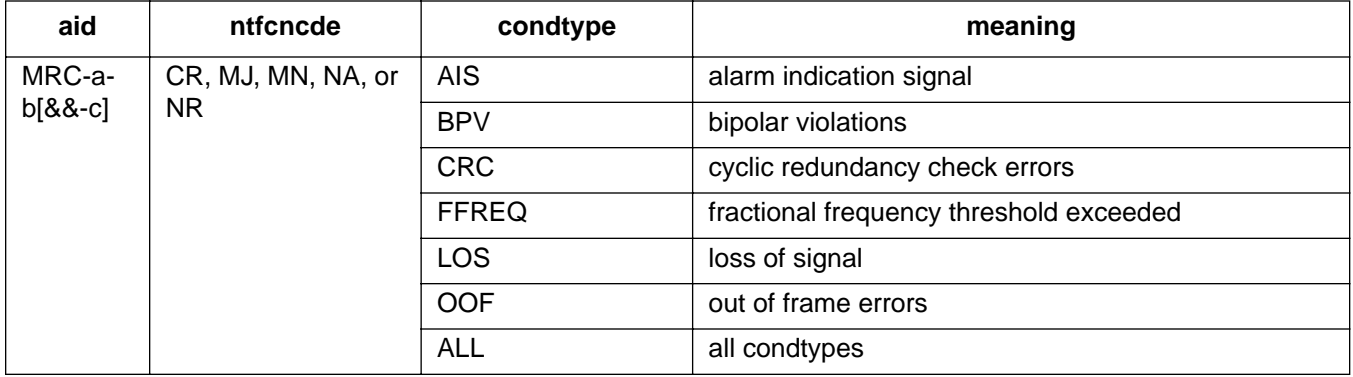

# COMMAND CODE: SET-ATTR-PORT (Contd)

# INPUT FORMAT

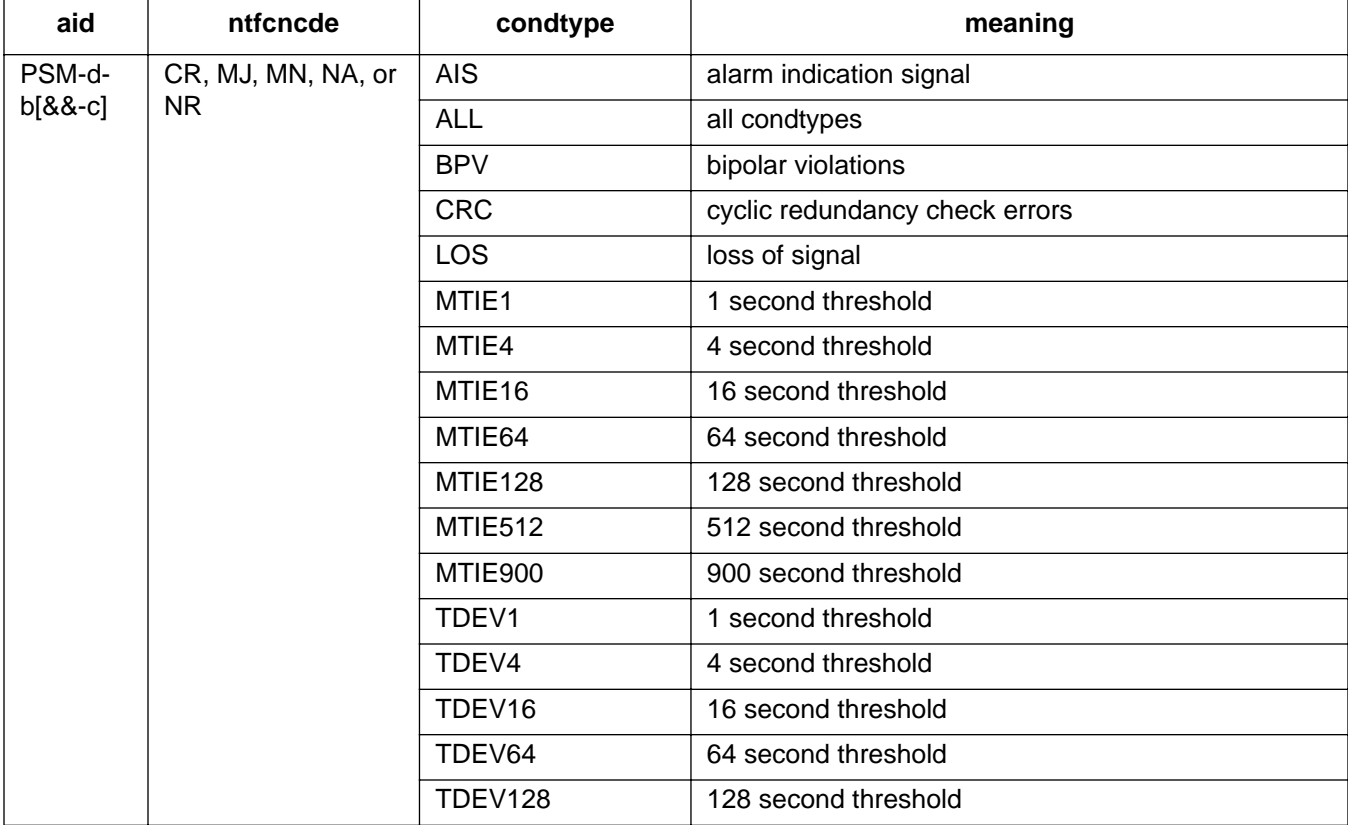

# EXAMPLE

Input:

SET-ATTR-PORT::MRC-1-4:137::MJ,AIS;

Response:

```
SANJOSE-114 1997-12-08 15:04:13
M 137 COMPLD
;
```
This example, tagged as command 137, sets the alarm indication signal to a major alarm on span 4 of MRC 1.

### COMMAND CODE: SET-REPTMODE-PORT

# **PURPOSE**

# SET REPORT MODE PORT

This command sets the message type (REPT-ALM-PORT or REPT-ALM-EQPT) used to report autonomous port-alarm messages.

*Note:* This command is not supported in software release 5.02.01.

# INPUT FORMAT

SET-REPTMODE-PORT:[<tid>]::<ctag>::<modetype>;

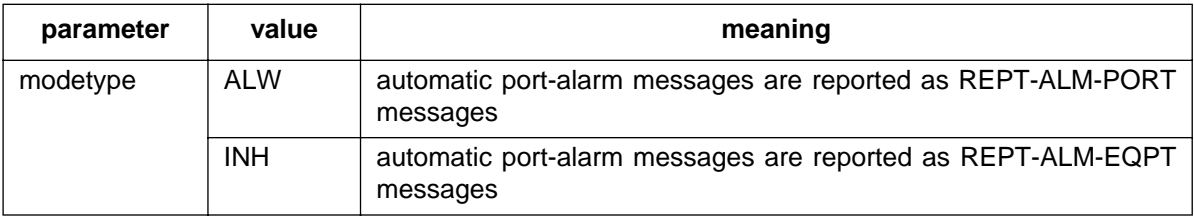

*Note:* Automatic equipment-alarm messages are always reported as REPT-ALM-EQPT messages.

#### EXAMPLE

Input:

```
SET-REPTMODE-PORT:::119::ALW;
```
Response:

```
SANJOSE-114 1997-12-08 15:04:13
M 119 COMPLD
;
```
This example, tagged as command 119, sets automatic port-alarm messages to be reported as REPT-ALM-PORT messages.

# COMMAND CODE: SET-SID

### **PURPOSE**

# SET SOURCE IDENTIFIER

This command changes the system identification, or source identifier. The <tid> in an input command is the  $\langle$ sid $\rangle$  of the target system. The  $\langle$ sid $\rangle$  is included in every response sent by the system. The  $\langle$ sid $\rangle$  can be up to 20 characters and is case sensitive.

# INPUT FORMAT

SET-SID:[<tid>]::<ctag>::<sid>;

*Caution:* The letter/number combinations "NO", "E1", "E2", and "E3" cannot be entered *alone* in any field in this command. These combinations can be used if additional characters are entered before or after these combinations.

# EXAMPLE

Input:

```
SET-SID:::119::SANJOSE-114;
```
Response:

```
SANJOSE-114 1997-12-08 15:04:13
M 119 COMPLD
;
```
This example, tagged as command 119, sets the sid as SANJOSE-114.

### COMMAND CODE: SET-TH-PORT

### **PURPOSE**

#### SET THRESHOLD PORT

This command sets the threshold level for a monitored parameter. When the parameter exceeds the threshold value, an automatic message is sent. The threshold may apply to one or more units. One command is required for each threshold setting.

#### INPUT FORMAT

SET-TH-PORT:[<tid>]:<aid>:<ctag>::<montype>,<thlev>;

The parameter values in the table below are as follows:

a =  $1-2$  b =  $1-4$  or ALL c =  $2-4$  (c > b) d =  $1-11$ 

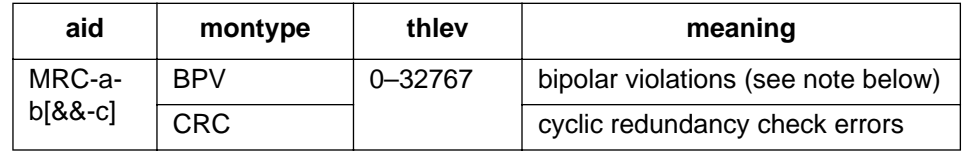

*Note:* Only in-service (restored) ports are sampled; therefore, the BPV or CRC counts entered to obtain a desired error rate depends on the number of in-service ports. Enter a BPV or CRC count from the table below based on the desired error rate and the number of ports in service as the <thlev> parameter in the command.

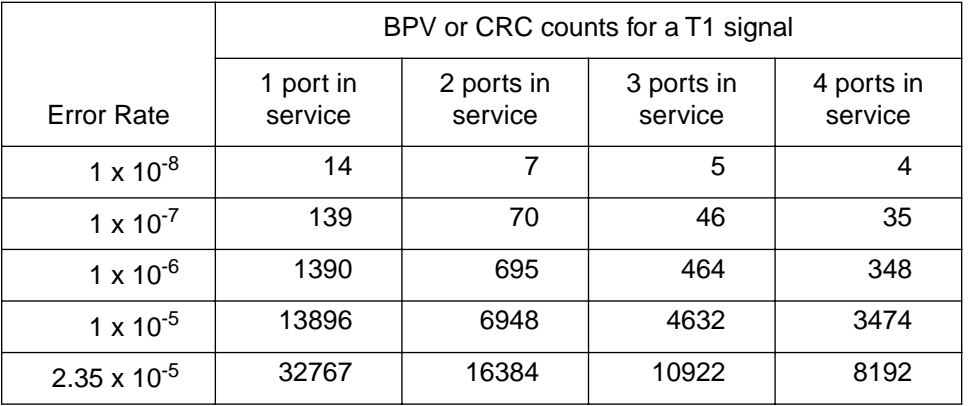

# COMMAND CODE: SET-TH-PORT (Contd)

# INPUT FORMAT (Contd)

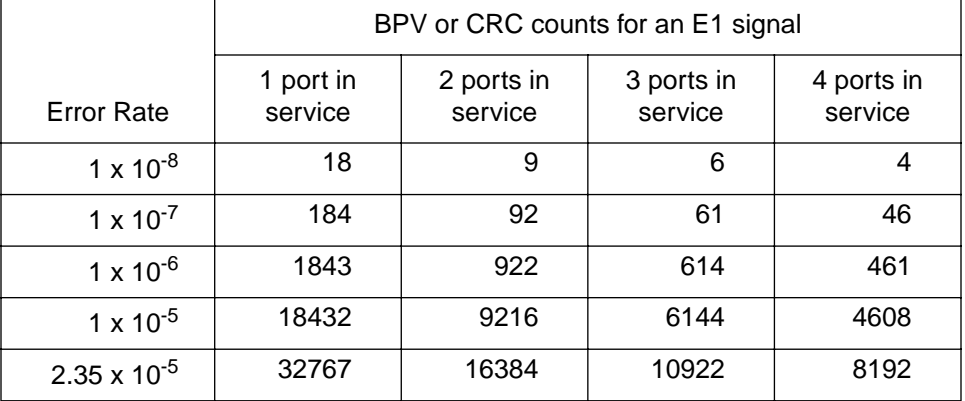

Because the ports are sampled in turn, there is some amount of settling time for the framing circuit. This settling time causes an error of  $\pm 4\%$  in the specified error rate. The observation interval is 15 minutes. If an MRC or PSM card has only one port active, no sampling occurs.

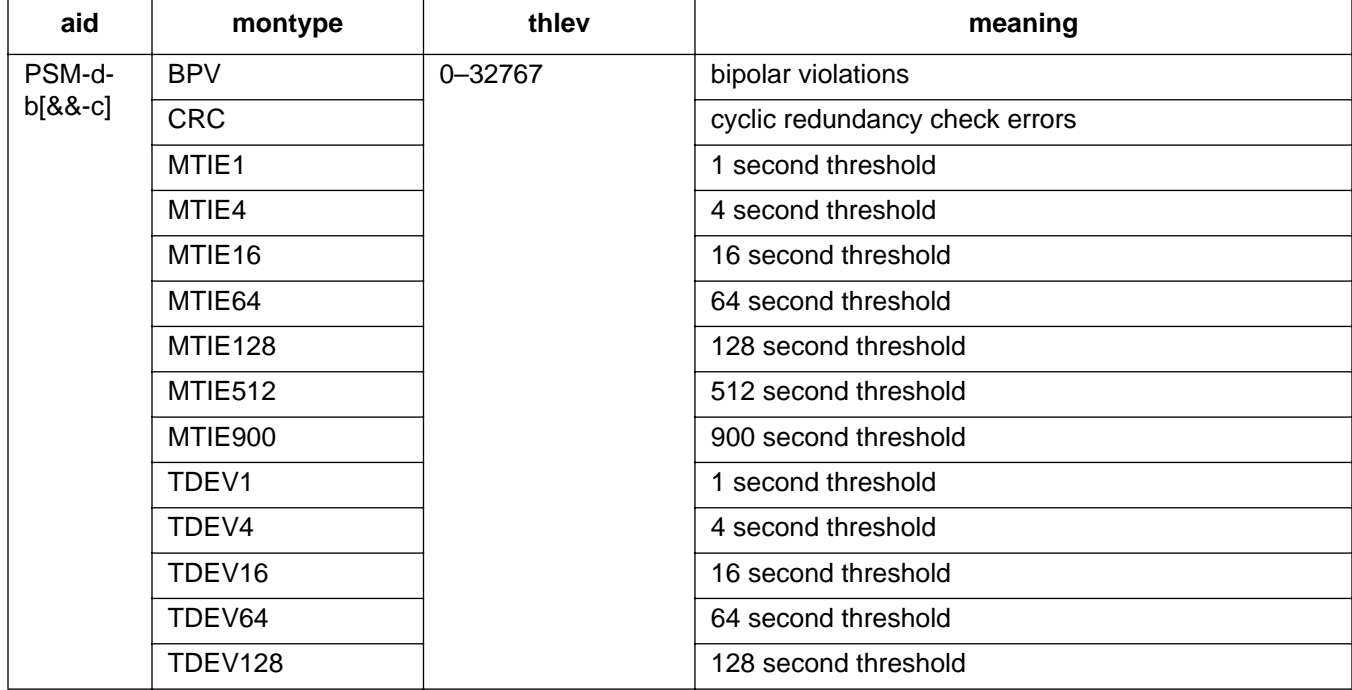

# COMMAND CODE: SET-TH-PORT (Contd)

# EXAMPLE

Input:

SET-TH-PORT::MRC-1-3:135::CRC,20;

Response:

SANJOSE-114 1997-12-08 15:04:13 M 135 COMPLD ;

This example, tagged as command 135, sets the out of frame errors of span 3 of MRC-1 to 20.

# 6. AUTONOMOUS MESSAGES

6.01 The autonomous messages that can be issued are listed on the following pages. Each message starts on a separate page with the purpose describing what the message displays.

6.02 The message format shows how the message is formatted and explains the parameters. An example message is provided.

### 7. ALARMS & EVENTS

7.01 [Table F](#page-107-0) is a summary of the alarms and events which may occur. The aid, condtype, and conddescr are listed for each alarm/event.

# 8. COMMAND DIFFERENCES

8.01 [Table G](#page-112-0) lists the commands used with MIS card 090-4x018-05 compared to the commands used with MIS card 090-4x018-04. The correlation between the two sets of commands is not exactly onefor-one because some parameters were not setable in earlier versions, the function of two commands was combined into one, etc.

### COMMAND CODE: REPT ALM

### PURPOSE

### REPORT ALARM

This message reports the occurrence of alarms, including the access identifier, the severity of the alarm, the type of condition, whether it affects service, when it occurred, and a short description of the alarm.

# MESSAGE FORMAT

```
<sid> <date> <time>
<almcde> <atag> REPT ALM {EQPT|PORT}
  "<aid>:<ntfcncde>,<condtype>,<srveff>,<ocrdat>,<ocrtm>:
                                           /* <conddescr> */" ...
;
```
*Note:* All the parameters between the quotation marks will appear on a single line (the parameters are shown on two lines here due to space restrictions). Refer to [Table A](#page-4-0) and [Table F f](#page-107-0)or parameter values.

# EXAMPLE

```
SANJOSE-114 1997-12-08 15:41:32
* 14 REPT ALM EQPT
  "CLK-1:MN,HOLDOVER,NSA,1998-03-07,01:32:47:
                                         /* CLOCK IN HOLDOVER */"
;
```
This example, tagged as automatic message 14, shows that clock 1 has a minor alarm, the clock is in holdover, service is not affected, and that the problem occurred at 1:32:47 AM on Mar 7, 1998.

### COMMAND CODE: REPT EVT

#### **PURPOSE**

REPORT EVENT

This message reports the occurrence of nonalarmed events, including the access identifier, the severity of the alarm, the type of condition, whether it affects service, and a short description of the alarm.

### MESSAGE FORMAT

```
 <sid> <date> <time>
A <atag> REPT EVT {EQPT|PORT}
    "<aid>:<condtype>,<condeff>,<ocrdat>,<ocrtm>:
                                            /* <conddescr> */" ...
;
```
*Note:* All the parameters between the quotation marks will appear on a single line (the parameters are shown on two lines here due to space restrictions). Refer to [Table A](#page-4-0) and [Table F f](#page-107-0)or parameter values.

# EXAMPLE

```
 SANJOSE-114 1997-12-08 15:41:32
A 2 REPT EVT PORT
   "MRC-1-4:LOS, SC, 12-06, 04-22-45:
                                /* REFERENCE INPUT SIGNAL LOSS */"
;
```
This example, tagged as automatic message 2, shows that a standing condition has been raised because of a loss of an external input to port 4 of MRC 1 which occurred on Dec 6 at 4:22:45 AM.

<span id="page-107-0"></span> $\overline{\phantom{a}}$ 

# **Table F. Alarm/Event Summary**

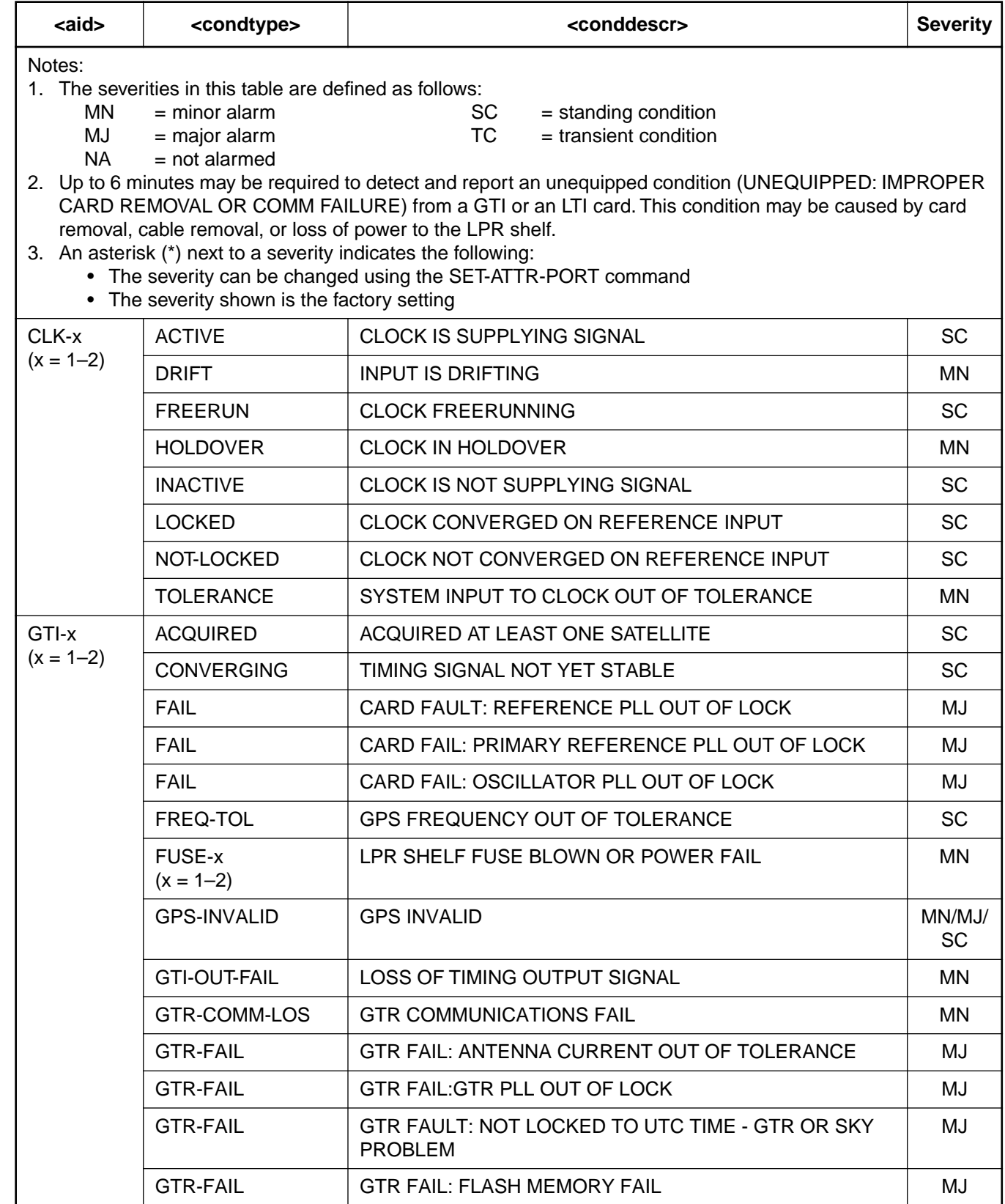
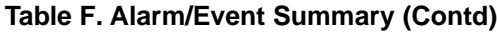

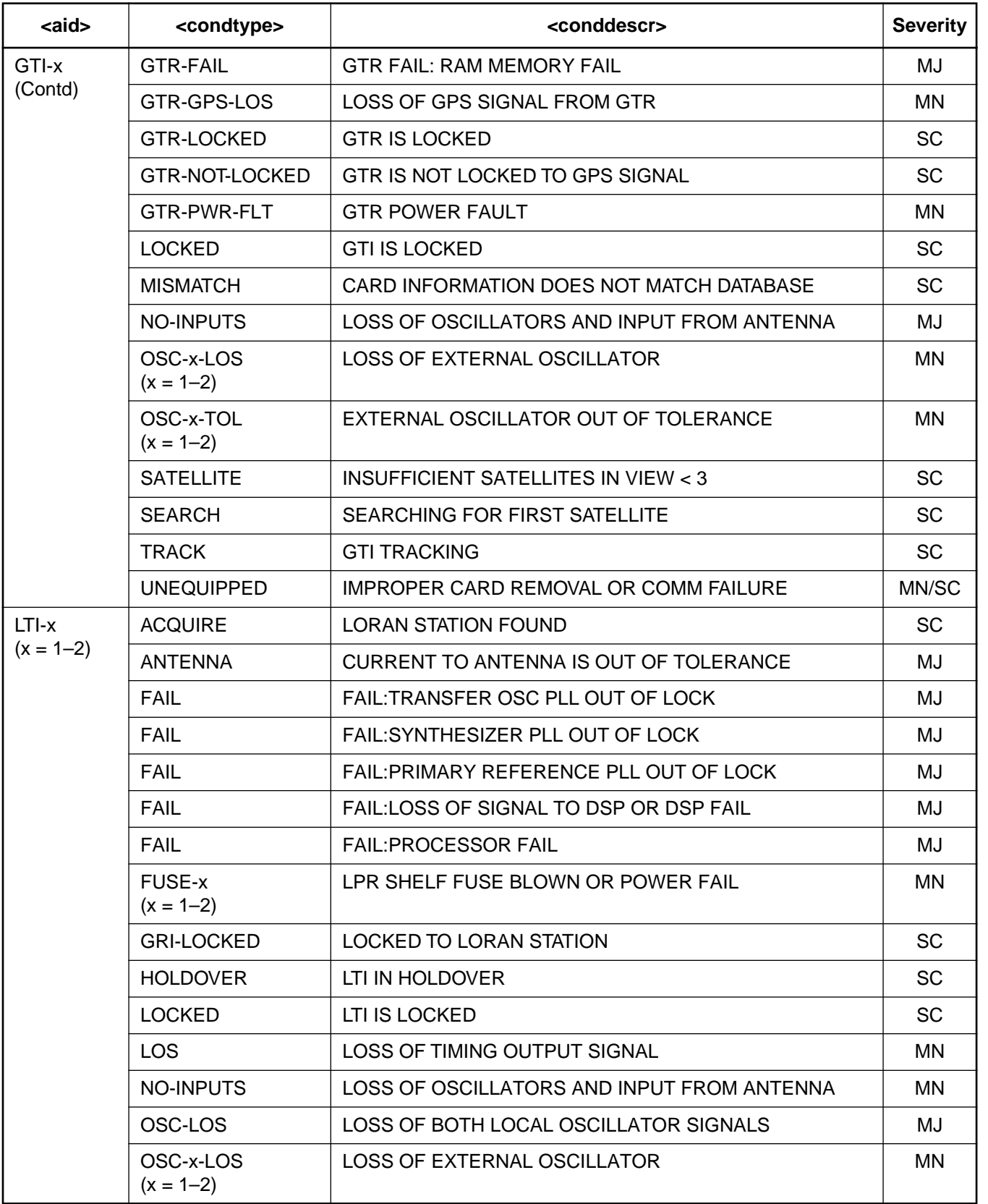

### **Table F. Alarm/Event Summary (Contd)**

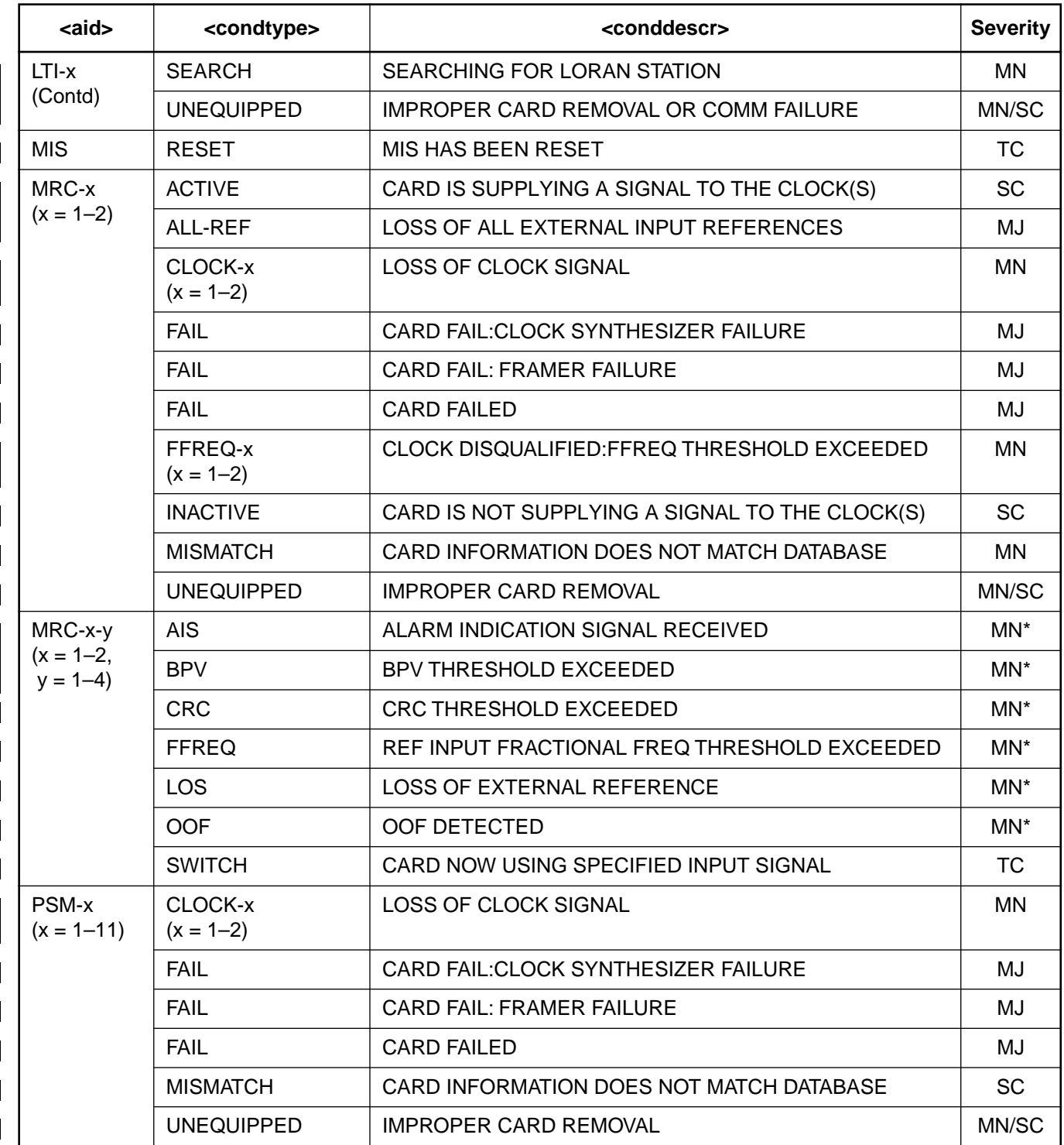

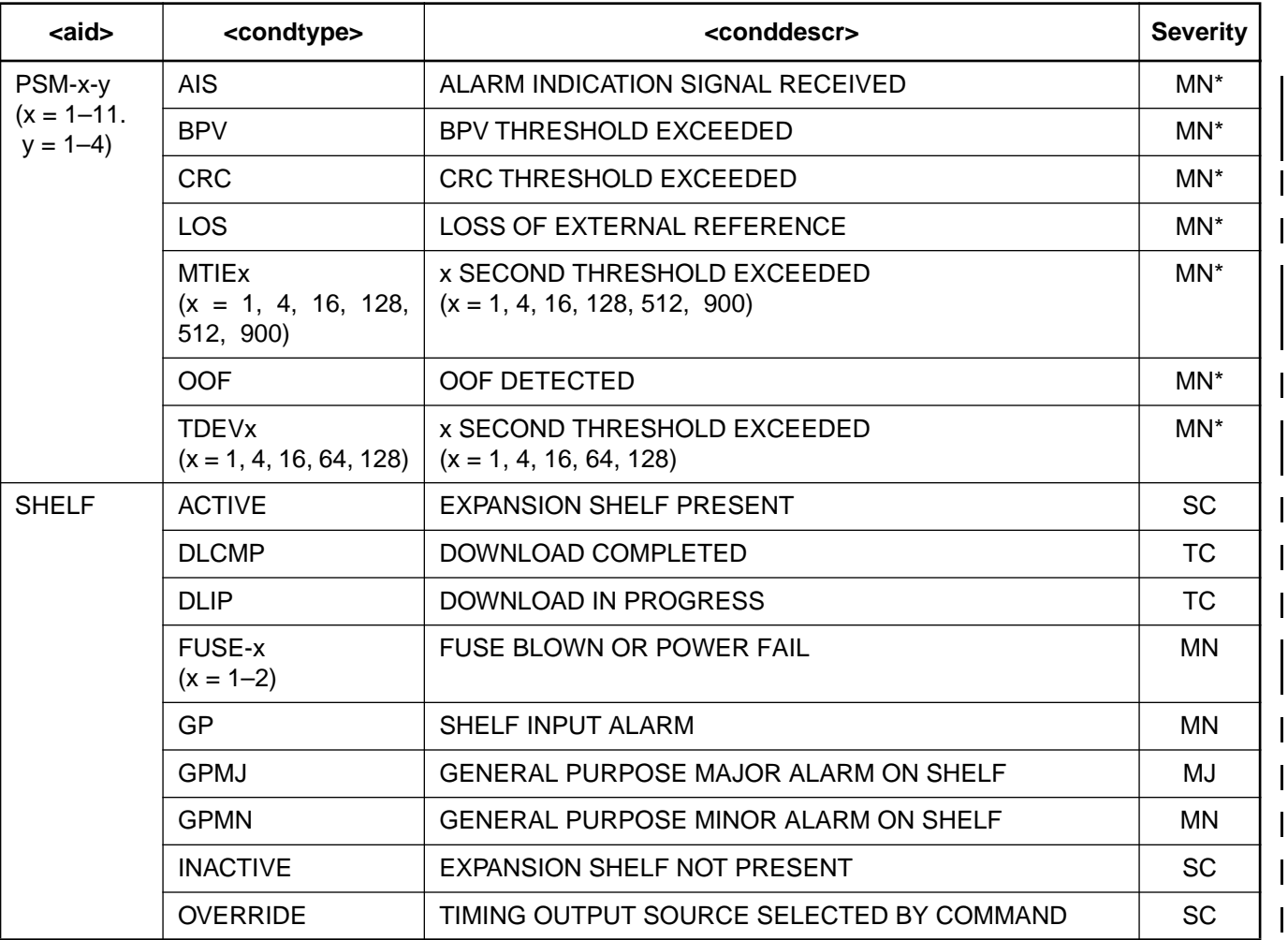

# **Table F. Alarm/Event Summary (Contd)**

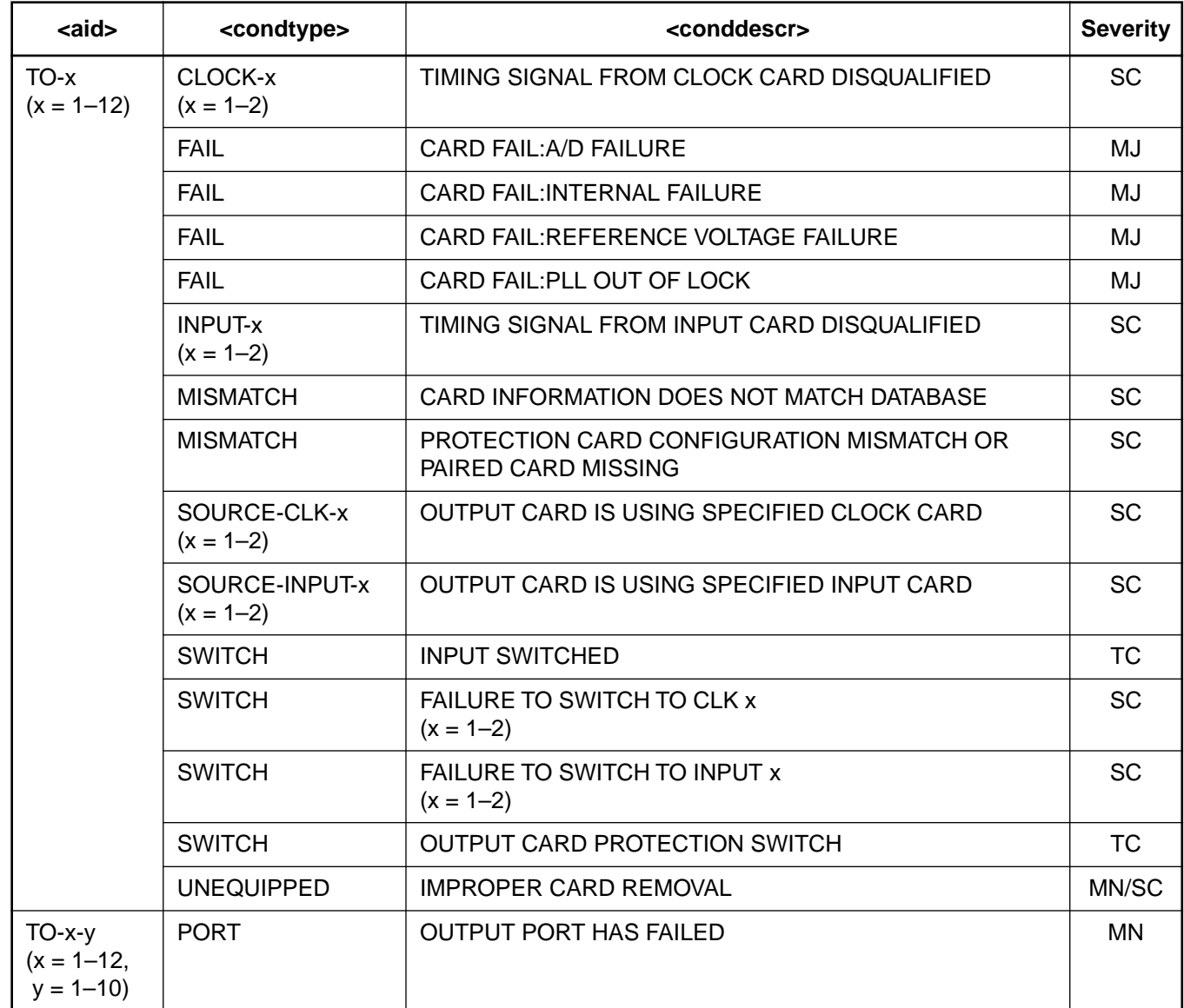

### **Table F. Alarm/Event Summary (Contd)**

#### **Table G. Command Differences**

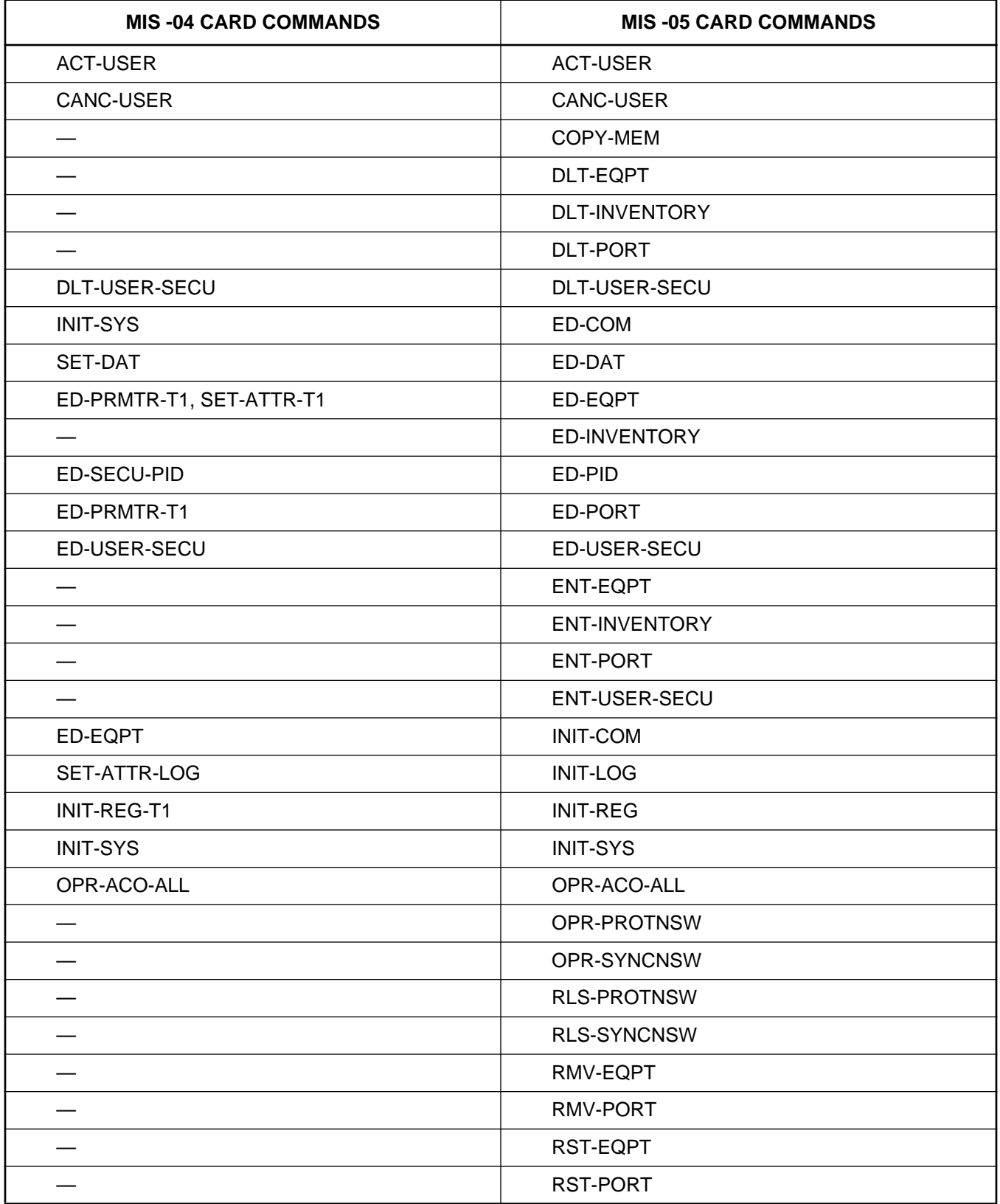

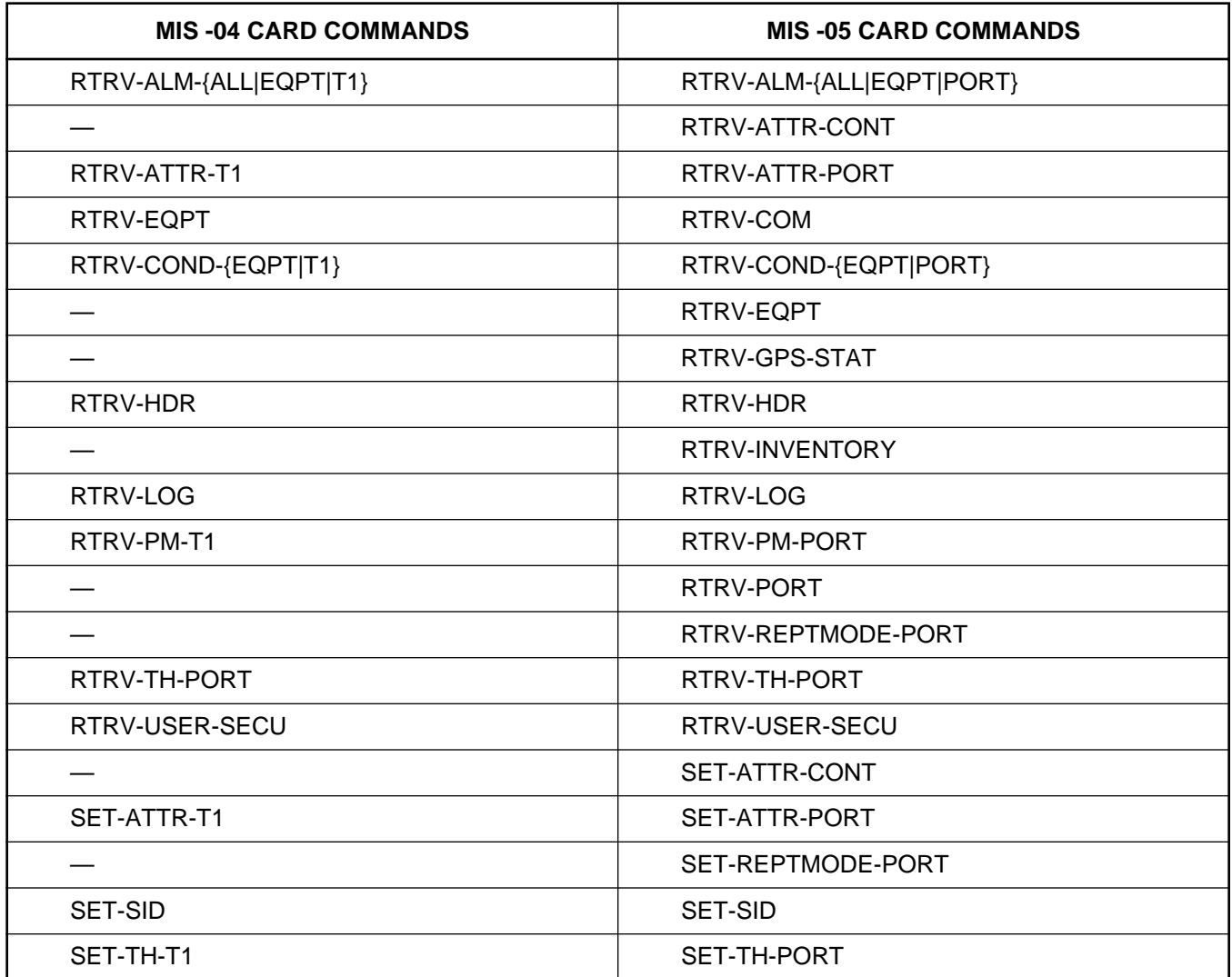

# **Table G. Command Differences (Contd)**